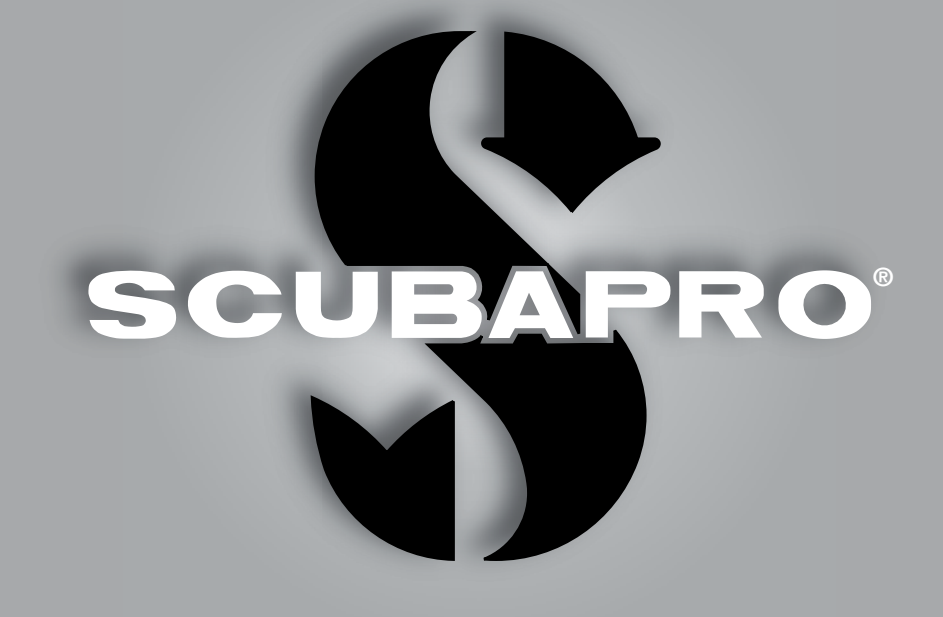

# Aladin H Benutzerhandbuch

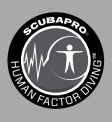

deep down you want the best

scubapro.com

# ALADIN H TAUCHCOMPUTER – VON TAUCHINGENIEUREN ENTWICKELT

Willkommen zu den SCUBAPRO Tauchcomputern und vielen Dank, dass Sie einen Aladin H gekauft haben. Sie sind nun der Besitzer eines außerordentlichen Partners für Ihre Tauchgänge. Dieses Handbuch bietet Ihnen einen einfachen Zugriff auf die modernste Technologie von SCUBAPRO und die Schlüsselfunktionen von Aladin H. Wenn Sie mehr über SCUBAPRO Tauchausrüstung wissen möchten, besuchen Sie bitte unsere Website www.scubapro.com.

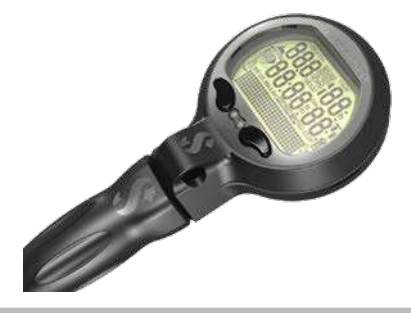

# **A WICHTIG**

Bitte lesen und verstehen Sie die Read First Broschüre bevor Sie Ihren Scubapro Aladin H verwenden.

# **A WARNUNG**

- Aladin H hat eine Tiefenreichweite von 120 m/394 ft.
- Werden 120 m/394ft, überschritten, wird im Tiefenfeld "---" angezeigt und der Dekompressionsalgorithmus wird nicht mehr korrekt rechnen.
- Tauchen bei Sauerstoffpartialdrücken von über 1,6 bar (entspricht einer Tauchtiefe von 67 m/220 ft. mit Druckluft) ist äußerst gefährlich und kann zu ernsthaften Verletzungen oder zum Tod führen.
- Nitrox-Tauchgänge dürfen nur von erfahrenen Tauchern durchgeführt werden, nachdem sie eine entsprechende Ausbildung bei einer international anerkannten Institution abgeschlossen haben. Bevor Sie mit einem höheren Sauerstoffanteil im Nitroxgemisch tauchen, vergewissern Sie sich, dass Ihr Atemregler mit Nitrox/O<sub>2</sub> kompatibel ist und dass der HD-Port Ihres Atemreglers, der HD-Schlauch und der HD-Sensor von Aladin H O<sub>2</sub>-rein sind. Der ausgewählte Sauerstoffanteil im Nitroxgemisch wird die Grundlage für die Berechungen von Aladin H sein. Der Sauerstoffanteil des Nitrox-Gemischs kann von 21 % (normale Druckluft) bis 100% in Schritten von 1 % eingestellt werden.

# **A WARNUNG**

• Der Aladin H wird im "Tiefschlafmodus" mit ausgeschaltetem Display ausgeliefert. Sie müssen den Aladin H aktivieren, indem Sie vor dem ersten Tauchgang den rechten oder linken Knopf drücken und halten. Aladin H wird den Tauchmodus nicht starten oder kann die falsche Tiefe anzeigen, wenn diese Aktivierung vor dem ersten Tauchgang nicht durchgeführt wird.

Das Tauchinstrument Aladin H ist eine persönliche Sicherheitsausrüstung der Kategorie PSA III, die mit den maßgeblichen Sicherheitsanforderungen der Richtlinie 2016/425/EU übereinstimmt. RINA SpA, Via Corsica 12, I-16128 Genua, gemeldete Stelle Nr. 0474, haben die Konformität mit dem Europäischen Standard EN 250: 2014 (EN 250: 2014 : Atemgeräte - Autonome Leichttauchgeräte mit Druckluft - Anforderungen, Prüfung und Kennzeichnung°) zertifiziert. Den vollen Text der EU-Konformitätserklärung ist auf www.scubapro.eu/de/Konformitätserklärung erhältlich. Das Tauchinstrument Aladin H stimmt mit der Richtlinie 2014/30/EG der Europäischen Union überein.

#### Standard EN 13319: 2000

Das Tauchinstrument Aladin H erfüllt zudem den europäischen Standard EN13319: 2000 (EN 13319: 2000 – Tiefenmesser und kombinierte Tiefen- und Zeitmessinstrumente – Funktionelle und sicherheitstechnische Anforderungen, Prüfverfahren).

# Deutsch

# **INHALTSVERZEICHNIS**

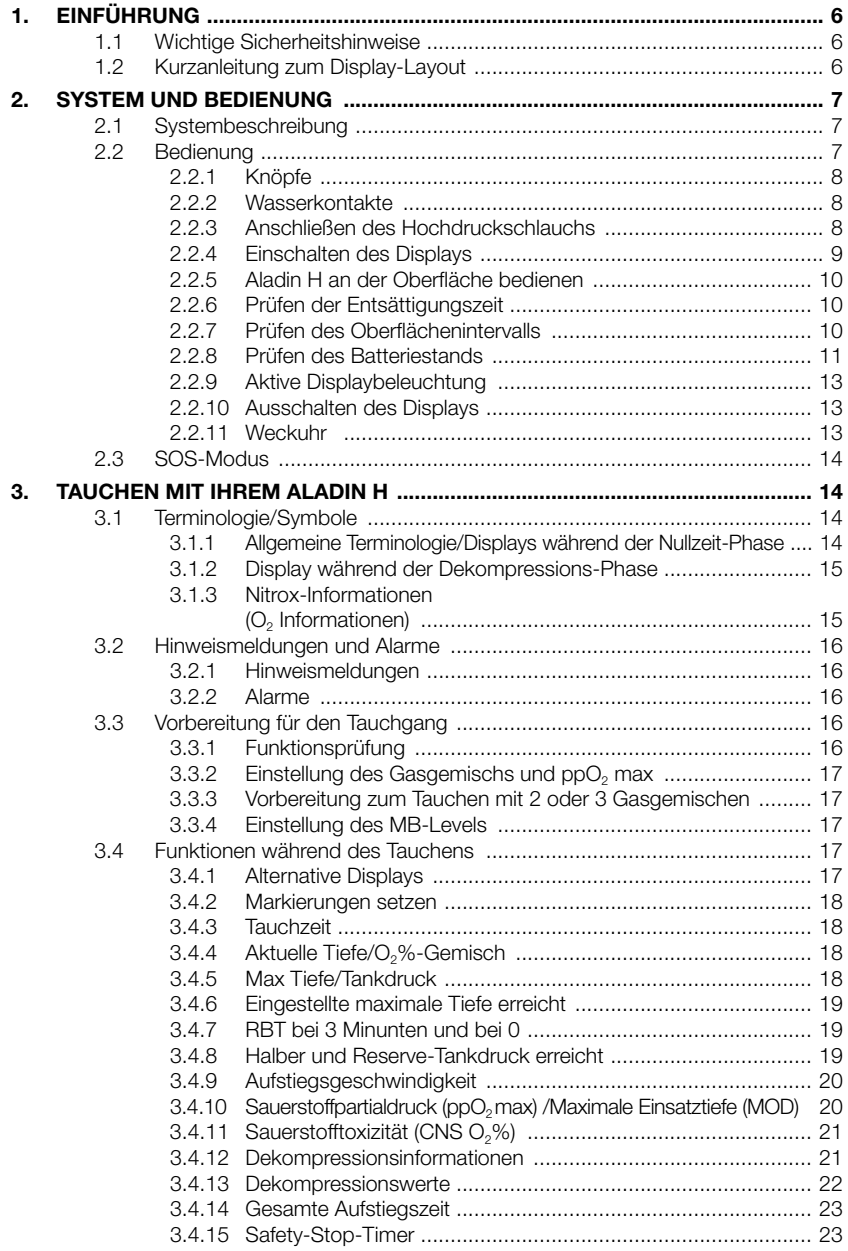

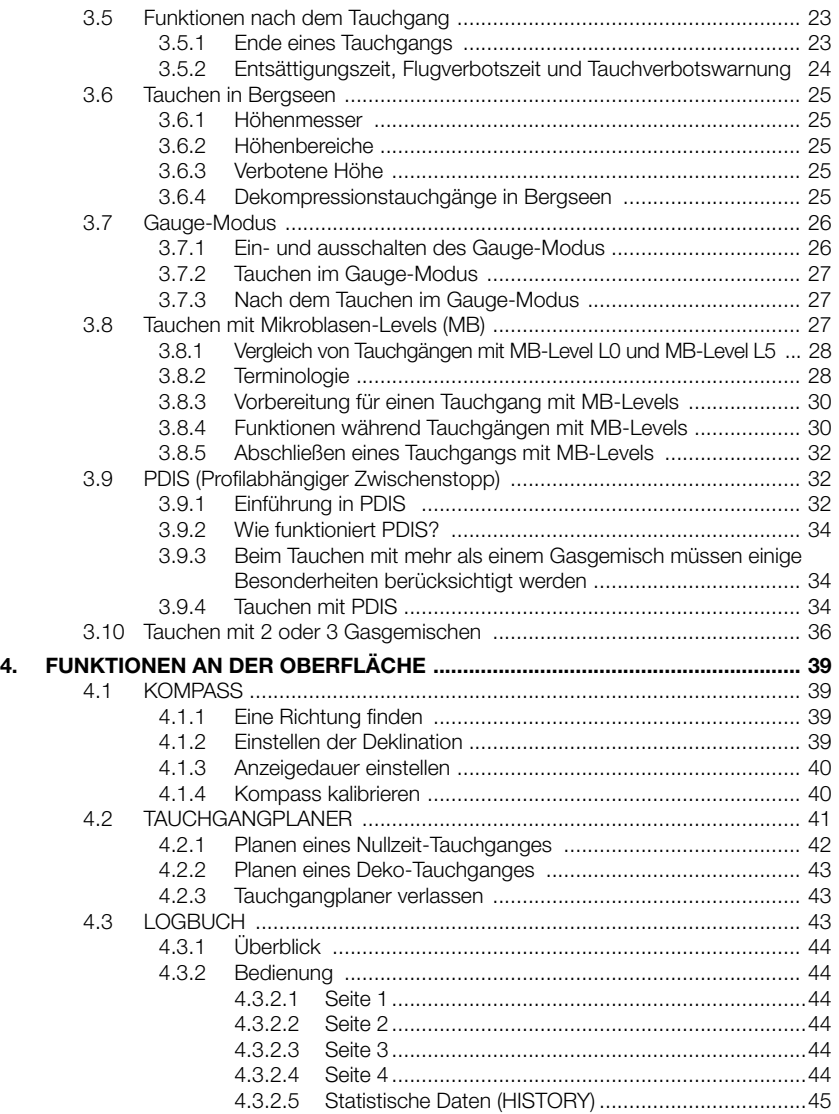

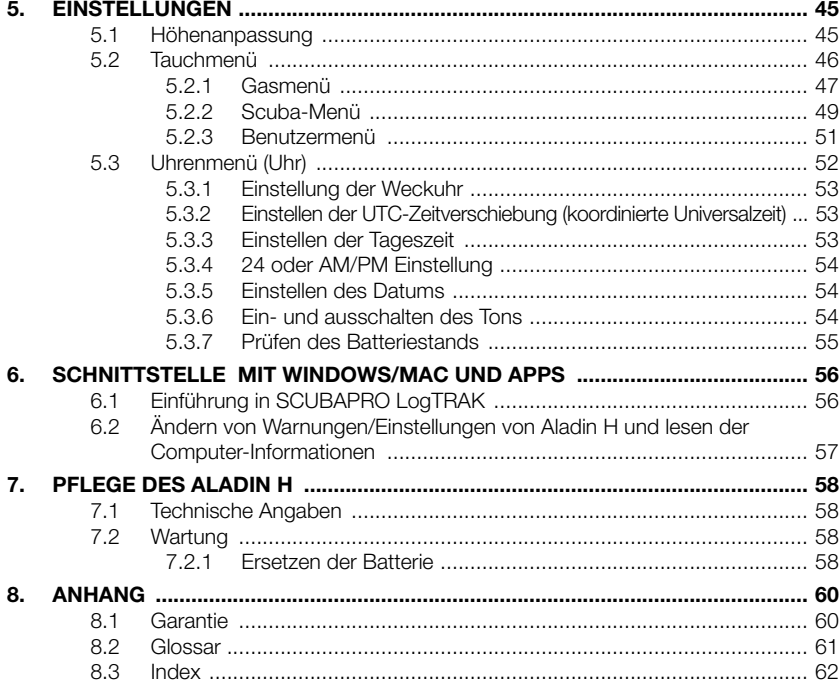

# 1. EINFÜHRUNG

Ihr Aladin H Benutzerhandbuch ist in folgende Hauptkapitel unterteilt.

- 1. Einführung
- 2. System und Bedienung
- 3. Tauchen mit Ihrem Aladin H
- 4. Funktionen an der Oberfläche
- 5. Einstellungen
- 6. Schnittstellen mit Windows/Mac und Apps
- 7. Pflege des Aladin H
- 8. Anhang (Garantie, Glossar, Index)

## 1.1 Wichtige Sicherheitshinweise

Tauchcomputer liefern den Tauchern Daten; sie liefern jedoch nicht die Kenntnisse, wie diese Daten verstanden und angewendet werden sollen. Tauchcomputer können den gesunden Menschenverstand nicht ersetzen! Sie müssen daher vor der Benutzung des Aladin H das gesamte Handbuch gelesen und verstanden haben.

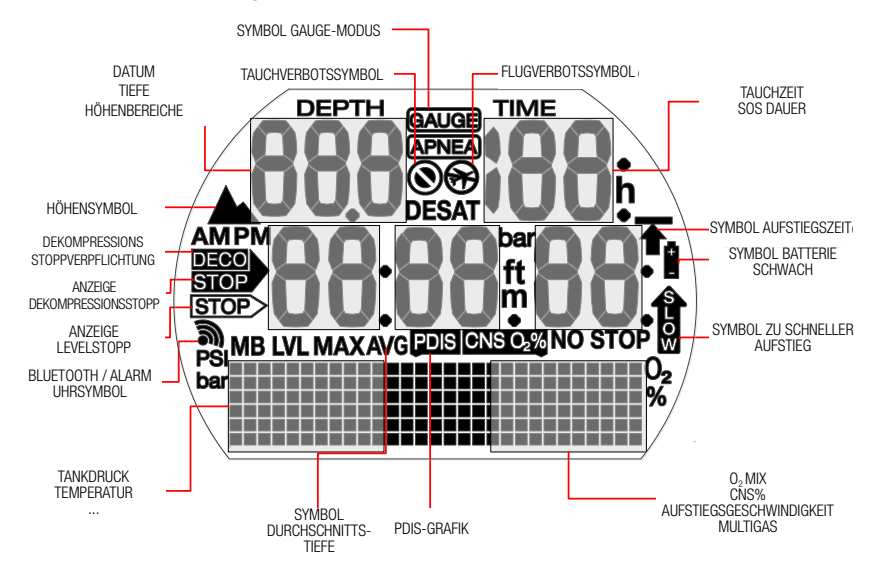

## 1.2 Kurzanleitung zum Display-Layout

# 2. SYSTEM UND **BEDIENUNG**

## 2.1 Systembeschreibung

Aladin H zeigt den Tankdruck und alle wichtigen Tauch- und Dekompressionsdaten an und verfügt über einen Speicher, um die gesamten Tauchdaten zu speichern. Diese Daten lassen sich mit einer Bluetooth Schnittstelle und der Software LogTRAK auf Windows oder Mac Computer, Android- oder Apple-Geräte herunterladen.

Eine CD mit der LogTRAK Software ist im Lieferumfang des Aladin H enthalten. Die

LogTRAK Software kann zudem von der SCUBAPRO Website sowie vom Android Play Store und vom iPhone App Store heruntergeladen werden.

F HINWEIS: Aladin H erlaubt Ihnen, auf dem selben Tauchgang bis zu 3 verschiedene Atemgasgemische zu verwenden. Der Einfachheit halber beziehen sich die Anleitungen in diesem Betriebshandbuch hauptsächlich auf Tauchgänge mit<br>einem einzigen Atemaasgemisch. Atemgasgemisch. Informationen zum Tauchen mit mehr als einem Atemgasgemisch sind in einem speziellen Kapitel zusammengefasst.

## 2.2 Bedienung

Bedienungsschema

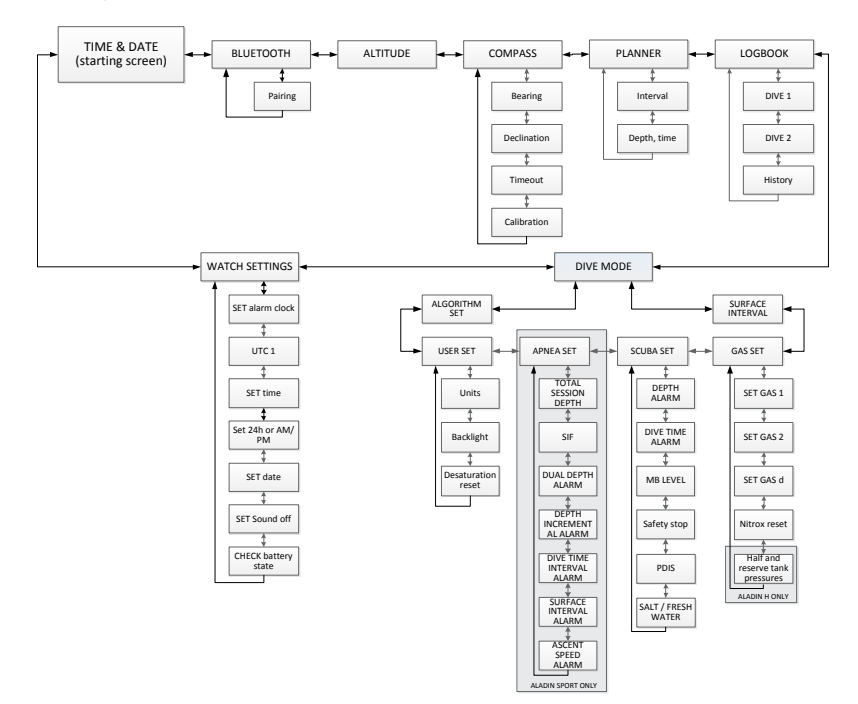

#### 2.2.1 Knöpfe

Der Zugriff auf die Funktionen des Aladin H erfolgt über 2 Knöpfe. Zur Betätigung dieser Knöpfe gibt es zwei Methoden: "drücken" und "drücken und halten" (während 1 Sekunde) – auf den Menüdarstellungen auch als "lange" drücken bezeichnet. Mit jeder Methode haben Sie Zugriff auf andere Computerfunktionen.

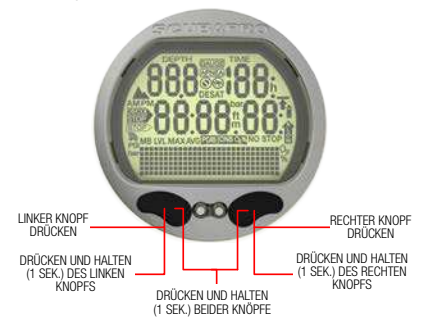

#### An der Oberfläche:

LINKER ODER RECHTER KNOPF DRÜCKEN UND HALTEN:

• Einschalten des Aladin H (Tageszeit-Display).

RECHTER KNOPF DRÜCKEN UND HALTEN:

- Funktioniert wie die EINGABE- oder RETURN-Taste einer Tastatur.
- Für den Zugriff auf das angezeigte Untermenü.
- Die angezeigte Einstellung wird geöffnet.
- Bestätigt den angezeigten Wert oder die eingestellte Auswahl.

LINKER ODER RECHTER KNOPF DRÜCKEN:

- Durch die Menüs blättern.
- Einmal in einem Untermenü oder einer Reihe von Einstellungen:
- Angezeigten Wert oder Einstellung steigern (rechten Knopf drücken) oder reduzieren (linken Knopf drücken).

LINKER KNOPF DRÜCKEN UND HALTEN:

- Aktiviert die Displaybeleuchtung im Tageszeitdisplay.
- Verlassen der aktuellen Funktion oder des Menüs und Zurückkehren zur letzten Anzeige oder Einstellung.

DRÜCKEN UND HALTEN BEIDER KNÖPFE:

- Verlassen der aktuellen Funktion oder wechseln des Menüs auf das Tageszeitdisplay.
- Vom Tageszeitdisplay aus zum Abschalten des Aladin H.

#### SCUBA-Modus:

RECHTER KNOPF DRÜCKEN:

- Zugriff auf Wechseldisplays.
- LINKER KNOPF DRÜCKEN UND HALTEN:
- Displaybeleuchtung bedienen.

LINKER KNOPF DRÜCKEN:

- Aktivieren des Sicherheits-Stopptimers (nur Tauchmodus, in Tiefen < 5m).
- Markierung setzen.

#### TIEFENMESSER-Modus:

LINKER KNOPF DRÜCKEN

• Stoppuhr neu starten.

#### Tauchen mit 2 oder 3 Gasgemischen:

RECHTER KNOPF DRÜCKEN UND HALTEN:

- Wechsel zu Gas d, Gas 1 oder Gas 2 einleiten.
- Ausgewähltes Gas wechseln (linken oder rechten Knopf drücken).
- Wechsel zu Gas d, Gas 1 oder Gas 2 bestätigen.

#### 2.2.2 Wasserkontakte

Nach dem Untertauchen aktivieren die Wasserkontakte den Aladin H automatisch.

#### 2.2.3 Anschließen des **Hochdruckschlauchs**

Der Aladin H Hochdruckschlauch wird am 7/16" Ausgang der ersten Stufe des Atemreglers angeschlossen (normalerweise mit den Buchstaben HP gekennzeichnet).

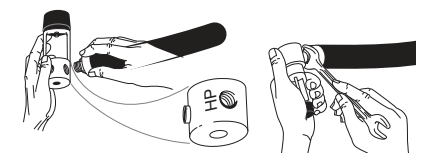

Ziehen Sie die Verbindung mit einem passenden Schraubenschlüssel fest. Anschließen des Tauchcomputers mit dem Schnelllösesystem (Quick Release) (Option).

## **A WARNUNG**

Vergewissern Sie sich, dass das Tankventil geschlossen ist und der Atemregler nicht unter Druck steht, bevor Sie das Schnelllösesystem anschließen. Wenn das Schnelllösesystem ohne Tauchcomputer unter Druck gesetzt wird, wird es automatisch geschlossen.

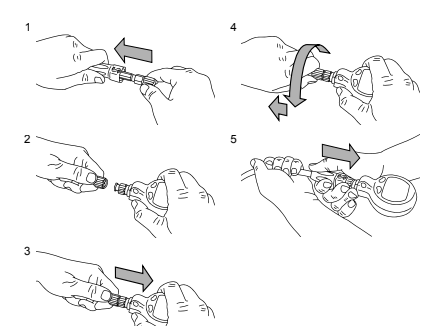

- 1. Schieben Sie den Schlauchschutz zur Seite, um das Schnelllösesystem freizulegen.
- 2. Richten Sie Aladin H mit dem Schnelllösesystem aus und achten Sie darauf, dass die Verschlussstifte mit den Führungskerben übereinstimmen.
- 3. Drücken Sie das Schnelllösesystem vollständig in das Gegenstück am Aladin H.
- 4. Drehen Sie den Schnelllösering und lassen Sie ihn los. Vergewissern Sie sich, dass der Ring ein paar Milimeter zurückspringt.
- 5. Vergewissern Sie sich, dass die Verbindung sicher ist, indem Sie daran ziehen und schieben Sie den Schlauchschutz über das Schnelllösesystem.

Trennen des Tauchcomputers vom Schnelllösesystem (Option).

# **A WARNUNG**

Vergewissern Sie sich, dass das Tankventil geschlossen ist und der Atemregler nicht unter Druck steht, bevor Sie das Schnelllösesystem trennen. Der Tauchcomputer kann nicht getrennt werden, wenn er unter Druck steht.

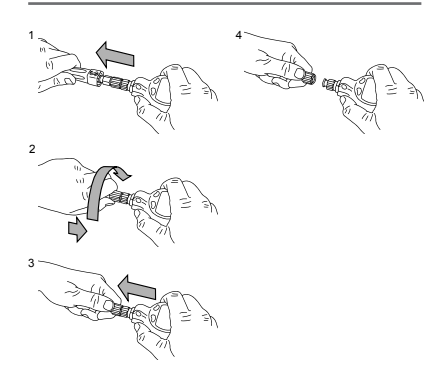

- 1. Schieben Sie den Schlauchschutz zur Seite, um das Schnelllösesystem freizulegen.
- 2. Drücken Sie den Schnelllösering ganz auf das Gegenstück am Aladin H und drehen Sie nach links.
- 3. Das Schnelllösesystem lässt sich durch leichtes Ziehen vom Aladin H nehmen.

#### 2.2.4 Einschalten des Displays

Alle Segmente an:

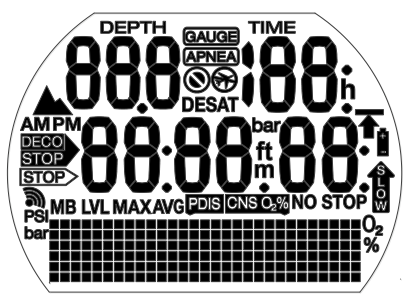

Startdisplay mit Zeit:

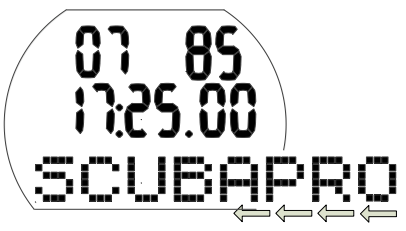

F HINWEIS: Auf der unteren Matrixzeile auf dem Display Wörter gescrollt. In diesem Bedienungshandbuch wird dieses Scrollen durch einen nach links weisenden Pfeil, der unten am Display entlang läuft, angezeigt.

#### Tageszeitdisplay:

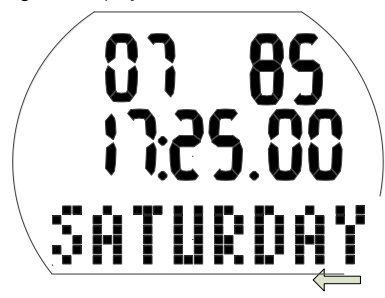

Einschalten des Aladin H:

- Automatisch nachdem er im Wasser untertaucht oder bei einer Veränderung des atmosphärischen Drucks.
- Automatisch, wenn Druck am HD-Schlauch erkannt wird.
- Manuell durch Drücken und Halten des rechten oder linken Knopfs.

Wenn er mit dem linken Knopf eingeschaltet wird, erscheinen während 5 Sekunden alle Segmente. Danach zeigt das Display die Tageszeit, das Datum und ein scrollendes SCUBAPRO Logo, das aber schnell durch den Wochentag ersetzt wird. Dieses Display wird hier "Tageszeitdisplay" genannt.

Wenn vom letzten Tauchgang oder von einem Wechsel in eine andere Höhenlage noch Entsättigung verbleibt, zeigt Aladin H zudem je nach Situation das Symbol "Flugverbot" (do not fly), "Tauchverbot" (do not dive) oder das Höhensymbol (Altitude) oder eine Kombination aus diesen Symbolen an.

- **F HINWEIS: Die meisten Navigations**beschreibungen in diesem Handbuch beginnen im Tageszeitdisplay. An der Oberfläche wechselt Aladin H automatisch auf dieses Display.
- F HINWEIS: Wenn Aladin H im Ruhezustand ist, werden keine Daten angezeigt, die atmosphärischen Messungen werden jedoch weitergeführt. Wird eine Veränderung im Höhenbereich erkannt, schaltet sich Aladin H automatisch während 3 Minuten an.
- F HINWEIS: Ohne Betätigung schaltet das Display des Aladin H automatisch zurück auf das Tageszeitdisplay und nach 3 Minuten wird der Computer ausgeschaltet.

#### 2.2.5 Aladin H an der Oberfläche bedienen

Ausgehend vom Tageszeitdisplay können Sie verschiedene Menüs öffnen.

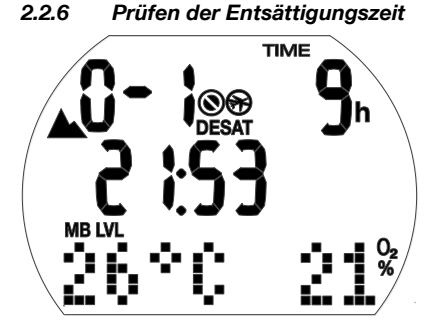

Auf dem Tageszeitdisplay können Sie die Entsättigungszeit\* durch Drücken und Halten des rechten Knopfs einsehen. Die Entsättigungszeit wird entweder durch die Sauerstofftoxizität, die Stickstoffsättigung oder die Rückbildung der Mikroblasen bestimmt, je nach dem, welcher Aspekt länger dauert.

Entsättigungszeit wird nur angezeigt, wenn vom letzten Tauchgang oder aufgrund eines Wechsels der Höhenlage noch Entsättigungszeit verbleibt.

## **A WARNUNG**

Für die Berechnungen der Entsättigung und der Flugverbotszeit wird davon ausgegangen, dass Sie an der Oberfläche Luft atmen.

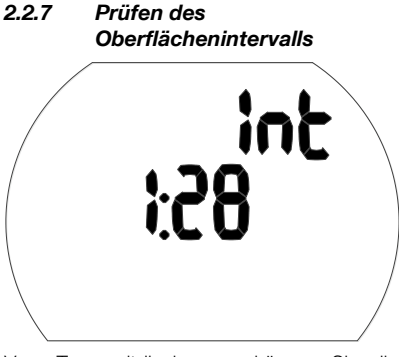

Vom Tageszeitdisplay aus können Sie die Oberflächen-Intervallzeit durch Drücken und Halten des rechten Knopfs (direkt zum Tauchmenü) und durch ein weiteres Drücken

und Halten (zum Oberflächenintervall) gelangen.

Das Oberflächenintervall ist die Zeit, die seit dem Auftauchen von Ihrem letzten Tauchgang verstrichen ist. Sie wird so lange angezeigt, bis keine Sättigung mehr verbleibt.

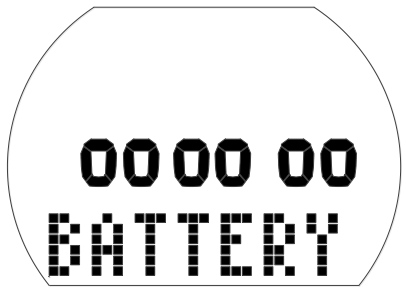

2.2.8 Prüfen des Batteriestands

Vom Tageszeitdisplay können Sie den Batteriestand durch Drücken des rechten oder linken Knopfs zum Durchblättern des Uhrmenüs einsehen. Durch Drücken und Halten des rechten Knopfs geben Sie die Uhreneinstellungen ein und drücken dann 6x auf den rechten Knopf, um zum Batteriestand-Display zu gelangen.

Das Batteriestand-Display zeigt an, wie viel Energie die CR2450 Batterie noch enthält. Eine neue Batterie wird mit 6 Nullen dargestellt. Während Aladin H den Batteriestand regelmäßig prüft, können Sie diese Prüfung durch Drücken und Halten des rechten Knopfs in diesem Display manuell auslösen.

Der intelligente Batterie-Algorithmus von Aladin H wird gegen Ende der Batterielebensdauer einige Funktionen einschränken. Sehen Sie bitte unten stehende Tabelle zum Batteriestand und den Funktionen.

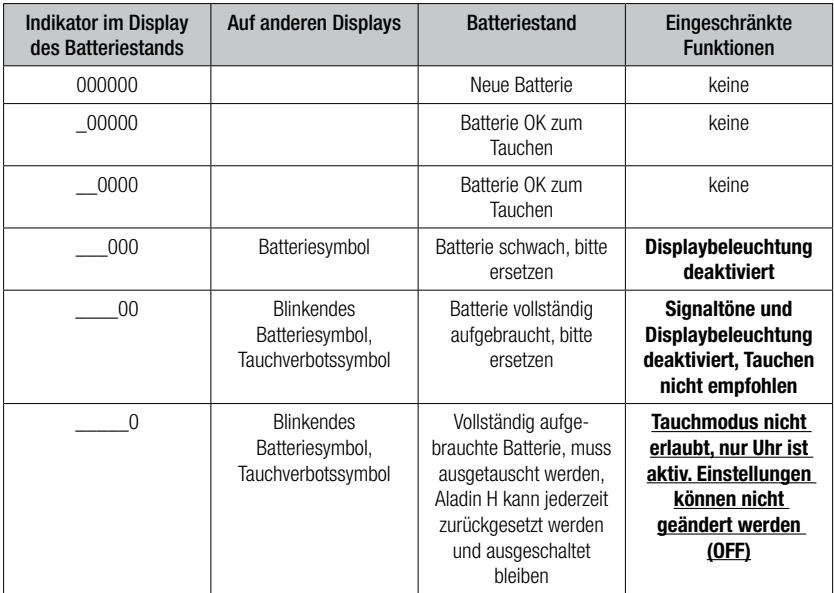

F HINWEIS: Die Batteriekapazität und Spannung am Ende Batterielebensdauer kann von<br>der Batteriemarke abhängen Im der Batteriemarke abhängen. Allgemeinen senkt der Betrieb bei tiefen Temperaturen die Batteriekapazität. Wenn die Batterieanzeige daher unter 4 Nullen fällt, tauschen Sie vor einem weiteren Tauchgang die Batterie durch eine neue aus.

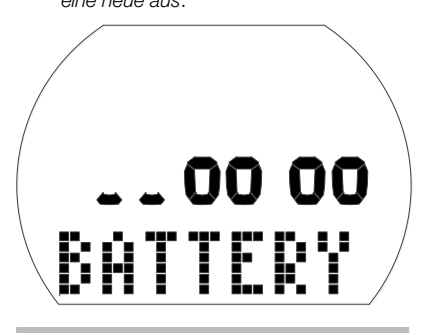

# **A WARNUNG**

Wenn der Batteriestand kritisch tief ist, werden die Uhrfunktionen deaktiviert (das Uhreneinstellmenü ist "AUS").

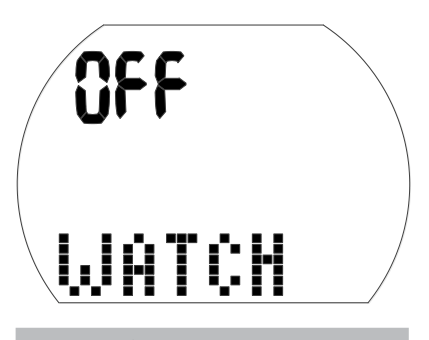

# **A WARNUNG**

- Wenn die Grafik des Batteriestands nur zwei Nullen anzeigt, blinkt das Batteriesymbol, sowohl im Oberflächen- als auch im Tauchmodus, um Sie auf diesen gefährlichen Zustand hinzuweisen. Mit diesem Stand hat die Batterie mitunter nicht genügend Energie für einen ganzen Tauchgang. In einem solchen Fall werden Signaltöne und Hinweise sowie die Displaybeleuchtung deaktiviert und es besteht das Risiko eines Ausfalls des Computers. Achten Sie darauf, dass die Batterie diesen Zustand niemals erreicht!
- Ersetzen Sie immer die Batterie, wenn das fixe Batteriesymbol angezeigt wird (3 Nullen).
- F HINWEIS: Logbuchinformationen gehen auch dann nicht verloren, wenn die Batterie über einen längeren Zeitraum entfernt wird.

## 2.2.9 Aktive Displaybeleuchtung

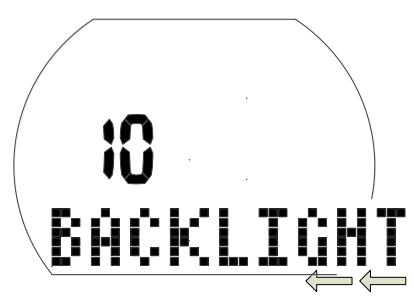

Das Display von Aladin H kann an der Oberfläche und unter Wasser beleuchtet werden. Die Displaybeleuchtung wird durch Drücken und Halten des linken Knopfs aktiviert.

Das Licht wird nach einer Standarddauer von 10 Sekunden automatisch ausgeblendet. Diese Dauer kann jedoch zwischen 2 und 12 Sekunden eingestellt werden. Sie kann zudem auf "Taste an/Taste aus" eingestellt werden. Dadurch leuchtet die Displaybeleuchtung, bis sie durch Drücken des Knopfs wieder ausgeschaltet wird.

Einstellen der Dauer der Displaybeleuchtung:

- Drücken Sie im Tageszeitdisplay den linken oder rechten Knopf, um in das Tauchmenü zu gelangen. Drücken und halten Sie dort den rechten Knopf.
- Drücken Sie den rechten Knopf 2x, um zum Display der Benutzereinstellungen zu gelangen und drücken und halten Sie den rechten Knopf.
- Drücken Sie den rechten Knopf zwei Mal. um zum Display der Benutzereinstellungen zu gelangen und drücken und halten Sie den rechten Knopf.
- Drücken Sie den linken oder rechten Knopf, um die Dauer der Displaybeleuchtung auszuwählen oder wählen Sie "Taste ein/Taste aus". Speichern Sie die Auswahl, indem Sie den rechten Knopf drücken und halten.
- Drücken und halten Sie gleichzeitig den linken und rechten Knopf, um zum Tageszeitdisplay zurückzukehren.
- F HINWEIS: Wiederholte Aktivierung der Displaybeleuchtung reduziert die Batteriedauer.

F HINWEIS: Durch eine konstant eingeschaltete Displaybeleuchtung wird die Batterie stark belastet. In warmem Wasser (20°C/68°F und mehr) hält eine neue Batterie rund 20 - 40 Tauchgänge von je 1 Stunde mit konstant eingeschalteter Displaybeleuchtung. In kalten Gewässern (4°C/40°F und darunter) kann die Warnung "Batterie schwach" schon während des ersten Tauchgangs erscheinen. Bei Temperaturen zwischen 4°C/40°F und 20°C/68°F liegt die Lebensdauer einer neuen Batterie zwischen 1 und 20 Tauchgängen von je 1 Stunde.

> Aladin H überwacht während jedes Tauchgangs den Batteriestand. Wenn die verfügbare Leistung unter den Warnwert fällt, deaktiviert Aladin H automatisch die Displaybeleuchtung, damit der Computer nicht ausgeschaltet wird.

#### 2.2.10 Ausschalten des Displays

Auf dem Tageszeitdisplay können Sie durch gleichzeitiges Drücken und Halten beider Knöpfe den Aladin H ausschalten. An der Oberfläche schaltet sich Aladin H nach 3 Minuten ohne Knopfbetätigung automatisch aus.

#### 2.2.11 Weckuhr

Der Signalton der Weckuhr wird nur an der Oberfläche ausgelöst.

Wenn die Weckuhr aktiviert ist (On), zeigt das Tageszeitdisplay das Symbol Weckuhr/ Senden.

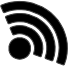

Wird der Weckalarm ausgelöst, blinkt das Alarmzeitsymbol und spezielle Signaltöne erklingen während 30 Sekunden oder bis Sie einen Knopf drücken.

## 2.3 SOS-Modus

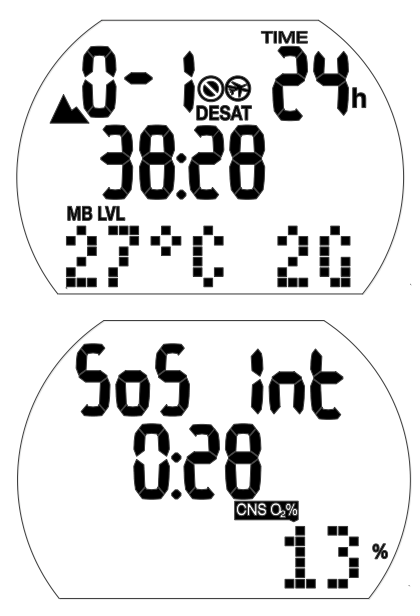

SOS-Modus (Dauer der Verriegelung 24 Stunden) und Oberflächenintervall nach dem Tauchgang

Wenn Sie sich länger als drei Minuten oberhalb von 0,8 m/3 ft. aufhalten und einen vorgeschriebenen Dekompressionsstopp missachtet haben, schaltet der Computer nach dem Tauchgang auf den SOS-Modus um und hält diesen während 24 Stunden. Der Tauchgang wird im Logbuch mit dem Vermerk "SOS" eingetragen.

Drücken Sie den rechten Knopf, um das SOS-Symbol zu sehen (der SOS-Modus wird nach 24 Stunden aufgehoben).

Im SOS-Modus kann der Aladin H nicht zum Tauchen verwendet werden. Er kann jedoch im Gauge-Modus (Tiefenmessermodus) verwendet werden (siehe Kapitel: Gauge-Modus, Abschnitt: Tauchen im Gauge-Modus).

**FE** HINWEIS: Für Tauchgänge innerhalb von 48 Stunden nach Ablauf des SOS-Modus werden kürzere Nullzeiten oder längere Dekompressionsstopps berechnet.

# WARNUNG

- Treten nach einem Tauchgang Anzeichen oder Symptome einer Dekompressionskrankheit auf, und Sie nehmen nicht unverzüglich die entsprechende Behandlung auf, kann dies zu ernsthaften Verletzungen oder zum Tod führen.
- Tauchen Sie zur Behandlung der Dekompressionskrankheit NICHT wieder ab.
- Tauchen im SOS-Modus ist extrem gefährlich und Sie müssen die volle Verantwortung für ein solches Verhalten übernehmen. SCUBAPRO wird keinerlei Haftung übernehmen.
- F HINWEIS: Ein Tauchunfall kann jederzeit im Logbuch analysiert und über die Bluetooth-Schnittstelle und LogTRAK auf einen PC heruntergeladen werden.

# 3. TAUCHEN MIT IHREM ALADIN H

## 3.1 Terminologie/Symbole

Die auf dem Display des Aladin H angezeigten Daten hängen von der Art des Tauchgangs und der jeweiligen Tauchphase ab.

Für Informationen über das Tauchen mit Mikroblasenlevels (MB) siehe Kapitel: Tauchen mit Ihrem Aladin H, Abschnitt: Tauchen mit Mikroblasen-Levels (MB). Zum Tauchen mit mehreren Gasgemischen siehe Abschnitt: Tauchen mit 2 oder 3 Gasgemischen.

#### 3.1.1 Allgemeine Terminologie/ Displays während der Nullzeit-Phase

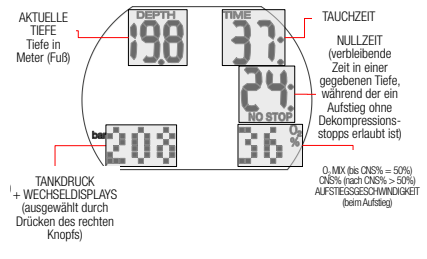

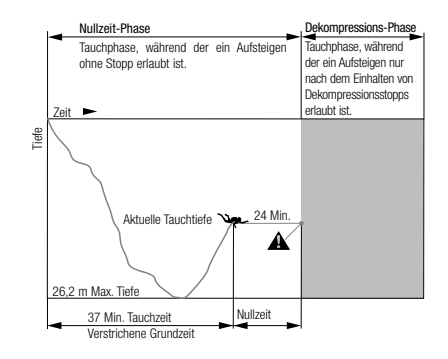

#### 3.1.2 Display während der Dekompressions-Phase

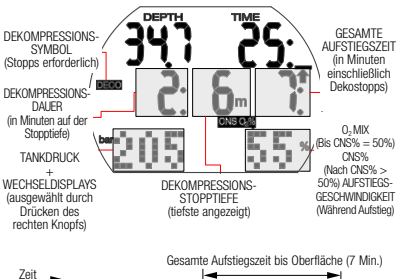

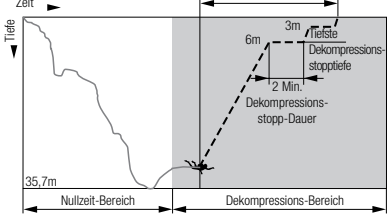

#### 3.1.3 Nitrox-Informationen (O<sub>2</sub> Informationen)

Für Tauchgänge mit Druckluft in normalen Sporttauchgängen ist Nitrox das entscheidende Gas für die Dekompressionsberechnungen. Wenn mit Nitrox getaucht wird, steigt das Risiko der Sauerstofftoxizität mit zunehmendem Sauerstoffanteil und zunehmender Tiefe. Dadurch können die Tauchzeit und die max. Tiefe eingeschränkt werden. Aladin H berücksichtigt das in seinen Berechnungen und zeigt die notwendigen Daten an:

O2% Gemisch Sauerstoffanteil: Der Sauerstoffanteil des Nitrox-Gemischs kann von 21 % (normale Druckluft) bis 100% in Schritten von 1 % eingestellt werden. Alle Daten werden ausgehend vom ausgewählten Gemisch berechnet.

 $ppO<sub>2</sub>$  max maximal erlaubter Sauerstoffteildruck: Je höher der Sauerstoffanteil im Gemisch ist, desto geringer ist die Tauchtiefe, auf der dieser Sauerstoffpartialdruck erreicht wird. Die Tiefe, auf der  $ppO<sub>2</sub>$  max erreicht wird, wird Maximale Einsatz- oder Betriebstiefe genannt (MOD).

Wenn Sie die Einstellungen für das Gasgemisch eingeben, wird Aladin H die  $E$ instellung der  $ppO<sub>2</sub>$  max-Grenze und die entsprechende MOD anzeigen. Aladin H warnt Sie akustisch und visuell, sobald die Tiefe erreicht wird, auf der  $ppO<sub>2</sub>$  den maximal erlaubten Wert erreicht.

F HINWEIS: Die Standardeinstellung für ppO*<sup>2</sup>* max ist 1,4 bar. Der Wert für ppO<sup>2</sup> max kann zwischen 1,0 bar und 1,6 bar bei den Gaseinstellungen eingestellt werden. Er kann auch deaktiviert werden (--), was den Code 313 erfordert. Der CNS O*2*% Wert/Alarm wird durch die ausgewählte ppO<sub>2</sub> max-Einstellung nicht beeinflusst.

CNS O2% Sauerstofftoxizität: Mit steigendem Sauerstoffanteil wird der Sauerstoff im Gewebe, insbesondere im zentralen Nervensystem (CNS) zunehmend wichtiger. Wenn der Sauerstoffpartialdruck über 0,5 bar steigt, steigt der  $C$ NS  $O_2$  Wert; wenn der Sauerstoffpartialdruck weniger als 0.5 bar beträgt, sinkt der CNS O<sub>2</sub> Wert. Je näher der CNS  $O_2$  Wert an 100 % ist, desto näher liegt die Grenze, ab der Symptome der Sauerstofftoxizität auftreten können.

Während des Tauchgangs sind die Tiefen, bei denen für verschiedene Gemische ein ppO<sub>2</sub> von 0,5 bar erreicht wird, die Folgenden:

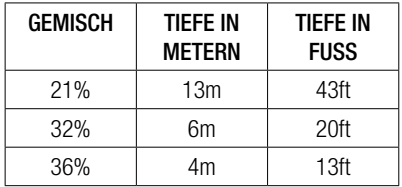

# **A WARNUNG**

Nitrox-Tauchgänge dürfen nur von erfahrenen Tauchern durchgeführt werden, nachdem sie eine entsprechende Ausbildung bei einer international anerkannten Institution abgeschlossen haben.

## 3.2 Hinweismeldungen und Alarme

Aladin H weckt die Aufmerksamkeit des Tauchers in verschiedenen Situation und warnt ihn vor unsicheren Tauchpraktiken. Diese Hinweismeldungen und Alarme sind visuell und/oder akustisch.

#### 3.2.1 Hinweismeldungen

Hinweismeldungen sind visuell durch Symbole, Buchstaben oder blinkende Ziffern angezeigte Meldungen. Zudem werden unter Wasser 2 kurze Signalsequenzen in 2 unterschiedlichen Frequenzen ausgegeben (in einem Intervall von 4 Sekunden).

Hinweismeldungen werden in den folgenden Situationen ausgegeben:

- Maximale Betriebstiefe/ $ppO<sub>2</sub>$  max ist erreicht worden.
- Eingestellte max. Tiefe ist erreicht.
- Sauerstofftoxizität liegt bei 75 %.
- Nullzeit weniger als 3 Minuten.
- Verbotener Höhenbereich (Oberflächenmodus).
- Beginn der Deko (wenn mit einem MB-L0 getaucht wird).
- Hälfte der eingestellten Tauchzeit erreicht.
- Eingestellte Tauchzeit erreicht.
- Tiefe für Tankwechsel erreicht.
- Halber Tankdruck erreicht.
- RBT bei 3 Minuten.
- Tauchen mit MB-Levels (L1  $L(5)$ : MB-Nullzeit = 0.
- MB-Level-Stopp wurde ignoriert.
- MB-Level reduziert.
- Beginn der Deko, wenn mit einem MB-Level L1 - L5 getaucht wird.

#### 3.2.2 Alarme

Alarme sind visuell durch blinkende Symbole, Buchstaben oder Ziffern angezeigte Meldungen. Zusätzlich wird ein akustisches Signal in einer Frequenz während der gesamten Alarmdauer ausgegeben.

Ein Alarm wird in folgenden Situationen ausgegeben:

- Sauerstofftoxizität liegt bei 100%.
- Ignorierte Dekompression.
- Vorgeschriebene Aufstiegsgeschwindigkeit überschritten.
- Höhenalarm.
- Alarm bei tiefem Batteriestand (ohne akustischen Alarm): das Batteriesymbol wird angezeigt, wenn die Batterie ausgetauscht werden muss.
- Reservetankdruck erreicht.
- RBT bei 0 Minuten.
- F HINWEIS: Hörbare Hinweismeldungen können im Uhreneinstellmenü (indem der rechte Knopf 5 x bis zum Signalton-Menü gedrückt wird) oder über LogTRAK deaktiviert werden. Über LogTRAK können Signaltöne einzeln oder zusammen deaktiviert werden.

# **A WARNUNG**

Wenn Sie den Ton ausschalten, werden keine akustischen Warnungen ausgegeben. Ohne akustische Warnungen könnten Sie unbemerkt in potenziell gefährliche Situationen geraten, die zum Tod oder zu ernsthaften Verletzungen führen können.

# **A WARNUNG**

Wenn Sie nicht sofort auf Alarme reagieren, die von Aladin H ausgegeben werden, können ernsthafte Verletzungen oder der Tod die Folge sein.

## 3.3 Vorbereitung für den Tauchgang

Es ist wichtig, die Einstellungen des Aladin H zu überprüfen, insbesondere vor dem ersten Tauchgang. Alle Einstellungen können direkt im Aladin H oder über LogTRAK und am PC überprüft und geändert werden.

#### 3.3.1 Funktionsprüfung

Zum Testen des Displays, schalten Sie Ihren Aladin H durch Drücken und Halten des linken Knopfs ein. Sind alle Elemente auf dem Display aktiviert? Verwenden Sie Aladin H nicht, wenn nicht alle Elemente angezeigt

werden. (Beim Einschalten des Aladin H mit dem rechten Knopf erfolgt kein Displaytest.)

# **A WARNUNG**

Prüfen Sie die Batteriekapazität vor jedem Tauchgang. Siehe Kapitel: System und Bedienung, Abschnitt: Überprüfen der Batterie.

### 3.3.2 Einstellung des Gasgemischs und pp $\mathsf{O}_2$  max

Zum Einstellen des Gasgemischs muss Aladin H das Tauchdisplay anzeigen (Tageszeit, Temperatur und Sauerstoffanteil des Gases in Prozent).

1. Drücken und halten Sie den rechten Knopf, um zum Menü GAS zu gelangen und dann drücken und halten Sie den rechten Knopf erneut, um in das Menü  $GAS 1 O<sub>2</sub>$  zu gelangen.

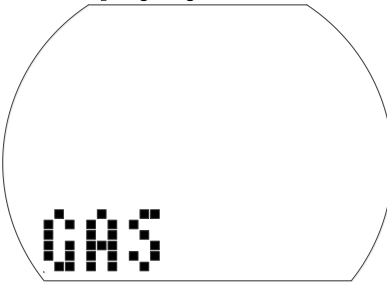

- 2. Bestätigen Sie, durch Drücken und Halten des rechten Knopfs, dass Sie den Sauerstoffanteil von Gas 1 ändern wollen.
- 3. Drücken Sie entweder den linken oder den rechten Knopf, um den Sauerstoffanteil pro Knopfdruck um 1 % zu steigern oder senken. Aladin H wird den derzeitigen Sauerstoffanteil, das maximale Sauerstoffpartialdruck-Limit (ppO<sub>2</sub> max.) und die MOD anzeigen.
- 4. Bestätigen Sie den eingestellten Anteil durch Drücken und Halten des rechten Knopfs.
- 5. Durch Drücken von des rechten oder linken Knopfs können Sie den  $ppO<sub>2</sub>$  max-Wert für den ausgewählten Sauerstoffanteil bis auf 1,0 bar senken. Aladin H wird nun die entsprechende MOD für den neuen ppO<sub>2</sub> max-Wert anzeigen.
- 6. Bestätigen Sie den eingestellten pp $\mathrm{O}_2$  max durch Drücken und Halten des rechten Knopfs.

**F HINWEIS:** Ohne Bestätigung durch Drücken und Halten des rechten Knopfs wird die Anzeige nach 3 Minuten ausgeblendet und Ihre Eingabe wird nicht angenommen. Das automatische Zurücksetzen des O.% Gemischs auf 21 % kann zwischen 1 und 48 Stunden oder auf "no reset" (nicht zurücksetzen) eingestellt werden (Standard).

# **A WARNUNG**

Vor jedem Tauchgang und nach dem Tankwechsel müssen Sie sich vergewissern, dass die Einstellungen für das Gasgemisch mit dem tatsächlich verwendeten Gemisch übereinstimmen. Durch eine inkorrekte Einstellung wird Aladin H den Tauchgang falsch kalkulieren. Wenn der Sauerstoffanteil zu tief eingestellt ist, kann ohne Vorwarnung eine Sauerstoffvergiftung auftreten. Wenn der Wert zu hoch eingestellt ist, kann Dekompressionskrankheit auftreten. Ungenauigkeiten bei den Berechnungen werden bei Wiederholungstauchgängen übernommen.

#### 3.3.3 Vorbereitung zum Tauchen mit 2 oder 3 Gasgemischen

Siehe Kapitel: Tauchen mit Ihrem Aladin H, Abschnitt: Tauchen mit 2 oder 3 Gasgemischen.

#### 3.3.4 Einstellung des MB-Levels

Siehe Kapitel: EINSTELLUNGEN, Abschnitt: Einstellung des MB-Levels.

## 3.4 Funktionen während des **Tauchens**

#### 3.4.1 Alternative Displays

Durch Drücken des rechten Knopfs während des Tauchgangs, können Sie durch die Wechseldisplays blättern (Tankdruck > RBT > Max. Tiefe > Temperatur > Kompass > Zeit, Tankdruck).

Um zu dem ersten Display zurückzukehren:

- Mit dem rechten Knopf durch die Displays scrollen.
- Ohne Knopfbetätigung kehrt das Display nach 5 Sekunden automatisch zum Originaldisplay zurück.

#### 3.4.2 Markierungen setzen

Während des Tauchgangs können Sie durch Drücken des linken Knopfs Markierungen in Ihrem Tauchprofil setzen. Ein akustisches Signal bestätigt die Erstellung der Markierung. Diese Markierung wird im Tauchprofil in LogTRAK grafisch dargestellt.

#### 3.4.3 Tauchzeit

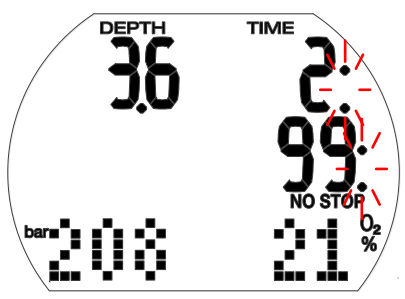

Die gesamte unterhalb von 0,8 m/3 ft. verbrachte Zeit wird als Tauchzeit in Minuten dargestellt. Die Zeit oberhalb von 0,8 m wird nur dann der Tauchzeit angerechnet, wenn Sie innerhalb von 5 Minuten wieder tiefer als 0,8 m/3 ft. tauchen.

Während die Tauchzeit läuft, blinken die Doppelpunkte rechts der Zahlen in einem Intervall von einer Sekunde.

Die maximal angezeigte Tauchzeit beträgt 199 Minuten. Wenn ein Tauchgang länger als 199 Minuten dauert, beginnt die Anzeige wieder bei 0 Minuten.

F HINWEIS: Halbzeit-Alarm (Umkehralarm): Nachdem die Hälfte der eingestellten maximalen Tauchzeit abgelaufen ist, wird ein akustisches Signal ausgelöst und das

> Symbol al blinkt während 1 Minute. Wenn die eingestellte Tauchzeit abgelaufen ist, wird ein akustisches Alarmsignal ausgelöst und die Tauchzeit beginnt zu blinken.

#### 3.4.4 Aktuelle Tiefe/O<sub>2</sub>%-Gemisch

Die aktuelle Tiefe wird bei metrischen Einheiten in Schritten von 10 cm und bei englischen Einheiten in Schritten von 1 Fuß angezeigt.

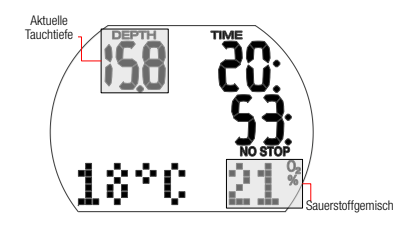

Auf Tauchtiefen von bis zu 0,8 m/3 ft zeigt das Display  $-$  –  $-$  ".

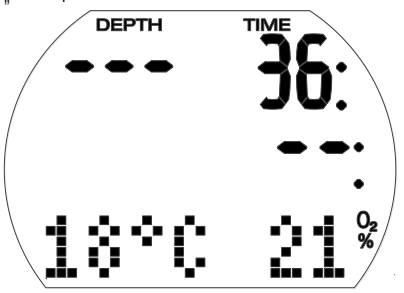

3.4.5 Max Tiefe/Tankdruck

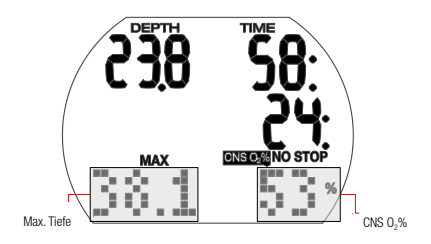

Die max. Tiefe wird nur angezeigt, wenn sie die aktuelle Tiefe um mehr als 1 m/3 ft übertrifft (Funktion der maximalen Anzeige). Die max. Tiefe kann durch zweimaliges Drücken des rechten Knopfs aufgerufen werden. Standardmäßig zeigt Aladin H den Tankdruck.

Das O<sub>2</sub>% Gemisch wird angezeigt, so lange die CNS O2% weniger als 50 % beträgt. Beträgt sie mehr als 50 % wird die CNS O<sub>2</sub>% angezeigt.

3.4.6 Eingestellte maximale Tiefe erreicht

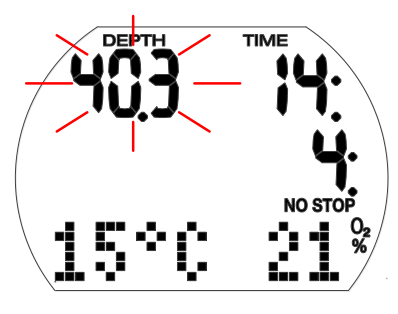

# **A WARNUNG**

Wenn die eingestellte maximale Tiefe (Standard 40 m/130ft.) erreicht wird und der Tiefenalarm aktiviert ist, wird das akustische Alarmsignal ausgegeben und der Tiefenwert blinkt auf dem Display. Tauchen Sie auf, bis die Tiefenanzeige aufhört zu blinken.

## 3.4.7 RBT bei 3 Minunten und bei 0

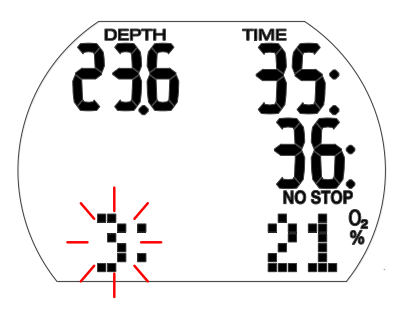

Die RBT (verbleibende Grundzeit) ist die Zeit, die Sie auf der aktuellen Tiefe verbringen können, um immer noch genügend Gas für einen sicheren Aufstieg zu haben und die Oberfläche mit der Tankreserve zu erreichen. Die RBT-Berechnung basiert auf Ihrer aktuellen Atmefrequenz und berücksichtigt bestehende oder bevorstehende Dekompressionsverpflichtungen sowie Temperaturveränderungen im Wasser. Sie geht von einer idealen Aufstiegsgeschwindigkeit aus (definiert in Kapitel: Tauchen mit Ihrem Aladin H, Abschnitt: Aufstiegsgeschwindigkeit).

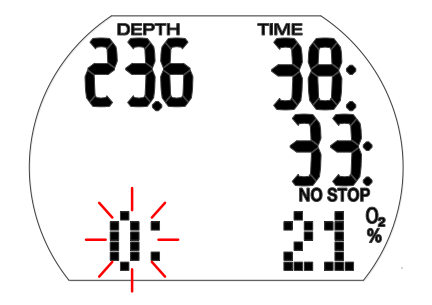

# **A WARNUNG**

Wenn die RBT 0 erreicht hat, wird ein Alarmton ausgelöst und 0: blinkt. Beginnen Sie den Aufstieg – jede weitere Verzögerung erhöht das Risiko, dass Ihr Atemgas ausgeht, bevor Sie die Oberfläche erreichen.

3.4.8 Halber und Reserve-Tankdruck erreicht

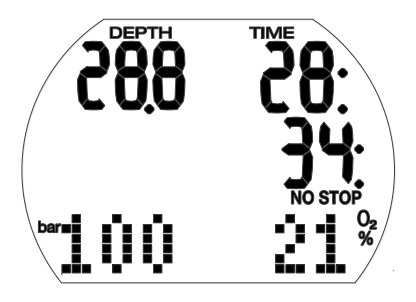

Wenn der eingestellte halbe Tankdruck erreicht worden ist, wird der Warnton ausgelöst.

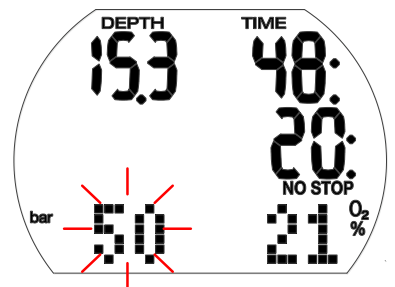

Wenn der Reservetankdruck erreicht worden ist, beginnt der Tankdruckwert zu blinken und ein Alarmton wird ausgelöst und klingt bis Sie die Oberfläche erreichen.

#### 3.4.9 Aufstiegsgeschwindigkeit

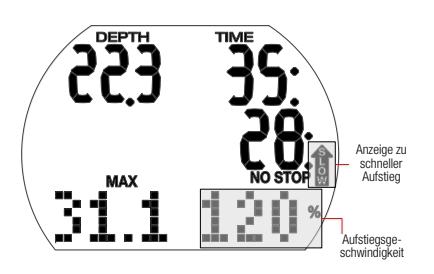

Die optimale Aufstiegsgeschwindigkeit beträgt abhängig von der Tiefe 7 bis 20 m/Min (23 and 67ft./Min). Sie wird als Prozentwert des Referenzwerts der variablen Aufstiegsgeschwindigkeit angezeigt. Ist die Aufstiegsgeschwindigkeit höher als 100 % des eingestellten Werts, werden der vertikale schwarze Pfeil und "SLOW" (langsam) angezeigt. Wenn die Geschwindigkeit 140 % übersteigt, beginnt der Pfeil zu blinken.

Aladin H gibt einen akustischen Alarm aus, sobald die Aufstiegsgeschwindigkeit 110 % oder höher ist. Die Intensität des Alarms nimmt in direkter Proportion mit dem Überschreiten der vorgeschriebenen Aufstiegsgeschwindigkeit zu.

## WARNUNG

Die vorgeschriebene Aufstiegsgeschwindigkeit muss immer eingehalten werden! Überschreiten der vorgeschriebenen Aufstiegsgeschwindigkeit kann zur Bildung von Mikroblasen im arteriellen Blutkreislauf und zu ernsthaften Verletzungen und Tod durch die Dekompressionskrankheit führen.

- Bei einem schnellen Aufstieg kann Aladin H bei Bedarf einen Dekompressionsstopp verlangen, auch wenn Sie innerhalb der Nullzeit tauchen, um die Bildung von Mikroblasen zu verhindern.
- Die zum Verhindern der Bildung von Mikroblasen erforderliche Dekompressionsdauer kann massiv ansteigen, wenn die Aufstiegsgeschwindigkeit überschritten wird.
- Zu langsames Aufsteigen bewirkt in großer Tiefe erhöhte Gewebesättigung und kann eine Erhöhung der Deko- und Gesamtaufstiegszeit zur Folge haben. In weniger tiefen Lagen kann ein langsamer Aufstieg die Dekompressionszeit verkürzen.
- Die Anzeige der Aufstiegsgeschwindigkeit hat gegenüber der Anzeige von "CNS $O_2$ " Priorität.

Bei zu schnellem Auftauchen über längere Zeit erfolgt ein Eintrag ins Logbuch. Die folgenden Aufstiegsgeschwindigkeiten entsprechen dem 100 % Wert des Aladin H.

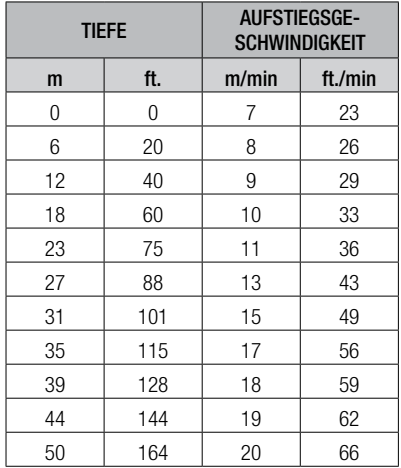

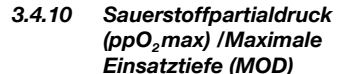

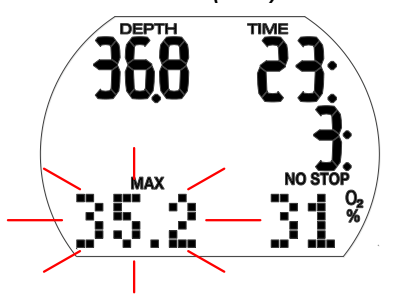

Der maximale Sauerstoffpartialdruck (ppO<sub>2</sub> max), (Standard 1,4 bar) ist maßgeblich für die maximale Einsatztiefe (MOD). Tiefer tauchen als die MOD setzt Sie einem Sauerstoffpartialdruck aus, der höher als der eingestellte Maximalwert ist.

ppO<sup>2</sup> max und konsequenterweise die MOD können manuell reduziert werden. Siehe Kapitel: Einstellungen, Abschnitt: Gasmenü.

## **A WARNUNG**

Die MOD ist eine Funktion von  $ppO<sub>2</sub>$  max und dem verwendeten Gasgemisch. Wenn während des Tauchgangs die MOD erreicht oder überschritten wird, gibt Aladin H ein akustisches Hinweissignal aus und die MOD wird unten links angezeigt (blinkend). Tauchen Sie in diesem Fall über die angezeigte MOD auf, um das Risiko einer Sauerstoffvergiftung zu reduzieren.

# **A WARNUNG**

Die MOD sollte nicht überschritten werden. Die Missachtung der Warnung könnte zu einer Sauerstoffvergiftung führen.

 $3.44 \times 2.15$  Sauerstoffen (CNS O2%)

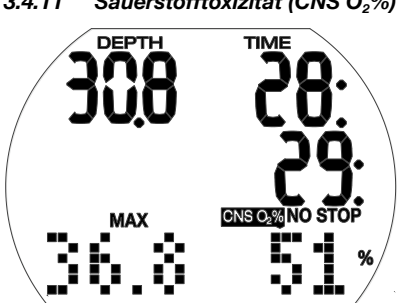

Aladin H berechnet die Sauerstofftoxizität basierend auf der Tiefe, der Zeit und des Gasgemisches und zeigt den Wert unten rechts an, wenn er höher als 50 % ist. Die Toxizität wird in Schritten von 1 % des maximal tolerierten Werts angezeigt (CNS  $O_2$  Uhr).

Das Symbol "CNS O<sub>2</sub>" wird zusammen mit dem Prozentwert angezeigt.

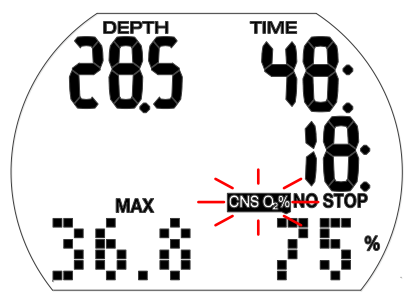

**A WARNUNG** 

Ein akustisches Hinweissignal wird ausgegeben, wenn die Sauerstofftoxizität 75 % erreicht. Das Symbol "CNS 0<sub>2</sub>" blinkt.

Tauchen Sie auf eine geringe Tiefe auf, um die Sauerstoffbelastung zu senken und erwägen Sie, den Tauchgang abzuschließen.

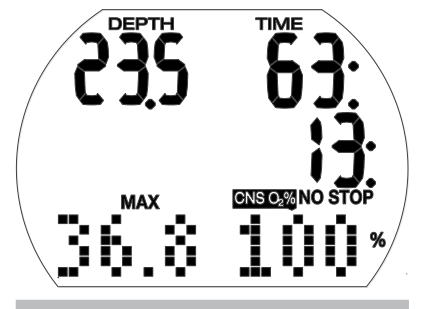

# **A WARNUNG**

Wenn die Sauerstofftoxizität 100 % erreicht, wird alle 4 Sekunden ein akustischer Alarm ausgegeben. .CNS 0<sup>2</sup> und der Prozentwert blinken, um auf die Gefahr einer Sauerstoffvergiftung hinzuweisen! Leiten Sie den Abbruch des Tauchgangs ein.

**F HINWEIS:** 

- Während des Auftauchens und wenn der CNS O*2*% Wert nicht ansteigt (aufgrund eines geringeren Sauerstoffpartialdrucks), wird die akustische Warnung unterdrückt.
- Während eines Aufstiegs wird die Anzeige der Sauerstofftoxizität durch die Aufstiegsgeschwindigkeit ersetzt. Wenn das Auftauchen unterbrochen wird, wird wieder der CNS-Wert angezeigt.
- Aladin H wird CNS O*2*% Werte über 199% als 199% anzeigen.
- Aladin H wird nur CNS O*2*% Werte über 50 % anzeigen.

#### 3.4.12 Dekompressionsinformationen

NO STOP und die Nullzeit (Minuten) werden angezeigt, wenn keine Dekompressionsstopps erforderlich sind.

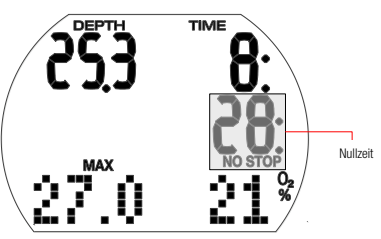

**F** HINWEIS:

- Nullzeitdisplay "99:" bedeutet, dass 99 Minuten oder mehr Nullzeit verbleiben.
- Die Nullzeit wird durch die Wassertemperatur beeinflusst.

## **A WARNUNG**

Wenn die Nullzeit unter 3 Minuten fällt, wird ein akustisches Hinweissignal ausgegeben und der Nullzeitwert beginnt zu blinken. Wenn die Nullzeit weniger als 1 Minute beträgt, zeigt das Nullzeitdisplay den blinkenden Wert "0". Um einen Dekompressionstauchgang zu verhindern, tauchen Sie langsam auf, bis die Nullzeit wieder 5 Minuten oder mehr beträgt.

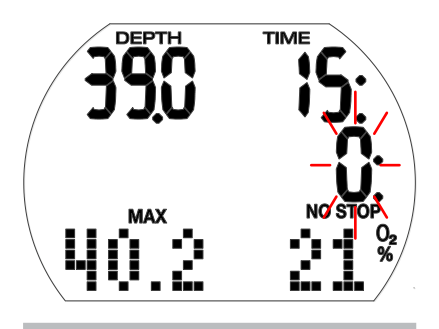

# **A WARNUNG**

Um Dekompressionstauchgänge durchzuführen, müssen Sie an einem anerkannten Institut eine spezielle Schulung absolviert haben. Unternehmen Sie keine Dekompressionstauchgänge, wenn Sie nicht an einem anerkannten Institut speziell dazu geschult worden sind.

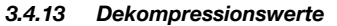

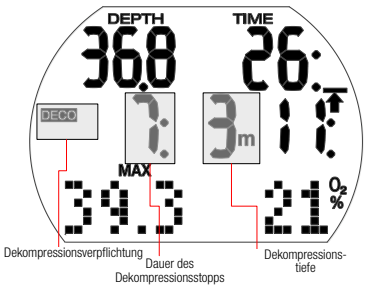

Beim Eintreten der Dekompressionsphase erlischt "NO STOP" (Nullzeit), das Symbol

DECO erscheint und das akustische Hinweissignal verstummt. Wenn sich der Taucher im Dekompressionsbereich (1,5 m über dem Stopp) befindet, erscheint neben dem DECO Symbol der Pfeil "STOP".

Die tiefste Dekompressionsstufe wird in Meter und die Dauer des Dekompressionsstopps auf dieser Tiefe in Minuten angezeigt. Das Display "7: 3 m" bedeutet, dass ein Dekompressionsstopp von 7 Minuten auf einer Tiefe von 3 m/10 ft. eingehalten werden muss.

Wenn ein Dekompressionsstopp erfüllt worden ist, wird der nächste (höher liegende) Dekompressionsstopp angezeigt.

Wenn alle Dekompressionsstopps eingehalten worden sind, erlischt das Symbol "DECO STOP" und es wird wieder das Symbol "NO STOP" zusammen mit der Nullzeit angezeigt.

Tiefer als 27 m/90 ft. liegende Dekompressionsstopps werden als  $--- - -$ ".

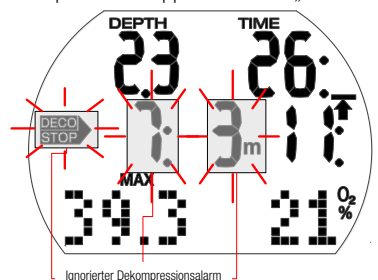

# **A WARNUNG**

Der Dekompressionsalarm wird aktiviert, wenn der Dekompressionsstopp ignoriert wird. Der Pfeil "DECO STOP", die Dekompressionsstoppdauer und die Dekompressionsstopptiefe beginnen zu blinken und ein akustischer Alarm wird ausgegeben. Durch die Bildung von Mikroblasen kann die Dekompressionszeit massiv ansteigen, wenn ein Dekompressionsstopp ignoriert wird. Tauchen Sie sofort auf die vorgeschriebene Dekompressionsstopptiefe ab!

Wenn die Oberfläche während des Dekompressionsalarms erreicht wird, blinken der Pfeil "DECO STOP", die Dekompressionsstoppdauer und die Dekompressionsstopptiefe weiter, um das Risiko eines Dekompressionsunfalls hervorzuheben. Der SOS-Modus wird 3 Minuten nach dem Tauchgang aktiviert, wenn keine korrigierende Maßnahme getroffen wird. Wenn die gesamte (kumulierte) Dauer des Dekompressionsalarms länger als eine Minute dauert, wird dieser im Logbuch eingetragen.

#### 3.4.14 Gesamte Aufstiegszeit

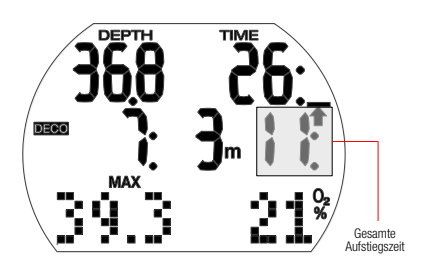

Sobald Dekompressionsstopps erforderlich werden, zeigt Aladin H die gesamte Aufstiegszeit. Diese schließt die Auftauchzeit von der aktuellen Tiefe und alle Dekompressionsstopp-Verpflichtungen ein.

F HINWEIS: Die gesamte Aufstiegszeit wird aufgrund der vorgegebenen Aufstiegsgeschwindigkeit errechnet. Die gesamte Aufstiegszeit kann Änderungen unterliegen, wenn die Aufstiegsgeschwindigkeit nicht ideal ist (100 %). Aufstiegszeiten über 99 Minuten werden als "  $-$  " angezeigt.

## **A WARNUNG**

Halten Sie auf allen Tauchgängen mit Aladin H einen Sicherheitsstopp von mindestens 3 Minuten auf 5 m/15 ft. ein.

# 3.4.15 Safety-Stop-Timer erheitsstopp<br>Symbole Sicherheitsstopp-Zeit (Minuten, Sekunden)

Der Sicherheitsstopp-Timer zeigt die Zeitspanne an, die ein Taucher am Ende des Tauchgangs auf einer Sicherheitsstopptiefe verbringen sollte. Der Timer startet automatisch, sobald die Tiefe weniger als 5 m/15 ft. beträgt und zählt von 3 Minuten (Standard) rückwärts bis Null. Er kann beliebig oft manuell zurückgesetzt werden. Die Dauer des Timers kann zwischen 1 und 5 Minuten eingestellt werden.

Der Sicherheitsstopp-Timer wird unter folgenden Bedingungen aktiviert: <5 m/15 ft., Nullzeitdisplay von 99 Min, der Gauge-Modus ist ausgeschaltet, im Menü Scuba-Modus ist die Stopzeit 1 - 5 Min. ausgewählt.

Sie können den Sicherheitsstopp-Timer durch Drücken des linken Knopfs aktivieren. Der Timer beginnt rückwärts zu zählen und im Tauchgangprofil wird eine Markierung gesetzt. Wenn Sie erneut drücken, beginnt der Timer erneut vom vollen Wert an zu zählen.

Der Sicherheitsstopp-Timer wird automatisch ausgeschaltet, wenn wieder tiefer als 6,5 m/21ft getaucht wird oder die Nullzeit weniger als 99 Minuten beträgt.

## 3.5 Funktionen nach dem **Tauchgang**

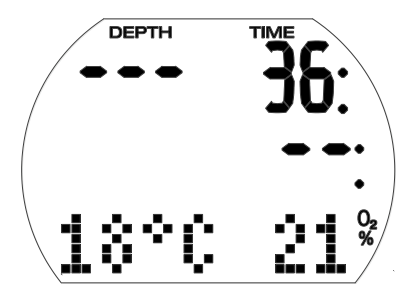

Nachdem die Oberfläche (< 0,8m/3 ft.) erreicht wird, verbleibt Aladin H noch während 5 Minuten im Tauchmodus. Diese Verzögerung erlaubt es, für einen kurzen Moment aufzutauchen, um sich zu orientieren. Nach 5 Minuten wird der Tauchgang abgeschlossen und im Logbuch eingetragen.

Die Entsättigungszeit, die Flugverbotszeit, die Tauchverbotswarnung (sofern anwendbar), der aktuelle Höhenbereich und der verbotene Höhenbereich werden während 3 Minuten angezeigt.

# **A WARNUNG**

Für die Berechnungen der Entsättigung und der Flugverbotszeit wird davon ausgegangen, dass Sie an der Oberfläche Luft atmen.

#### 3.5.1 Ende eines Tauchgangs

#### 3.5.2 Entsättigungszeit, Flugverbotszeit und Tauchverbotswarnung Aufsteigen auf den Tauchverbots

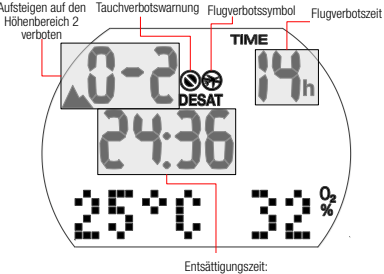

5 Minuten nach einem Tauchgang zeigt Aladin H die Entsättigungszeit, die Flugverbotszeit, die Tauchverbotswarnung (sofern zutreffend), den aktuellen Höhenbereich und den verbotenen Höhenbereich – siehe Kapitel: Tauchen mit Ihrem Aladin H, Abschnitt: Verbotene Höhe.

Die Flugverbotszeit (No-Fly) ist die Zeit, die verstreichen muss, bevor Sie fliegen. Sie wird angezeigt, bis sie auf 0 Stunden abgelaufen ist.

# **A WARNUNG**

Fliegen während Aladin H "do not fly" (Flugverbot) anzeigt, kann zu ernsthaften Verletzungen oder zum Tod durch Dekompressionskrankheit führen.

# **A WARNUNG**

Wenn die Warnung "no-dive" (Tauchverbot) während des Oberflächenintervalls angezeigt wird, dürfen Sie keinen weiteren Tauchgang unternehmen.

Um die verstrichene Tauchzeit und die Sauerstofftoxizität abzurufen, drücken und halten Sie den rechten Knopf.

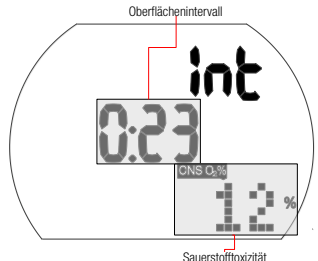

Die Entsättigungszeit wird entweder durch die Sauerstofftoxizität, die Stickstoffsättigung oder die Rückbildung der Mikroblasen bestimmt, je nach dem, welcher Aspekt länger dauert.

#### **Tauchverbotswarnung**

Stellt Aladin H ein erhöhtes Risiko fest (durch das Potenzial der in einem vorangegangenen Tauchgang angesammelten Mikroblasen oder durch einen CNS  $O_2$  Wert über 40 %), wird das Symbol auf dem Display zusammen mit dem empfohlenen Oberflächenintervall angezeigt.

Die Dauer der Tauchverbotswarnung wird auf dem Menü Tauchgangplaner angezeigt. Aladin H empfiehlt diese Zeit als empfohlenes Mindest-Oberflächenintervall, um die Anzahl der Mikroblasen zu vermindern und/oder den CNS O<sup>2</sup> Wert unter 40 % zu senken.

F HINWEIS: Sie sollten keinen Tauchgang unternehmen, solange die No-Dive-Warnung auf dem Computerbildschirm angezeigt wird. Wird die Warnung aufgrund der Mikroblasen-Ansammlung angezeigt (im Gegensatz zum CNS O<sub>2</sub>-Stand über 40 %) und Sie tauchen trotzdem, werden die Nullzeiten verkürzt oder die Dekompressionszeiten ausgedehnt. Zudem wird die Dauer der Tauchverbots-Warnung am Ende des Tauchgangs beträchtlich verlängert.

## 3.6 Tauchen in Bergseen

#### 3.6.1 Höhenmesser

Die Höheneinstellungen (siehe Kapitel: EIN-STELLUNGEN, Abschnitt: Höhenanpassungen) haben keine Auswirkungen auf die Höhenbereiche oder Berechnungen.

#### 3.6.2 Höhenbereiche

Aladin H misst den atmosphärischen Druck alle 60 Sekunden, auch wenn das Display ausgeschaltet wird. Wenn der Computer eine bedeutende Steigerung des Höhenbereichs feststellt, schaltet er sich automatisch ein und zeigt den neuen Höhenbereich (1 - 4) und die Entsättigungszeit. Die Entsättigungszeit bezieht sich in diesem Moment auf die Anpassungszeit an diese Höhenlage.

Wenn der Tauchgang innerhalb dieser Anpassungszeit beginnt, wird er von Aladin H als Wiederholungstauchgang erachtet, da der Körper sich noch immer entsättigt.

Die Höhe ist in 5 Bereiche aufgeteilt, die dem Einfluss des Barometerdrucks unterliegen. Daher überlappen sich die Höhenbereiche an ihren Übergängen. Wenn ein Bergsee erreicht wird, wird der Höhenbereich an der Oberfläche (Tageszeitdisplay) angezeigt und im Logbuch und Tauchgangplaner erscheint ein stilisiertes Bergsymbol und der aktuelle Höhenbereich. Die Höhe von Meereshöhe bis rund 1000 m wird nicht angezeigt. Im folgenden Überblick sehen Sie eine ungefähre Aufteilung der Höhenbereiche:

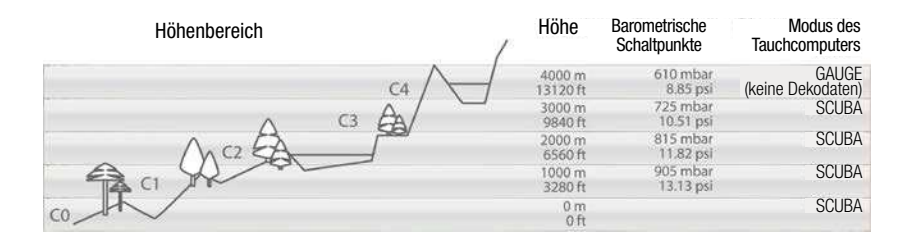

#### 3.6.3 Verbotene Höhe

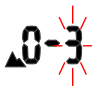

Aufsteigen auf den Höhenbereich 3 oder 4 verboten. Max. erlaubte Höhe: 2650m/8694ft.

## **A WARNUNG**

Danach schaltet sich der Computer aus. An der Oberfläche zeigt der Aladin H anhand von blinkenden Höhenbereichsnummern die Höhenlage, auf die Sie nicht aufsteigen dürfen. Das Aufstiegsverbot wird zudem zusammen mit dem aktuellen Höhenbereich angezeigt.

Beispiel:

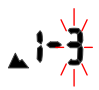

Sie befinden sich auf 1200 m/3937 ft. (Höhenbereich 1) und können nur bis auf den Höhenbereich 2 aufsteigen (2650 m/8694 ft.). Sie dürfen nicht auf die Höhenbereiche 3 und 4 aufsteigen.

## **A WARNUNG**

Wenn ein Aufstieg auf einen verbotenen Höhenbereich festgestellt wird, wird während 1 Minute ein akustisches Alarmsignal ausgelöst. Steigen Sie auf einen tieferen Höhenbereich herab.

#### 3.6.4 Dekompressionstauchgänge in Bergseen

Um eine optimale Dekompression auch in höheren Lagen sicherzustellen, wird die Dekompressionsstufe 3 m/10 ft in den Höhenbereichen 1, 2 und 3 in je eine Stufe bei 4 m/13 ft und eine bei 2 m/7 ft aufgeteilt. Die vorgeschriebenen Dekompressionsstopptiefen sind (2 m/7 ft, 4 m/13 ft, 6m/20ft, 9 m/30 ft…).

Wenn der atmosphärische Druck geringer als 620 mbar/8.99 psi ist (Höhe über 4100 m/13450 ft über Meer), schaltet Aladin H automatisch auf den Gauge-Modus um, und es werden keine Dekompressionsdaten berechnet oder angezeigt. Zudem ist der Tauchplaner nicht mehr verfügbar. Für weitere Informationen über das Tauchen im Gauge-Modus lesen Sie bitte den folgenden Abschnitt.

## 3.7 Gauge-Modus

Der Gauge-Modus unterstützt keine Berechnung der Nullzeit und überwacht auch die Dekompression nicht. Zudem ist die Uberwachung von  $ppO<sub>2</sub>$  max und CNS  $O<sub>2</sub>%$ deaktiviert. Im Gauge-Modus zeigt Aladin H keine Daten zur Bildung von Mikroblasen oder Einstellungen für Gasgemische an. MOD und Mikroblasen-Levels können nicht eingestellt und der Tauchgangplaner nicht geöffnet werden.

## **A WARNUNG**

Im Gauge-Modus sind ALLE akustischen und visuellen Alarme und Hinweismeldungen deaktiviert und Aladin H zeigt nur die Tiefe, die Tauchzeit, den Tankdruck und die max. Tiefe an.

#### 3.7.1 Ein- und ausschalten des Gauge-Modus

Der Gauge-Modus kann an der Oberfläche ein- und ausgeschaltet werden, wenn keine Entsättigung mehr vorhanden ist und in den vergangenen 48 Stunden kein Tauchgang im Gauge-Modus unternommen worden ist.

# **A WARNUNG**

- Tauchgänge im Gauge-Modus werden auf eigenes Risiko durchgeführt!
- Nach einem Tauchgang im Gauge-Modus kann Aladin H während 48 Stunden nicht als Tauchcomputer verwendet werden.

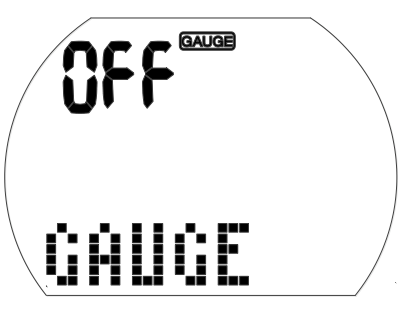

- 1. Drücken und halten Sie im Tauchmodus den rechten Knopf (das Menü GAS wird angezeigt). Drücken Sie 3x den rechten Knopf und es erscheint das Menü "GAUGE". (Wenn Aladin H "---" anzeigt, kann der Gauge-Modus nicht ohne eine Zurücksetzen der Entsättigung aktiviert oder deaktiviert werden. Während 48 Stunden nach einem Tauchgang im Gauge-Modus oder solange nach einem Tauchgang im Computer-Modus Entsättigungszeit verbleibt, zeigt Aladin H  $---<sup>n</sup>$  an.
- 2. Bestätigen Sie durch Drücken und Halten des rechten Knopf, dass Sie den Gauge-Modus aktivieren oder deaktivieren möchten. Nun beginnen "ON", "OFF" zu blinken.
- 3. Durch Drücken des linken oder rechten Knopfs kann zwischen "ON" (Gauge-Modus) und "OFF" (Scuba-Modus) gewechselt werden.

Wählen Sie: ON.

4. Bestätigen Sie Ihre Einstellungen durch Drücken und Halten des rechten Knopfs. (Ohne Bestätigung wird die Anzeige nach 3 Minuten ausgeblendet und Ihre Eingabe wird nicht angenommen.)

#### 3.7.2 Tauchen im Gauge-Modus

Im Gauge-Modus werden folgende Daten angezeigt:

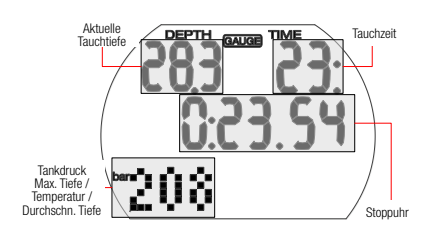

Durch Drücken des rechten Knopfs können Sie vom Tankdruck zur max. Tiefe zur Temperatur, zur durchschn. Tiefe, zur Tageszeit und zurück zum Tankdruck blättern. Durch Drücken des linken Knopfs können Sie die Stoppuhr neu starten. Dadurch wird eine Markierung erstellt.

Die durchschn. Tiefe wird laufend aktualisiert und stellt die zeitlich gemittelte Tiefe seit Beginn des Tauchgangs an. Sie können die mittlere Tiefe jederzeit durch Drücken und Halten des rechten Knopfs zurücksetzen. Dadurch wird eine Markierung erstellt.

#### **Stoppuhr**

Im Gauge-Modus wird Aladin H nach dem Abtauchen automatisch die Tauchzeit überwachen und gleichzeitig die Stoppuhr aktivieren. Die Stoppuhr läuft für maximal 24 Stunden.

- Drücken des linken Knopfs setzt die Zeit zurück und die Stoppuhr beginnt bei Null.
- Jeder Start (Neustart) der Stoppuhr erzeugt eine Markierung.

3.7.3 Nach dem Tauchen im Gauge-Modus

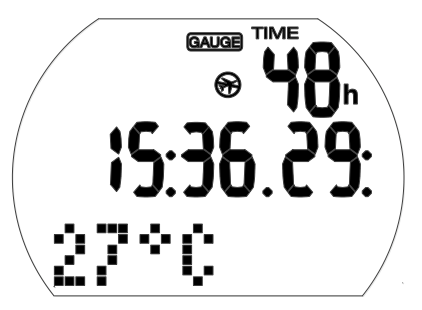

Aladin H zeigt die verbleibende Zeitspanne, während der der Computermodus nicht verwendet werden kann. Nachdem diese Zeit abgelaufen ist, kann der Gauge-Modus manuell ausgeschaltet werden.

Die Flugverbotszeit beträgt nach einem Tauchgang im Gauge-Modus 48 Stunden. Die Entsättigungszeit wird nicht angezeigt.

## 3.8 Tauchen mit Mikroblasen-Levels (MB)

Mikroblasen (MB) sind kleinste Blasen, die sich im Körper eines Tauchers während eines Tauchgangs bilden können. Diese verschwinden normalerweise während des Aufstiegs und an der Oberfläche nach dem Tauchgang auf natürliche Weise. Tauchgänge innerhalb der Nullzeiten und die Einhaltung der Dekompressionsstopps verhindert die Bildung von Mikroblasen im venösen Blutkreislauf nicht.

Mikroblasen werden dann gefährlich, wenn sie in den arteriellen Blutkreislauf geraten. Ein Grund, weshalb Mikroblasen vom venösen Blutkreislauf in den arteriellen Kreislauf geraten, ist eine große Ansammlung von Mikroblasen in den Lungen. SCUBAPRO hat den Aladin H mit einer neuen Technologie ausgestattet, die Taucher besser vor diesen Mikroblasen schützen kann.

Mit Aladin H können Sie, entsprechend Ihren Bedürfnissen, einen MB-Level einstellen, der Ihnen ein bestimmtes Maß an Schutz vor Mikroblasenbildung bietet. Tauchen mit MB-Levels beinhaltet zusätzliche Stopps beim Auftauchen (Level-Stopps). Die Aufstiegsgeschwindigkeit wird verringert und der Körper erhält mehr Zeit zum Entsättigen.

Das wirkt der Bildung von Mikroblasen entgegen und steigert die Sicherheit.

Der Aladin H hat 6 Mikroblasen-Levels (L0- L5). Level L0 entspricht dem bewährten Dekompressionsmodell ZH-L16 ADT von SCUBAPRO und erfordert keine zusätzlichen Levelstopps aufgrund von Mikroblasenbildung. Die Levels L1 bis L5 bieten zusätzlichen Schutz vor Mikroblasenbildung, wobei L5 den höchsten Schutz bietet.

Ähnlich wie die Anzeige von Daten während Dekompressionstauchgängen oder Tauchen innerhalb der Nullzeiten, zeigt Aladin H die Tiefe und Dauer des ersten Levelstopps sowie die gesamte Aufstiegszeit an, sobald die MB-Nullzeit abgelaufen ist. Da die MB-Nullzeit kürzer als die herkömmliche Nullzeit ist, muss ein Taucher schon früher einen Stopp (Level-Stopp) einlegen, als ein Taucher, der mit L0 taucht.

Wenn Sie einen erforderlichen Level-Stopp ignorieren, wird Aladin H lediglich den MB-Level herabstufen. Mit anderen Worten, wenn Sie vor dem Tauchgang einen Level L4 gewählt haben und während des Tauchgangs die für L4 empfohlenen Stopps ignorieren, wird Aladin H automatisch den MB-Level auf Level 3 oder weniger herabstufen.

#### 3.8.1 Vergleich von Tauchgängen mit MB-Level L0 und MB-Level L5

Wenn zwei Aladin H Tauchcomputer gleichzeitig verwendet werden, einer mit einem MB-Level von L5 und der andere mit einem MB-Level von L0, wird die Nullzeit für die Einheit mit L5 kürzer sein und es werden mehr Levelstopps notwendig sein, bevor der Taucher in eine Dekompressionsverpflichtung fällt. Diese zusätzlichen Levelstopps helfen. die Mikroblasen aufzulösen.

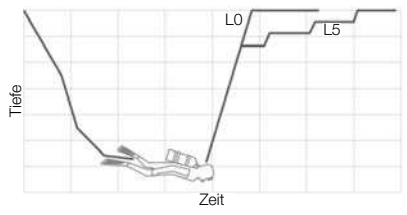

#### 3.8.2 Terminologie

Dieser Abschnitt geht ausschließlich auf die Terminologie und die Funktionen des Tauchens mit MB-Levels ein.

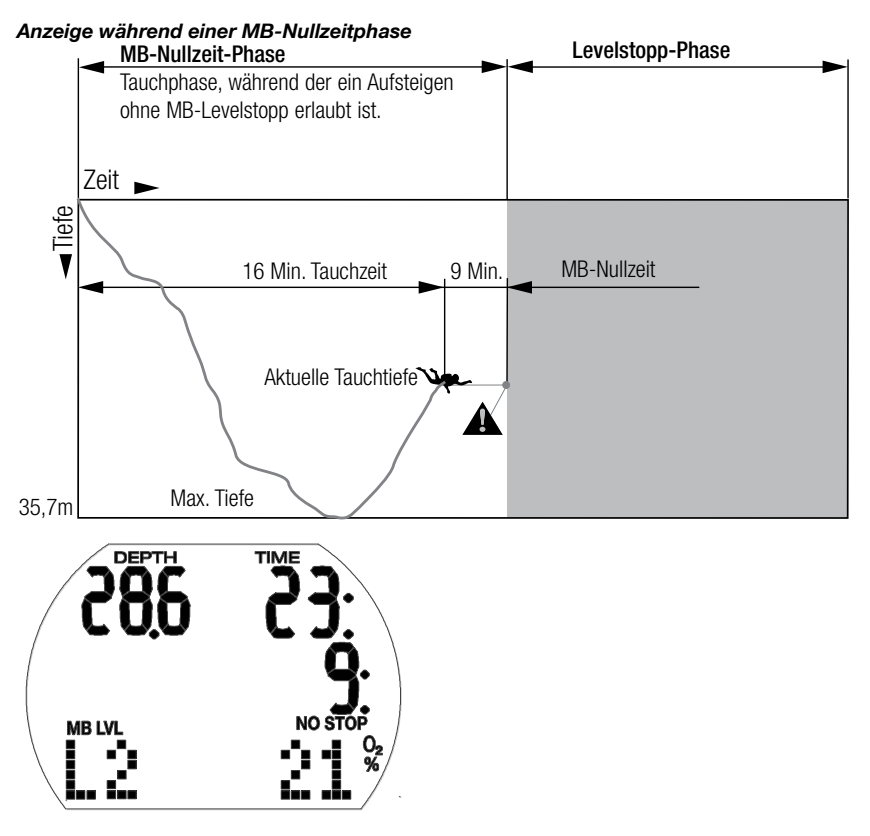

Anzeige während einer Levelstopp-Phase

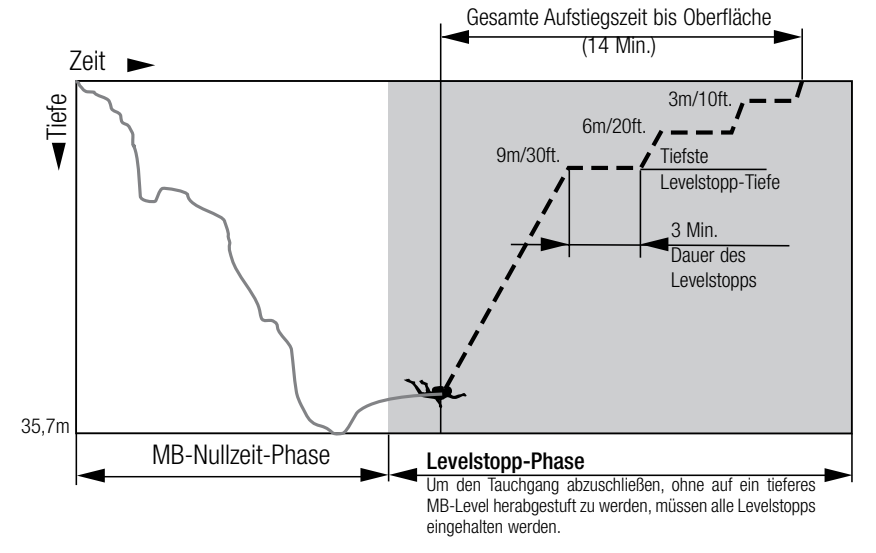

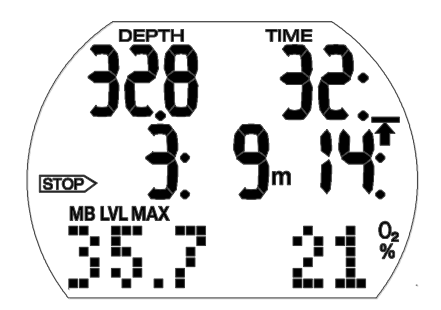

#### 3.8.3 Vorbereitung für einen Tauchgang mit MB-Levels

#### Einstellung des MB-Levels

Um den MB-Level zu ändern, siehe Kapitel: EINSTELLUNGEN, Abschnitt: Einstellung des MB-Levels.

F HINWEIS: MB-Levels haben einen Einfluss auf den Tauchgangplaner.

#### 3.8.4 Funktionen während Tauchgängen mit MB-Levels

#### Levelstopp-Informationen

#### MB-Nullzeit

Während eines Tauchgangs mit MB-Levels L1 bis L5 wird Aladin H die MB-Nullzeit anstelle der herkömmlichen Nullzeit anzeigen. Innerhalb der MB-Nullzeit sind keine Levelstopps erforderlich.

..NO STOP" und das MB-Level Symbol sind sichtbar. Die verbleibende MB-Nullzeit wird in Minuten angezeigt.

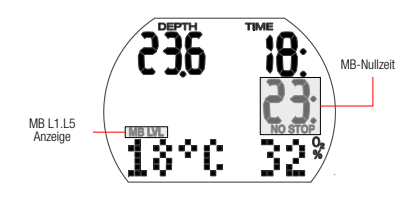

F HINWEIS<sup>.</sup>

- Informationen und Alarme für MB-Nullzeiten und normale Nullzeiten sind dieselben.
- Nullzeiten für L0 werden durch 5 x Drücken des rechten Knopfs angezeigt.

• Unabhängig vom MB-Level wird im Allgemeinen empfhohlen, auf den letzten Metern den Aufstieg langsam durchzuführen.

#### Levelstopp-

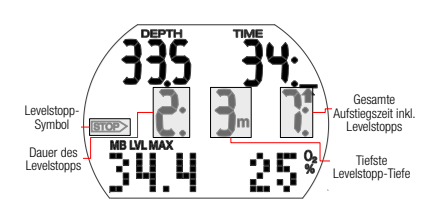

Wenn die Levelstopp-Phase beginnt, wird "NO STOP" (Nullzeit) ausgeblendet und der Pfeil STOP wird angezeigt. Der Pfeil "STOP" blinkt während 8 Sekunden und ein akustischer Signalton wird ausgelöst. Um den Tauchgang abzuschließen, ohne auf ein tieferes MB-Level herabgestuft zu werden, müssen alle Levelstopps eingehalten werden.

Der tiefste Levelstopp wird in Meter/Fuß angezeigt. Das Display "2: 3m" bedeutet, dass ein Levelstopp von 2 Minuten auf einer Tiefe von 3 m/10 ft eingehalten werden muss. Deko-Informationen für L0 werden auf einem alternativen Display angezeigt (siehe Kapitel: Tauchen mit Ihrem Aladin H, Abschnitt: Dekompressionsinformationen).

Wenn ein Levelstopp abgeschlossen wird, erscheint der nächsthöhere Levelstopp, sofern erforderlich. Wenn alle Levelstopps eingehalten worden sind, erlischt der Pfeil und "NO STOP" (Nullzeit) wird wieder angezeigt. Die Zeitanzeige zeigt wieder die MB-Nullzeit an.

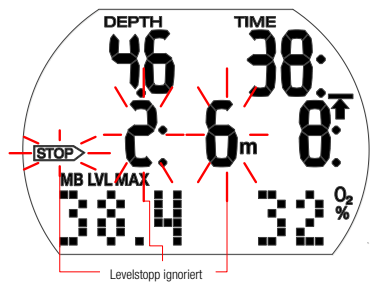

# **A WARNUNG**

Die Hinweismeldung "Levelstopp ignoriert" wird aktiviert, wenn der erforderliche Levelstopp nicht eingehalten wird. Ein Signalton wird ausgelöst und der Pfeil STOP, die Tiefe und die Dauer des ignorierten Levelstopps beginnen zu blinken.

Um den Tauchgang ohne Herabstufung auf ein tieferes MB-Level abschließen zu können, müssen Sie sofort auf die vorgeschriebene Tiefe abtauchen!

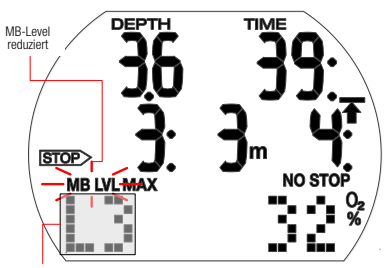

Neues MB-Level

# **A WARNUNG**

Die Warnung "MB-Level reduziert" wird aktiviert, wenn der Taucher mehr als 1,5 m über die erforderliche Levelstopptiefe auftaucht. Aladin H stuft das MB-Level herunter, ein Signalton\* wird ausgelöst und das neue MB-Level wird unten links angezeigt. Um den Tauchgang abzuschließen, ohne auf ein noch tieferes MB-Level herabgestuft zu werden, muss der neue Levelstopp eingehalten werden.

Hinweis-Signaltöne können unterdrückt werden. Siehe Kapitel: **Einstellungen**. Abschnitt: Ein- und ausschalten des Tons.

#### Gesamte Aufstiegszeit

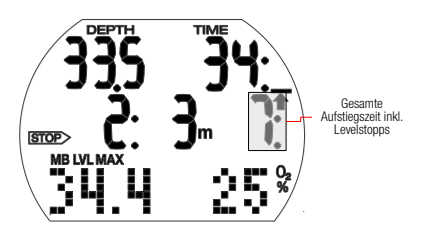

Aladin H zeigt die Levelstopp-Informationen und die gesamte Aufstiegszeit an. Diese umfasst die Aufstiegszeit sowie Levelstopps.

F HINWEIS: Die gesamte Aufstiegszeit wird aufgrund der vorgegebenen Aufstiegsgeschwindigkeit errechnet. Die gesamte Aufstiegszeit kann Änderungen unterliegen, wenn die Aufstiegsgeschwindigkeit nicht ideal ist (100 %).

#### Dekompressionsverpflichtung

Aladin H berechnet und zeigt Levelstopps an, um die Mikroblasenbildung zu reduzieren. Darüber hinaus werden die Dekompressionsdaten berechnet.

# **A WARNUNG**

Vermeiden Sie Dekompressionstauchgänge, wenn Sie mit MB-Levels tauchen.

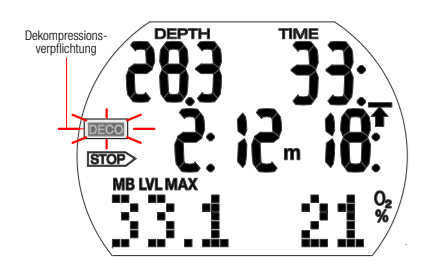

Vermeiden von Dekompressionsstopps:

• Prüfen Sie die normale Nullzeit durch Drücken des rechten Knopfs, bis L0 erscheint.

# **A WARNUNG**

Beginnt eine Dekompressionsphase. wird ein Signalton ausgegeben und das Symbol blinkt während 8 Sekunden. Um lange Dekompressionsstopps zu vermeiden, wird empfohlen, dass Sie ein paar Meter höher tauchen, wenn Sie diese Meldung sehen.

Wenn Dekompressionsverpflichtungen eintreten. wird das Symbol "DECO" angezeigt. Die gesamte Aufstiegszeit enthält nun auch einen Dekompressionsstopp.

#### Levelstopp und Dekostopp

Wenn eine Levelstopptiefe auf der gleichen Tiefe wie der erste Dekompressionsstopp

liegt und Sie sich innerhalb von 1,5 m/ 5 ft von dieser Tiefe befinden, zeigt Aladin H STOP DECO und STOP (Levelstopp). Die angezeigte Dauer bezieht sich auf die Levelstopp-Dauer.

Da Levelstopps konservativer sind als Dekompressionsstopps und alle Dekompressionsverpflichtungen erfüllt worden sind, wechselt das Display nur von STOP DECO auf STOP.

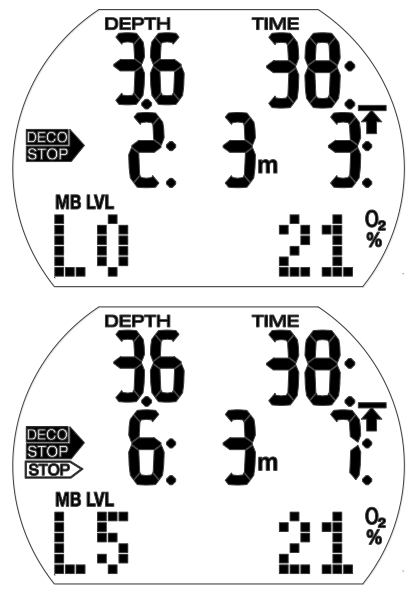

#### 3.8.5 Abschließen eines Tauchgangs mit MB-Levels

Ein Tauchgang mit MB-Levels wird auf dieselbe Art abgeschlossen, wie ein Tauchgang ohne MB-Levels (siehe Kapitel: Tauchen mit Ihrem Aladin H, Abschnitt: Sicherheitsstopp-Timer) außer für die folgenden Ausnahmen:

Wenn das MB-Level während des Tauchgangs herabgestuft worden ist, zeigt Aladin H während 5 Minuten nach dem Auftauchen blinkend das MB-Level-Symbol und das aktuelle MB-Level. Der Tauchgang gilt dann als abgeschlossen und Aladin H wechselt auf den Benutzermodus und das MB-Level kehrt auf die ursprüngliche MB-Level-Einstellung zurück.

Wiederholungstauchgänge und MB-Levels: Wenn während eines Tauchgangs ein Levelstopp ignoriert wird und der Taucher kurz danach erneut abtaucht, kann Aladin H mitunter sofort einen Levelstopp verlangen. Um den Tauchgang mit dem ursprünglich eingestellten MB-Level abzuschließen, müssen alle Levelstopps eingehalten werden.

## 3.9 PDIS (Profilabhängiger Zwischenstopp)

#### 3.9.1 Einführung in PDIS

Der Hauptzweck eines Tauchcomputers besteht darin, Ihre Stickstoffaufnahme zu kontrollieren und eine sichere Aufstiegsprozedur zu empfehlen. Tauchen innerhalb der Nullzeiten bedeutet, dass der Taucher am Ende des Tauchgangs direkt an die Oberfläche aufsteigen darf, wobei eine sichere Aufstiegsgeschwindigkeit eingehalten werden muss. Für Tauchgänge hingegen, bei denen die Nullzeiten überschritten werden (sogenannte Dekompressionstauchgänge), müssen auf bestimmten Tiefen Stopps eingehalten werden, um dem Körper Zeit zu lassen, sich vom überschüssigen Stickstoff entsättigen zu können. Erst dann darf an die Oberfläche aufgestiegen werden.

In beiden Fällen kann es vorteilhaft sein, einige Minuten auf einer mittleren Tiefe zwischen der tiefsten getauchten Tiefe und der Oberfläche, oder im Falle eines Dekompressionstauchgangs der ersten (tiefsten) Dekompressionsstufe, zu verweilen.

Ein solcher Zwischenstopp ist dann von Vorteil, wenn der Umgebungsdruck auf dieser Tiefe gering genug ist, dass sich Ihr Körper vom Stickstoff auch tatsächlich entsättigen kann, wenn auch unter einem sehr geringen Druckgefälle. In solchen Situationen können Sie weiter dem Riff entlang tauchen und den Tauchgang genießen, während Ihr Körper langsam Stickstoff abgibt.

In der letzten Zeit wurden sogenannte "deep stops" (tiefe Stopps) in einigen Tauchcomputern und Tabellen eingeführt. Diese werden als die halbe Distanz zwischen der maximalen Tauchtiefe und der Oberfläche (oder dem tiefsten Dekompressionsstopp) definiert. Ob man nun 2 oder 15 Minuten auf 30 m/100 ft verweilt, der tiefe Stopp liegt für beide Tauchgänge bei 15 m/50 ft.

Mit PDIS (Profile Dependent Intermediate Stopps = Profilabhängige Zwischenstopps) interpretiert Aladin H Ihr Tauchprofil und schlägt einen Zwischenstopp vor, der auf Ihrer bisherigen Stickstoffsättigung beruht. Der PDI-Stopp verändert sich daher während des Tauchgangs, um die

sich kontinuierlich verändernde Situation in Ihrem Körper wiederzugeben. Gleichzeitig berücksichtigt PDIS auch den akkumulierten Stickstoff von vorherigen Tauchgängen.<br>PDI-Stopps hängen demnach auch PDI-Stopps hängen demnach auch<br>von Wiederholungstauchgängen ab Wiederholungstauchgängen Herkömmliche tiefe Stopps ignorieren diese Fakten vollkommen.

Die folgenden Abbildungen veranschaulichen die Reichweite von PDIS und deren Abhängigkeit von der kumulativen Stickstoffaufnahme anhand zweier Tauchprofilbeispiele. Die Abbildungen zeigen auch den unterschiedlichen Ansatz von PDIS und den eher rudimentären "tiefen" Stopps auf.

Die Abbildungen vergleichen zwei Tauchprofile mit einer maximalen Tauchtiefe von je 40 m, die aber ansonsten sehr unterschiedlich sind. Profil 1 bleibt während 7 Minuten auf 40 m/132 ft und steigt dann für 3 Minuten auf 30 m/100 ft auf, anschließend für 12 Minuten auf 20 m/65 ft. Profil 2 bleibt weniger als 2 Minuten auf 40 m/132 ft, steigt danach auf 21 m/69 ft auf und bleibt dort während 33 Minuten. Beide Tauchprofile sind Nullzeittauchgänge an der Grenze zu Dekompressionstauchgängen.

Die durchgehende Linie stellt die PDIS-Tiefe dar, wie sie im Laufe des Tauchgangs von Profil 1 auf dem Bildschirm des<br>Tauchcomputers angezeigt wird. Die Tauchcomputers unterbrochene Linie stellt die PDIS-Tiefe dar, wie sie während des Tauchgangs von Profil 2 auf dem Tauchcomputer dargestellt wird. Man kann sehen, wie die PDIS-Tiefe steigt, wenn mehr Stickstoff im Körper aufgenommen wird und wie groß die Unterschiede zwischen den Tauchgängen wegen der unterschiedlichen Sättigung in den 2 Tauchprofilen sind. Die PDI-Stopps werden für Profil 1 bei 25 Minuten und für Profil 2 bei 37 Minuten angesetzt, gefolgt von einem Sicherheitsstopp auf 5 m/15 ft.

Die durchgehende Linie mit kleinen, soliden Punkten stellt andererseits die Tiefe dar, die von einem Computer mit der herkömmlichen Methode für einen tiefen Stopp angezeigt würde. Sie wäre für beide Tauchprofile gleich. Tiefe Stopps berücksichtigen keinerlei weitere Faktoren des Tauchgangs, außer der maximalen Tiefe.

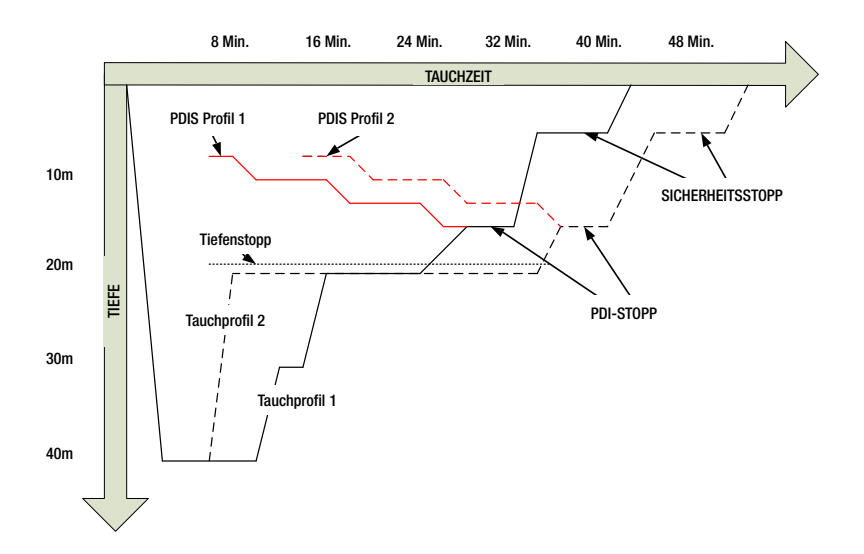

#### 3.9.2 Wie funktioniert PDIS?

Das mathematische Dekompressionsmodell von Aladin H, ZH-L16 ADT MB PMG genannt, überwacht Ihren Dekompressionsstatus, indem es Ihren Körper in 16 sogenannte Kompartimente unterteilt und die Aufnahme und Abgabe von Stickstoff anhand von Physikgesetzen mathematisch berechnet. Die unterschiedlichen Kompartimente simulieren Teile Ihres Körpers, wie das zentrale Nervensystem, Muskeln, Knochen, Haut usw.

Die berechnete PDI-Stopptiefe ist die Tiefe, in der das für die Dekompressionsberechnung führende Kompartiment von der Stickstoffsättigung auf die Stickstoffentsättigung wechselt. Der Taucher wird aufgefordert, einen 2 Minuten dauernden Stopp oberhalb der angezeigten Tiefe einzuhalten (im Gegensatz zu einem Dekompressionsstopp, bei dem man knapp unterhalb der angezeigten Tiefe verweilen muss). Während dieses Zwischenstopps sättigt sich das führende Kompartiment im Körper nicht mehr mit Stickstoff, sondern gibt Stickstoff ab (zwar unter einem sehr geringen Druckgefälle). Dadurch, und in Kombination mit einem verhältnismäßig hohen Umgebungsdruck, wird das Wachstum von Mikroblasen verhindert.

Beachten Sie bitte, dass die vier schnellsten Kompartimente mit bis zu 10 Minuten Halbwertzeit für die Bestimmung der PDI-Stopptiefe nicht berücksichtigt werden. Diese Kompartimente sind nur für sehr kurze Tauchgänge "führend", für die ein Zwischenstopp nicht erforderlich ist.

F HINWEIS: Der PDI-Stopp ist kein obligatorischer Stopp und ist KEIN Ersatz für den 3 - 5-minütigen Sicherheitsstopp auf 5 m/15 ft.

# A WARNUNG

Auch wenn Sie einen PDI-Stopp durchführen, MÜSSEN Sie den Sicherheitsstopp während 3 bis 5 Minuten auf 5 m/15 ft einhalten. Das Einhalten eines Stopps von 3 bis 5 Minuten auf 5 m/15 ft. am Ende jedes Tauchgangs ist noch immer das Beste, was Sie für sich tun können!

#### 3.9.3 Beim Tauchen mit mehr als einem Gasgemisch müssen einige Besonderheiten berücksichtigt werden

Das Umschalten auf ein Gas mit höherer Sauerstoffkonzentration während des Tauchens beeinflusst den PDI-Stopp. Das muss im ZH-L16 ADT MB PMG im Einklang mit der voraussagenden Methode von Multigas einbezogen werden.

Bei Tauchgängen mit mehr als einem Gasgemisch zeigt Aladin H die PDIS-Tiefe basierend auf folgenden Regeln an:

- Wenn der berechnete PDI-Stopp für das Grundgas (Gas 1) tiefer ist als die Wechseltiefe, wird dieser berechnete Wert angezeigt.
- Wenn der berechnete PDI-Stopp für Gas 1 weniger tief ist als die Wechseltiefe für Gas d, dann wird der PDI-Stopp in Funktion vom Gas d angezeigt.

Wird ein Gaswechsel verpasst, kehrt Aladin H zum PDI-Stopp für das tatsächlich geatmete Gemisch zurück.

#### 3.9.4 Tauchen mit PDIS

F HINWEIS: Um die PDIS-Funktion zu verwenden, muss diese zuerst aktiviert werden (siehe Kapitel: Einstellungen, Abschnitt: PDIS einstellen).

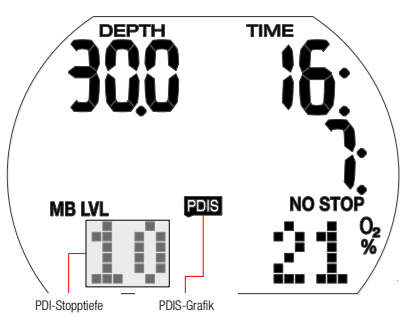

Wenn der berechnete PDI-Stopp tiefer als 8 m liegt, zeigt Aladin H ihn auf dem Display an, bis Sie während des Aufstiegs die angezeigte Tiefe erreicht haben. Der angezeigte Wert ändert sich während des Tauchgangs, da Aladin H die Stickstoffaufnahme in den 16 Kompartimenten fortlaufend überwacht und zu jedem Zeitpunkt die jeweils optimale PDIS-Tiefe anzeigt.

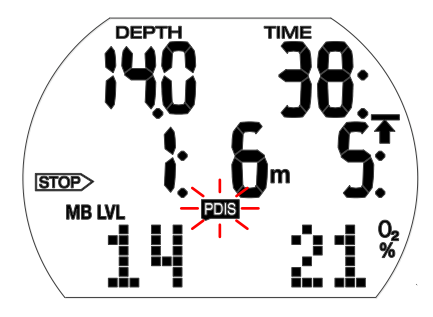

Die PDIS-Tiefe wird in der linken unteren Ecke mit der Bezeichnung PDIS angezeigt. Bei einem Nullzeittauchgang wird, sobald Sie während eines Aufstiegs diese Tiefe erreichen, ein 2 Minuten dauernder Countdown anstelle der Nullzeit mit der Bezeichnung STOP angezeigt. Zudem blinkt die Bezeichnung PDIS. Eine von 3 Situationen tritt hierbei auf:

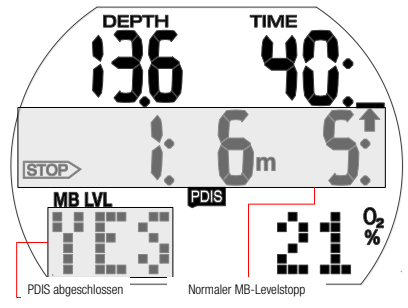

- Sie haben 2 Minuten innerhalb von 3 m/10 ft oberhalb der angezeigten Tiefe verbracht. Der Countdown-Timer erlischt und der Wert PDIS wird durch die Bezeichnung YES ersetzt, was bestätigt, dass Sie den PDI-Stopp eingehalten haben.
- Sie sind mehr als 0,5 m/2 ft unterhalb des PDIS abgetaucht. Der Countdown-Timer erlischt und wird, bei 2 Minuten beginnend, erneut angezeigt, wenn Sie das nächste Mal wieder die PDIS-Tiefe erreichen.
- Sie sind mehr als 3 m/10 ft über den PDIS aufgetaucht. Die Bezeichnung PDIS, der Wert und der Countdown-Timer werden durch die Bezeichnung NO ersetzt, was die Tatsache widerspiegelt, dass Sie den PDI-Stopp nicht eingehalten haben.

Wenn Aladin H eine Dekompressionsverpflichtung anzeigt, wenn Sie während eines Aufstiegs die PDIS-Tiefe erreichen, gelten die gleichen Regeln, mit der Ausnahme, dass der 2-Minuten-Countdown im Hintergrund abläuft und nicht am Display angezeigt wird. Die Bezeichnung PDIS blinkt jedoch, um anzuzeigen, dass Sie sich im PDIS-Bereich befinden.

F HINWEIS: Aladin H gibt keine Warnungen für einen nicht eingehaltenen PDI-Stopp aus.

Wenn Sie mit MB-Levels tauchen, befolgt PDIS die gleichen Regeln, die oben beschrieben wurden. MB-Level schalten jedoch frühere und tiefere Stopps ein, als ein auf L0 basierender Algorithmus. Daher kann die PDIS-Anzeige verzögert werden und für gewisse Tauchgänge überhaupt nicht angezeigt werden. Das wäre zum Beispiel der Fall bei einem Tauchgang in geringen Tiefen mit Luft (21 % Sauerstoff) und einem MB-Level L5.

## 3.10 Tauchen mit 2 oder 3 Gasgemischen

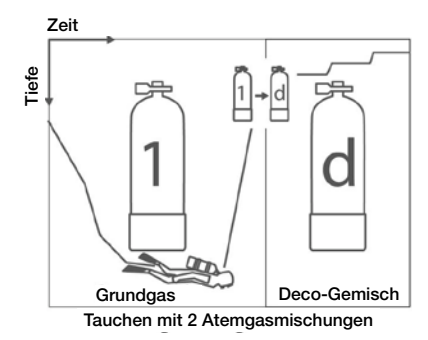

F HINWEIS: Das folgende Kapitel behandelt die Besonderheiten beim Tauchen mit 2 oder 3 Gasen. Wenn 2 Gasgemische verwendet werden (Gas 1 und d), ignorieren Sie die Beschreibungen für Gas 2.

Aladin H ermöglicht es Ihnen, bei einem Tauchgang bis zu 3 verschiedene Nitrox-Atemgasgemische zu verwenden. Tank 1 enthält das Grundgas (Gas 1), Tank 2 das "Travel-Mix" für unterwegs und Tank d (Gas d) enthält das Gasgemisch für die Dekompression.

#### Einstellen des Gasgemischs und der Tiefe für den Gaswechsel

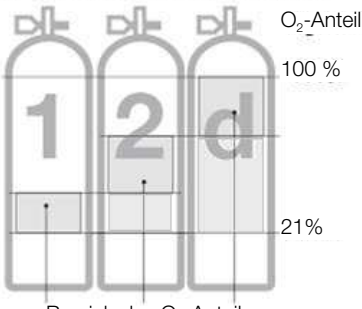

Bereich des  $O<sub>2</sub>$ -Anteils

Auf Tauchgängen mit 2 oder 3 Gasgemischen enthält das Grundgas (Gas 1) den geringsten und Gas d den höchsten Sauerstoffanteil. Aladin H akzeptiert nur Einstellungen mit dieser Reihenfolge.

# **A WARNUNG**

Für Gasgemische mit einem Sauerstoffanteil von 80 % oder mehr, ist  $ppO<sub>2</sub>$  auf 1,6 bar festgelegt und kann unter keinen Umständen geändert werden.

Vorgehen:

- 1. Um die Einstellung für den Sauerstoffanteil und die ppO<sub>2</sub> max (MOD) für Gas 1 (Grundgas) einzugeben, siehe Kapitel: Einstellungen, Abschnitt: Gasmenü.
- 2. Wiederholen Sie den Vorgang für Gas d und dann Gas 2. Beachten Sie, dass in diesen Fällen die MOD den Tiefen entspricht, in denen Sie während des Auftauchens von Gas 1 auf Gas 2 und von Gas 2 auf Gas d wechseln werden.
- 3. Wenn Sie Gas 2 und Gas d auf " $O<sub>2</sub>%$ " einstellen, wird Aladin H den Tauchgang nur unter Berücksichtigung von Gas 1 berechnen.

Der Aladin H wird nur die Eingabe von Gaswechseltiefen (MOD Gas 2/ Gas d) akzeptieren, wo die maximalen Sauerstoffpartialdrücke (ppO<sub>2</sub> max) nicht übertroffen werden.

 $F \Rightarrow HINWFIS$ 

- Während des Auftauchens wird ein akustisches und visuelles Hinweissignal ausgegeben, dass Sie darauf hinweist, dass Sie die Wechseltiefe für Gas 2 oder Gas d erreicht haben.
- Ohne Bestätigung wird die Anzeige nach 30 Sekunden ausgeblendet und Ihre Eingabe wird nicht angenommen.
- Wenn der Sauerstoffanteil von Gas 2 / Gas d auf einen anderen Wert als "--O*2*%" eingestellt ist, wird Aladin H im Oberflächenmodus und bis zu einer Tiefe von 0.8 m/3 ft. "2G" oder "3G" unten rechts anstelle des Prozentwerts anzeigen.
- **FOR HINWEIS:** 
	- Wenn Sie gelegentlich mit Nitrox tauchen, können Sie die automatische Nitrox-Rücksetzungszeit auf normale Luft verwenden. Nach dem Zurücksetzen wird der Sauerstoffanteil von Gas 1 auf 21 % und von Gas 2 und Gas d auf  $-$  –  $0.%$ " (Einzelgastauchgang) zurückgesetzt.

Funktionen während Tauchgängen mit 2 oder 3 Gasgemischen

# **A WARNUNG**

Das Tauchen mit mehr als einem Gasgemisch stellt ein viel höheres Risiko als das Tauchen mit einem einzigen Gasgemisch dar. Fehler des Tauchers können zu ernsthaften Verletzungen oder zum Tod führen.

Vergewissern Sie sich beim Tauchen mit zwei Gasgemischen stets, dass Sie Ihre Atemluft aus dem Tank erhalten, den Sie<br>dafür eingeplant haben. Kennzeichnen eingeplant haben. Kennzeichnen Sie Ihre Tanks und Atemregler, damit Sie diese unter keinen Umständen verwechseln können! Vergewissern Sie sich vor jedem Tauchgang und nach jedem Wechsel des Tauchgeräts, dass für jedes Gasgemisch am entsprechenden Tank der richtige Wert eingestellt wurde.

#### Prädiktive Dekompressionsprognose

Die Berechnungen der Dekompressionsdaten basieren auf der Annahme, dass der / die Wechsel des Gasgemischs / der Gasgemische auf den zuvor ausgewählten Wechseltiefen (MOD Gas2 / Gas d) erfolgt/erfolgen. Wenn Sie einen oder die erforderlichen Wechsel verspätet durchführen, wird Aladin H die Dekompressionsberechnungen entsprechend anpassen. Wenn ein Wechsel ignoriert wird, basiert der Tauchcomputer seine Berechnungen auf der Annahme, dass Sie mit dem derzeit ausgewählten SP1 / SP2 zur Oberfläche auftauchen werden.

#### Alternative Displays bei Tauchgängen mit 2 Gasgemischen

- 1. Das Standard-Display zeigt die prädiktive Dekompressionsprognose, die davon ausgeht, dass der Taucher auf der vorgesehenen Wechseltiefe auf das Dekogas wechseln wird. Unten links wird der Tankdruckk mit O2% oder CNS% angezeigt, wenn diese rechts unten höher als 50 % ist.
- 2. Durch Drücken des rechten Knopfs werden die Temperatur und der aktuelle CNS%- Wert auf der unteren Zeile angezeigt. CNS% erlischt nach 5 Sekunden während die Temperaturanzeige bleibt.
- 3. Durch Drücken des rechten Knopfs erscheint "GAS 1", "GAS 2" oder "GAS d" auf der mittleren Zeile, um das aktive Gas anzuzeigen und die MOD erscheint unten links. "GAS 1", "GAS 2" oder "GAS d" erlöschen nach 5 Sekunden, wenn der rechte Knopf nicht erneut gedrückt wird.
- 4. Durch ein- oder mehrmaliges Drücken des rechten Knopfs wird der O<sub>2</sub>%-Wert des aktiven Gases unten rechts und die Dekompressionsinformationen angezeigt, wenn der Tauchgang mit dem derzeit aktiven Gas (kein Wechsel auf Gas2 / Gas d) abgeschlossen wird. Das ist die Berechnung, die Aladin H durchführt, wenn der Taucher auf der/ den entsprechenden Wechseltiefe/n den/die Gaswechsel nicht bestätigt. Die Dekompressionsinformationen und der O2% Wert blinken.
- 5. Wenn ein höheres MB-Level als L0 aktiv ist, erscheinen durch ein- oder mehrmaliges Drücken des rechten Knopfs die prädiktiven Dekompressionsinformationen und unten links wird das derzeit aktive MB-Level angezeigt.
- 6. Durch erneutes Drücken des rechten Knopfs werden die prädiktiven Dekompressionsinformationen für L0 zusammen mit dem L0-Symbol unten links angezeigt.
- 7. Durch erneutes Drücken des rechten Knopfs werden die Dekompressionsinformationen für L0 angezeigt, sofern nur das aktuelle Gas verwendet wird. Die Dekompressionsinformationen und der O2%-Wert vom aktuellen Gas blinken.
- 8. Nach erneutem Drücken des rechten Knopfs erscheint auf der mittleren Zeile die Tageszeit.
- F HINWEIS: Alle Displays werden nach 5 Sekunden ausgeblendet und das Standard-Display wird wieder angezeigt. Die einzigen Ausnahmen sind Tankdruck, RBT mit 15 Sekunden, Kompass mit einer einstellbaren Anzeigedauer von 5 bis 60 Sekunden oder durch Drücken von Ein/Aus.

#### Wechseln des Gasgemischs

F HINWEIS: Nach dem Abtauchen wählt Aladin H automatisch Gas 1.

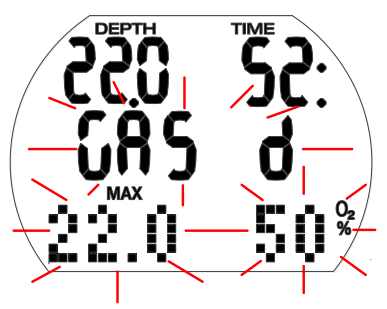

# **A WARNUNG**

Wenn während des Auftauchens eine Wechseltiefe erreicht wird (MOD von Gas 2 oder Gas d), wird ein akustisches Warnsignal ausgegeben und "Gas 2" / "Gas d", die entsprechende MOD und O2% blinken während 30 Sekunden.

Vorgehen:

- 1. Wechseln Sie zum Atemregler für Gas 2/ Gas d und beginnen Sie zu atmen.
- 2. Bestätigen Sie die Einstellung durch Drücken und Halten des rechten Knopfs während 30 Sekunden. "GAS 2"/"GAS d" und der Sauerstoffanteil von Gas 2/Gas d werden während 5 Sekunden ohne zu blinken angezeigt.

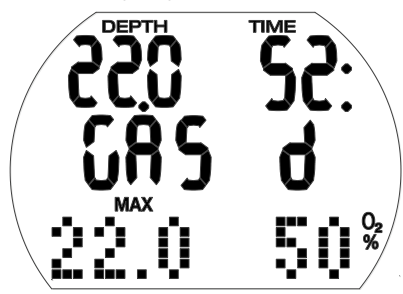

Um das Wechselverfahren zu einem beliebigen Zeitpunkt zu unterbrechen, drücken Sie so oft den rechten Knopf, bis das ursprüngliche Gas wieder aktiv ist. Sie können auch einfach den Gaswechsel nicht bestätigen.

#### Keine Wechsel des Gasgemischs:

Wenn Sie es verpassen, den Gaswechsel zu bestätigen oder das Wechselverfahren durch Drücken des rechten Knopfs unterbricht, zeigt Aladin H "GAS 1" / "GAS 2", die MOD und den Sauerstoffanteil während 5 Sekunden an. Aladin H wird weiter nur mit Gas 1/Gas 2 rechnen und die Dekompressionsberechnungen entsprechend anpassen.

**F** HINWEIS: Wenn Sie nach dem Anpassen der Dekompressionsberechnungen durch einen verpassten Gaswechsel wieder unter die Wechseltiefe (MOD von GAS 2 / Gas d) tauchen, nimmt Aladin H die Dekompressionsberechnungen wieder unter Berücksichtigung von Gas 2 / Gas d auf, da der Taucher beim Auftauchen erneut die Möglichkeit hat, den Gaswechsel auf der vorgeschriebenen Tiefe durchzuführen.

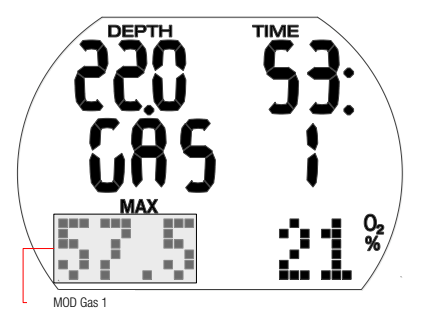

#### Verspäteter oder manuell geänderter Gaswechsel:

Ein Taucher kann den Wechsel auf das erforderliche Gas 2 / Gas d nachholen, bis er die Oberfläche erreicht hat. Vorgehen:

- 1. Leiten Sie den Gaswechsel durch Drücken und Halten des rechten Knopfs ein. Aladin H zeigt "GAS 2"/"GAS d", MOD und den Sauerstoffanteil von Gas 2/ Gas d blinkend während 30 Sekunden an. Durch Drücken des rechten Knopfs können Sie "GAS 2", "GAS d" oder "GAS 1" auswählen.
- 2. Wechseln Sie zum Atemregler für das ausgewählte Gas und beginnen Sie zu atmen.
- 3. Bestätigen Sie Ihre Einstellung durch Drücken und Halten des rechten Knopfs. "Gas 2", "GAS d" oder "GAS 1" und der entsprechende Sauerstoffanteil werden während 5 Sekunden ohne zu blinken angezeigt. Die Dekompressionsberechnungen werden entsprechend angepasst.

#### Erneutes Abtauchen nach einem Wechsel auf Gas 2 / Gas d:

Wenn nach einem Wechsel auf Gas 2 / Gas d die maximale Einsatztiefe (MOD) von Gas 2 / Gas d überschritten wird, erscheint die  $ppO<sub>2</sub>$  max Warnung. Wenn dies geschieht, wechseln Sie zurück zu Gas 1 oder steigen Sie auf die MOD von Gas 2/d auf, da Sie sich ansonsten dem Risiko einer Sauerstoffvergiftung aussetzen. Vorgehen:

- 1. Bestätigen Sie den Wechsel durch Drücken und Halten des rechten Knopfs. Aladin H zeigt "GAS 1"/"GAS 2", MOD und den Sauerstoffanteil von Gas 1/Gas 2 während 30 Sekunden an.
- 2. Durch Drücken des rechten Knopfs können Sie "GAS 2", "GAS d" oder "GAS 1" auswählen.
- 3. Wechseln Sie zum Atemregler für das ausgewählte Gas und beginnen Sie zu atmen.
- 4. Bestätigen Sie Ihre Einstellung durch Drücken und Halten des rechten Knopfs. "Gas 1", "GAS 2" oder "GAS d" und der entsprechende Sauerstoffanteil werden während 5 Sekunden ohne zu blinken angezeigt. Die Dekompressionsberechnungen werden danach entsprechend angepasst.

# 4. FUNKTIONEN AN DER **OBERFLÄCHF**

## 4.1 KOMPASS

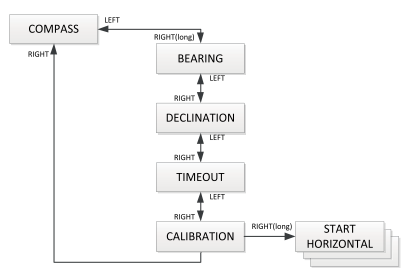

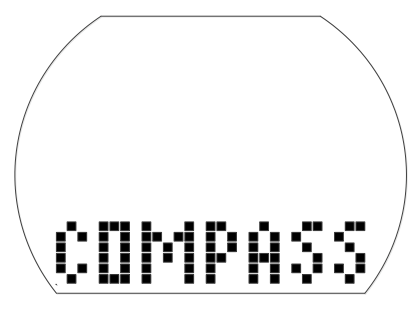

4.1.1 Eine Richtung finden

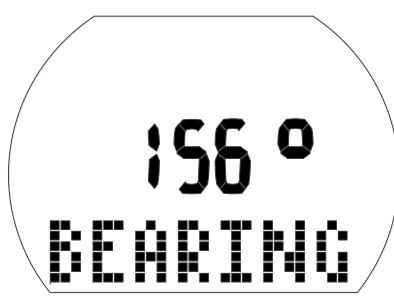

Verwenden des Kompasses:

- Drücken Sie im Tageszeitdisplay den linken oder rechten Knopf, um in das Kompassmenü zu gelangen. Drücken und halten Sie dort den rechten Knopf.
- Dadurch wird die Kompassfunktion aktiviert. Das Display zeigt nun unterhalb der aktuellen Peilung BEARING (Peilung) in Grad.
- Durch ein weiteres Drücken und Halten des rechten Knopfs wird die Peilrichtung (12 Uhr auf dem Display) mit einem "^" auf der Matrix unterhalb der aktuellen Peilung in Grad angezeigt.

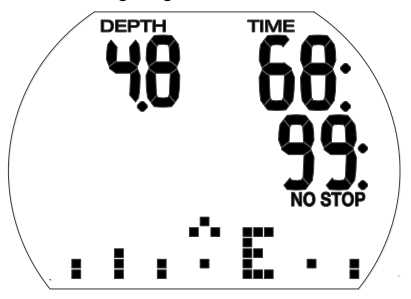

**FE HINWEIS: Während eines Tauchgangs** wird die Peilung wie eine Windrose mit den Hauptrichtungen N (Norden), E (Osten), S (Süden) und W (Westen) dargestellt.

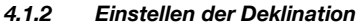

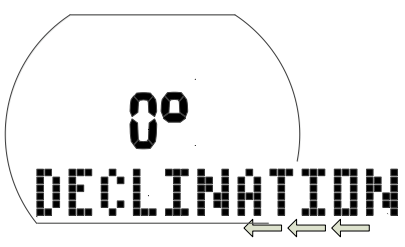

Ein Kompass zeigt auf den magnetischen Nordpol der Erde. Die Kompassanzeige wird durch die Einstellung der Deklination vom magnetischen Nordpol auf den geografischen Nordpol korrigiert. Die Deklination ist von Ihrem aktuellen Standort auf der Erde abhängig. Einstellen der Deklination:

- Drücken Sie im Tageszeitdisplay den linken oder rechten Knopf, um in das Kompassmenü zu gelangen. Drücken und halten Sie dort den rechten Knopf.
- Drücken Sie den rechten Knopf 1 x, um

zum Display der Deklinationseinstellungen zu gelangen und drücken und halten Sie den rechten Knopf.

- Drücken Sie den linken oder rechten Knopf, um den Gradwert der Deklination für Ihre geografische Region einzugeben (von -90 bis +90 Grad), und bestätigen Sie die Auswahl durch Drücken und Halten des rechten Knopfs.
- Drücken und halten Sie gleichzeitig den linken und rechten Knopf, um zum Tageszeitdisplay zurückzukehren.

#### 4.1.3 Anzeigedauer einstellen

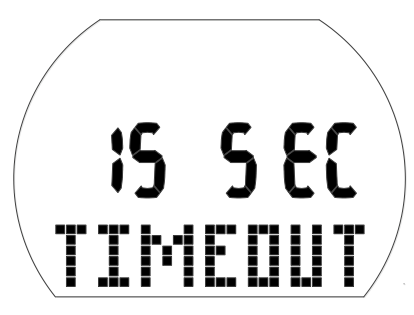

Kompass-Timeout ist die Zeit, während der der aktivierte Kompass während des Tauchens angezeigt wird.

Einstellen der Anzeigedauer:

- Drücken Sie im Tageszeitdisplay den linken oder rechten Knopf, um in das Kompassmenü zu gelangen. Drücken und halten Sie dort den rechten Knopf.
- Drücken Sie den rechten Knopf 2 x, um zum Display der Anzeigedauer zu gelangen und drücken und halten Sie den rechten Knopf.
- Drücken Sie den linken oder rechten Knopf, um die Dauer einzustellen, während der der Kompass jeweils angezeigt werden soll. Auswahl: 5, 10, 15, 30 und 60 Sekunden oder An/Aus durch Knopfdruck.
- Bestätigen Sie Ihre Einstellung durch Drücken und Halten des rechten Knopfs.
- Drücken und halten Sie gleichzeitig den linken und rechten Knopf, um zum Tageszeitdisplay zurückzukehren.

4.1.4 Kompass kalibrieren

F HINWEIS: Bevor Sie den Kompass zum ersten Mal verwenden, müssen Sie ihn für Ihre geografische Region kalibrieren. (Er muss zudem nach jedem Batterieaustausch neu kalibriert werden, oder wenn Sie an einen anderen Ort auf der Erde reisen, an dem eine andere Feldstärke herrscht.)

Kalibrieren oder neu kalibrieren des Kompasses:

- Drücken Sie im Tageszeitdisplay den linken oder rechten Knopf, um in das Kompassmenü zu gelangen. Drücken und halten Sie dort den rechten Knopf.
- Drücken Sie den rechten Knopf 3x, um zum Kalibrierungsmenü zu gelangen und drücken und halten Sie den rechten Knopf.

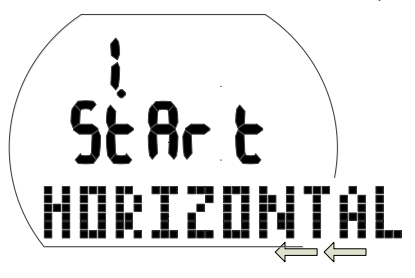

• Positionieren Sie den Aladin H mit dem Display nach oben. Drücken und halten Sie den rechten Knopf:

F HINWEIS: Die besten Ergebnisse werden durch präzises Rotieren von Aladin H auf einer einzigen horizontalen Ebene erzielt.

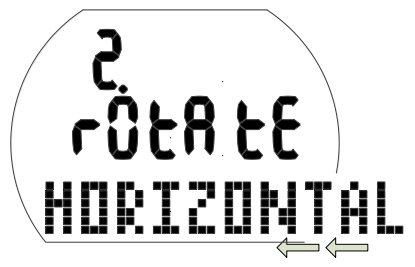

- Drehen Sie Aladin H horizontal um mindestens 360º. Drücken und halten Sie den rechten Knopf:
- F HINWEIS: Die besten Ergebnisse werden durch langsames Rotieren von Aladin H erzielt.

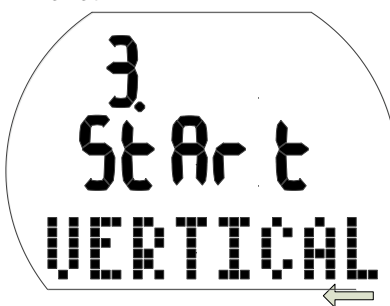

• Positionieren Sie den Aladin H mit dem Display zur Seite. Drücken und halten Sie den rechten Knopf:

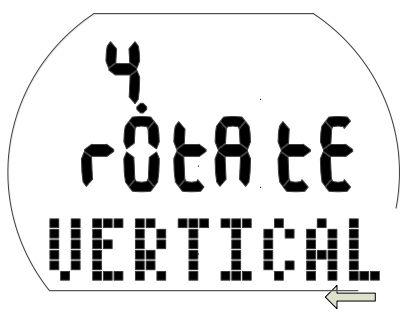

• Drehen Sie Aladin H horizontal um mindestens 360º. Drücken und halten Sie den rechten Knopf:

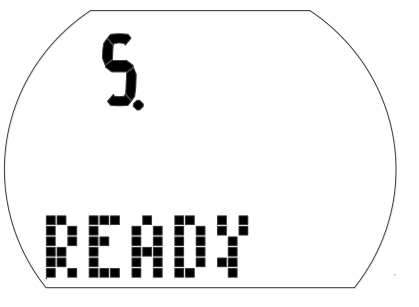

- Die Kompass-Rekalibrierung des Aladin H ist nun abgeschlossen.
- Drücken und halten Sie gleichzeitig den linken und rechten Knopf, um zum Tageszeitdisplay zurückzukehren.

## 4.2 TAUCHGANGPLANER

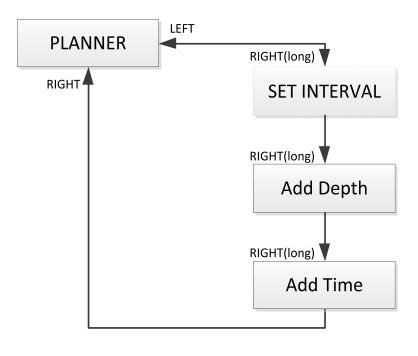

Aladin H ist mit einem Tauchgangplaner ausgestattet, mit dem Nullzeit- und Dekompressionstauchgänge geplant werden können. Die folgenden Elemente bilden die Grundlagen für die Tauchgangplanung:

- Ausgewählter Sauerstoffanteil und MOD.
- Ausgewählte Wasserart.
- Ausgewähltes MB-Level.
- Wassertemperatur auf dem letzten Tauchgang.
- Höhenbereich (falls anwendbar).
- Entsättigungsstatus zum Zeitpunkt, an dem der Planer ausgewählt wird.
- Annahme: normale Belastung eines Tauchers und Einhaltung der vorgeschriebenen Aufstiegsgeschwindigkeiten.
- Annahme: Der Wechsel auf Gas 2/Gas d wird auf der MOD von Gas 2/Gas d durchaeführt.

#### 4.2.1 Planen eines Nullzeit-**Tauchganges**

Um den Tauchgangplaner auszuwählen muss Aladin H im Tageszeitdisplay sein.

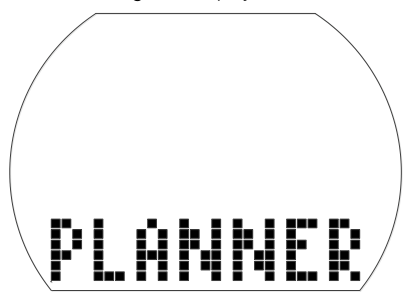

- Drücken Sie den linken oder den rechten Knopf, bis das Symbol für den Tauchgangplaner erscheint. (Der Tauchgangplaner kann im Gauge-Modus nicht ausgewählt werden.) Bestätigen Sie den Wechsel durch Drücken und Halten des rechten Knopfs.
- Wenn noch Entsättigungszeit (DESAT) vorhanden ist, wird das Eingabefenster für das Zeitintervall angezeigt, bevor Sie zum Tauchgangplaner gelangen. Dieses Oberflächenintervall ist die Zeit zwischen jetzt und dem Beginn des geplanten Tauchgangs. Es kann in Schritten von 15 Minuten durch Drücken des linken oder rechten Knopfs geändert werden.
- Aladin H zeigt den CNS O<sub>2</sub>% Wert und den Höhenbereich, auf den Sie am Ende des ausgewählten Oberflächenintervalls nicht aufsteigen dürfen.

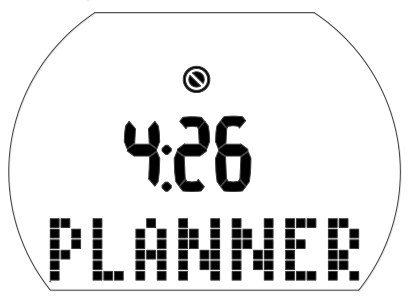

• Wenn die Tauchverbotswarnung und ihre Dauer angezeigt werden, schlägt Aladin H diese Zeit – auf die nächsten 15 Minuten aufgerundet– als Oberflächenintervall vor. Wenn das vorgeschlagene Intervall gekürzt wird, erscheint die Tauchverbotswarnung\*.

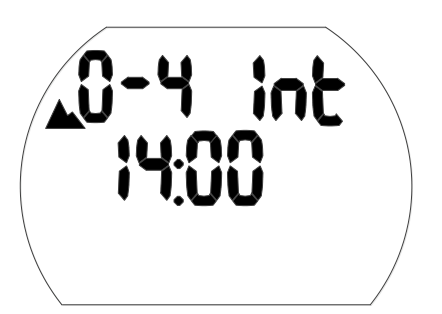

- Bestätigen Sie das angezeigte Intervall (sofern anwendbar) durch Drücken und Halten des rechten Knopfs. Wenn keine Entsättigung verbleibt, erreichen Sie schon mit dem ersten Drücken und Halten des Knopfs auf dem Menü PLANNER direkt die Tiefen-/ Nullzeitplanung:
- Drücken des linken oder rechten Knopfs zum Auswählen der Tiefe und der Nullzeit für diese Tiefe.
- Wenn ein MB-Level ausgewählt worden ist (L1-L5), wird die MB-Nullzeit angezeigt.
- Tiefen unterhalb der MOD für das ausgewählte Gas  $(O<sub>2</sub>$  Gemisch) werden nicht angezeigt.
- Wenn die Dekogas-Option eingeschaltet ist, wird nur die Tiefe zwischen der MOD von Gas 1 und der MOD von Gas d angezeigt.

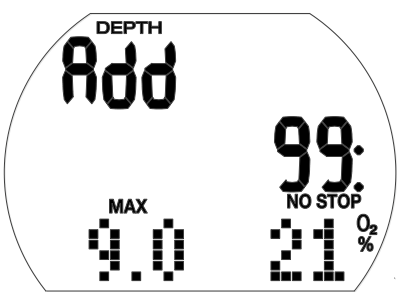

**F** HINWEIS: Die Tauchverbotswarnung und ihre Dauer werden angezeigt, wenn Aladin H ein steigendes Risiko zur Bildung von Mikroblasen feststellt.

\* Für mehr Informationen und Sicherheitsaspekte bezüglich der Nullzeitwarnung siehe Kapitel: Tauchen mit Ihrem Aladin H, Abschnitt: Entsättigungszeit. Flugverbotszeit und Tauchverbotswarnung.

#### 4.2.2 Planen eines Deko-**Tauchganges**

- 1. Tauchgangplaner aktivieren.
- 2. Geben Sie die gewünschte Tiefe durch Drücken des linken oder rechten Knopfs ein und bestätigen Sie dann durch Drücken und Halten des rechten Knopfs. Aladin H zeigt die Grundzeit (Nullzeit + 1 Minute) und die entsprechenden Dekompressionsinformationen oder Levelstopp-Daten an.
- 3. Mit "Add" werden Sie aufgefordert, die Grundzeit einzustellen. Drücken Sie dazu den linken oder rechten Knopf. Aladin H berechnet die Dekompressionsinformationen für die eingestellte Grundzeit. Wenn ein MB-Level (L1 - L5) ausgewählt ist, berechnet Aladin H die Levelstopp-Daten.

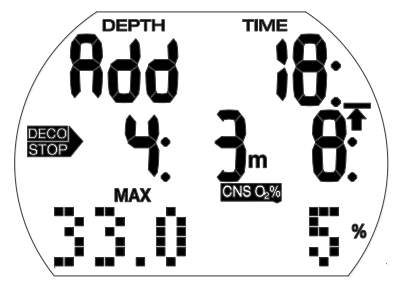

CNS O<sub>2</sub>%-Werte über 199 % werden als 199% angezeigt.

Aufstiegszeiten über 99 Minuten werden als " -- " angezeigt.

Tiefer als 27 m/90 ft liegende Dekompressionsstopps werden als  $=-: - -$ ".

CNS  $O_2$  gleich oder höher als 75 %: CNS  $O_2\%$ Symbol beginnt zu blinken.

CNS  $O_2$  gleich oder höher als 100%: CNS  $O_2\%$ Symbol und CNS O<sub>2</sub>%-Wert blinken.

MB-Levelstopp tiefer als 27 m/90 ft: MB-Level wird reduziert.

#### 4.2.3 Tauchgangplaner verlassen

Durch Drücken und Halten des rechten Knopfs im Zeitfeld können Sie den Tauchgangplaner verlassen. Das geschieht auch nach 3 Minuten ohne Knopfbetätigung.

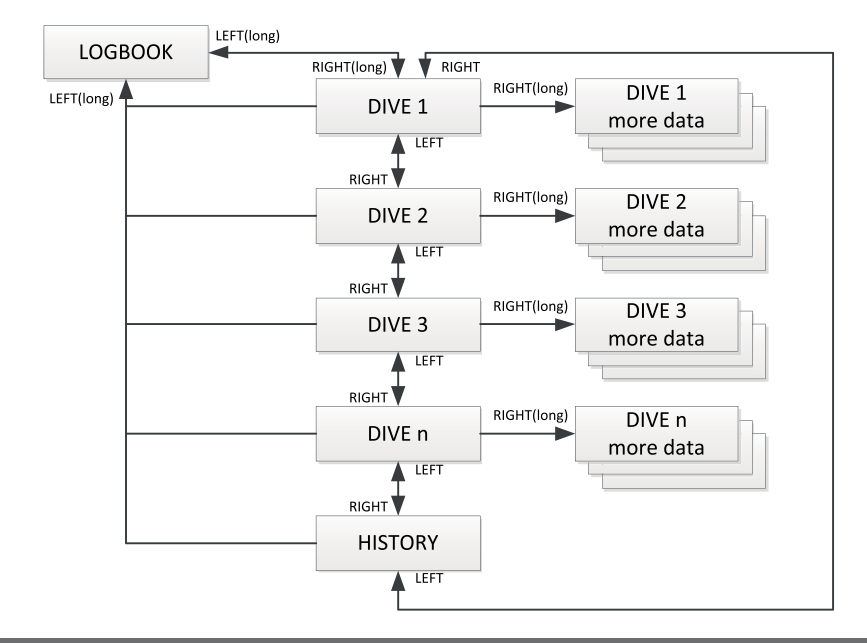

# 4.3 LOGBUCH

#### 4.3.1 Überblick

Ein Eintrag ins Logbuch wird nur vorgenommen, wenn die Tauchzeit mehr als 2 Minuten beträgt. Aladin H kann die Profile von ungefähr 25 Tauchstunden aufzeichnen.

Diese Daten können mit der Bluetooth-Schnittstelle und LogTRAK auf einen PC<br>übertragen werden. Alle Tauchgänge übertragen werden. Alle im Speicher können direkt auf dem Tauchcomputer angezeigt werden.

#### 4.3.2 Bedienung

Vom Tageszeitdisplay können Sie das Logbuch-Menü durch Drücken des rechten oder linken Knopfs auffinden:

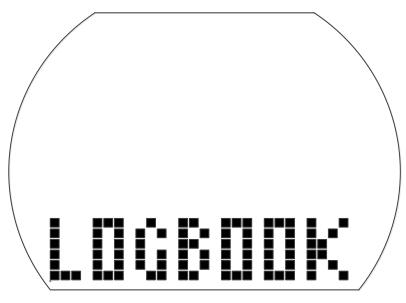

- Durch Drücken und Halten des rechten Knopfs öffnet sich das Logbuch.
- Durch Drücken des linken oder rechten Knopfs können Sie durch die verschiedenen gespeicherten Tauchgänge blättern. Sie sind nummeriert (1, 2, 3 usw.) wobei die Nummer 1 der jüngste Tauchgang ist.
- Die wichtigsten Daten von jedem Tauchgang (max. Tiefe, Tauchzeit, Datum) sind auf Seite 1 des Logs. Mehr Tauchgangdaten sind auf den Log-Seiten 2, 3 und 4 zu sehen.
- Auf der Seite 1 drücken und halten Sie den rechten Knopf um zur Seite 2 zu gelangen.
- Auf der Seite 2 drücken Sie den rechten Knopf um zur Seite 3 zu gelangen.
- Auf der Seite 3 drücken Sie den rechten Knopf um zur Seite 4 zu gelangen.
- Drücken Sie den rechten Knopf erneut, um zur Seite 1 zurückzukehren.

4.3.2.1 Seite 1

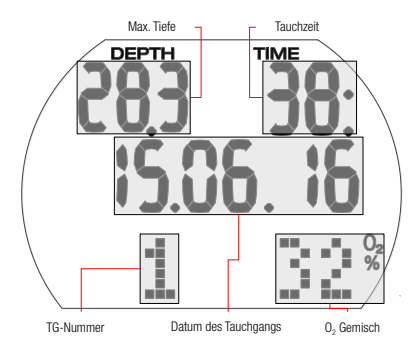

#### 4.3.2.2 Seite 2

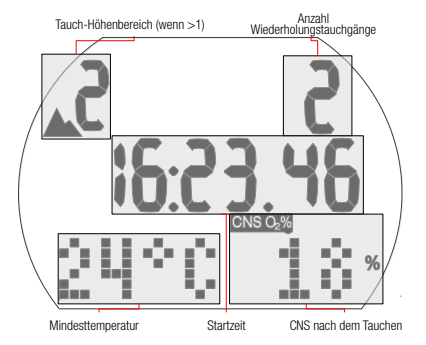

## 4.3.2.3 Seite 3

Verwendete Gasmenge wird hier angezeigt.

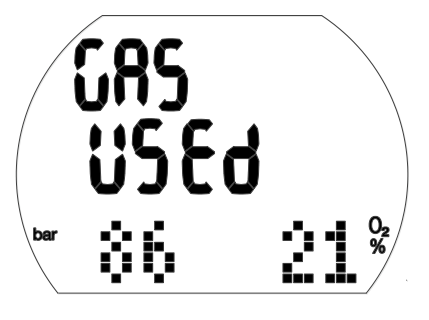

#### 4.3.2.4 Seite 4

Wenn ein Tauchgang mit Anpassungszeit gestartet worden ist (nach dem Wechsel eines Höhenbereichs), wird anstelle des Oberflächenintervalls die Anpassungszeit angezeigt.

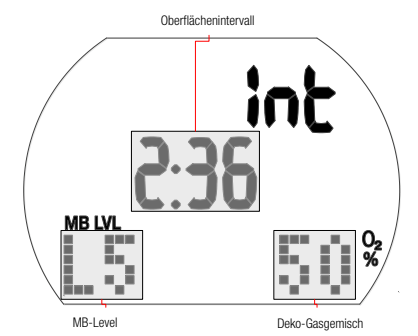

Weitere mögliche Informationen sind: Zu schneller Aufstieg\* (Seite 1).

**STOP DECO** lanorierter Dekompressionsstopp\* (Seite 1).

Tauchen im SOS-Modus (Gauge-Modus) (Seite 4).

Höhenbereich (Seite 2).

MB-Level-Tauchgang (L1 - L5) (Seite 4).

**STOP** Ignorierter MB-Levelstopp<sup>\*</sup> (Seite 1).

DESAT Entsättigung wurde zurückgesetzt vor dem

Tauchgang (im USER Menü) (Seite 1, 2).

Batterie-Qualitätsfaktor zeigte 3 Segmente oder weniger während des Tauchgangs (Seite 1, 2, 3, 4, 5).

Tauchen im Gauge-Modus (Seite 1, 2, 3, 4). AVG Durchschn. Tiefe (Gauge-Modus) (Seite 4). Tauchverbotswarnung nach dem Tauchgang (Seite 1). Seite 5: Gas 2 Mix

\*Alarme während des Tauchens.

Drucken des rechten Knopfs führt zurück zur Tauchgangliste (erstes Display im Logbuch). Von hier können Sie durch Drücken des rechten Knopfs zum nächsten Tauchgang und durch erneutes Drücken des rechten Knopfs sehen Sie weitere Daten zu diesem Tauchgang usw.

#### 4.3.2.5 Statistische Daten (HISTORY)

Die History Seite befindet sich zwischen dem letzten und dem ersten Log in der Rundlaufliste der Tauchgänge.

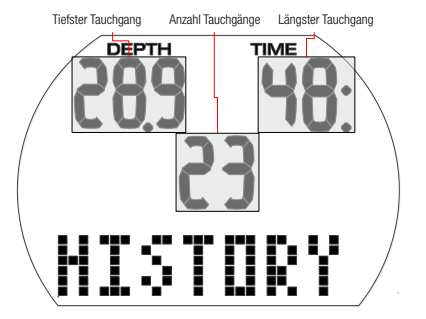

#### Verlassen des Logbuchs

Durch Drücken und Halten des linken Knopfs können Sie das Logbuch verlassen. Das Logbuch wird nach 3 Minuten ohne Knopfbetätigung automatisch ausgeblendet.

# 5. EINSTELLUNGEN

## 5.1 Höhenanpassung

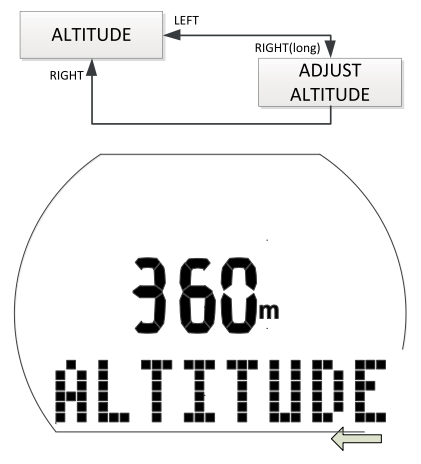

Die Höhenanpassungen haben keine Auswirkungen auf die Höhenbereiche oder Berechnungen. Passen Sie die Höhenangabe an die tatsächliche Höhe an.

- 1. Drücken Sie im Tageszeitdisplay den linken oder rechten Knopf, um in das Höhenmenü zu gelangen.
- 2. Bestätigen Sie, durch Drücken und Halten des rechten Knopfs, dass Sie die angezeigte Höhe ändern wollen. Die Höhe beginnt zu blinken.
- 3. Ändern Sie die Höhe in Schritten von 10 m/50 ft pro Knopfdruck entweder mit dem linken oder dem rechten Knopf.
- 4. Bestätigen Sie die eingestellte Höhe durch Drücken und Halten des rechten Knopfs.

## 5.2 Tauchmenü

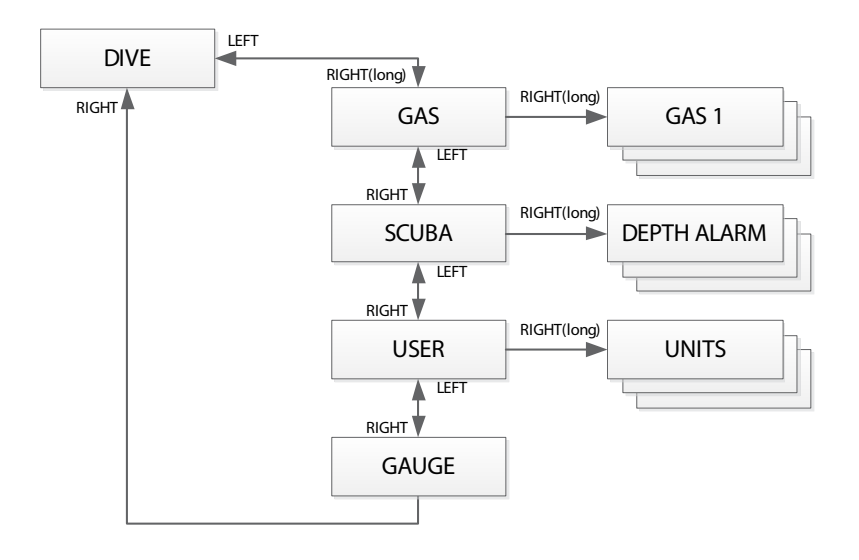

Über das Tauchmenü oder mit LogTRAK können Sie folgende Werte konfigurieren:

#### Einstellbereich; **Standardeinstellung**

- Tiefenalarm: 5-100 m/20-330ft., an/aus; 40 m/130ft., aus.
- Tauchzeitalarm: 5-195 Min., an/aus; 60 Min, aus.
- Sicherheitsstopp-Dauer: 1-5 Min; 3 Min.
- $\bullet$  Maximaler Sauerstoffpartialdruck (ppO<sub>2</sub> max): 1,0-1,6 bar; AUS; 1,4 bar.
- Zeitlimit zum Zurücksetzen von O2% Gemisch auf Luft: kein Zurücksetzen/ 1-48 Std.; kein Zurücksetzen.
- PDIS (Profilabhängiger Zwischenstopp): an/aus: off.
- Einheitssystem: metrisch/englisch keine Vorgabe.
- Wasserart: an (Salzwasser)/aus (Süßwasser); an (Salzwasser).
- Dauer der Displaybeleuchtung: 2-12 s oder drücken an/ drücken aus; 10 Sek.
- Akustische Hinweissignale: an/aus (LogTRAK: selektiv); an.
- Entsättigung zurücksetzen: an/aus; nicht zurücksetzen.
- MB-Level: 0-5; 0.
- Warnung halber Tank und Gasreserve: 50-200 bar/750-3000 PSI, 20-120 bar/300-1750 PSI; 100 bar/1450 PSI, 40 bar/600 PSI

Drücken Sie im Tageszeitdisplay den linken oder rechten Knopf, um in das Tauchmenü zu gelangen.

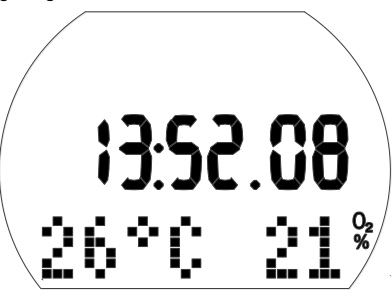

Öffnen Sie das Tauchmenü durch Drücken und Halten des rechten Knopfs.

Von hier können Sie durch die gesamte Liste blättern, indem Sie den linken oder rechten Knopf drücken.

#### 5.2.1 Gasmenü

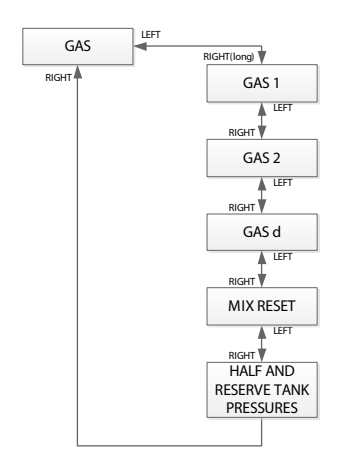

Im Gasmenü können Sie die verschiedenen Einstellungen für Nitroxgemische ändern oder Multigas-Funktionen aktivieren.

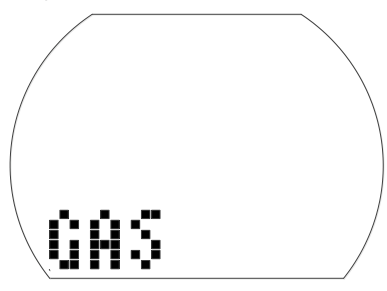

Einstellen von GAS 1

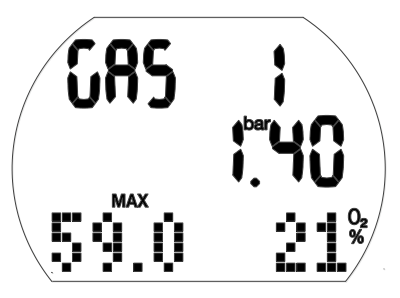

1. Bestätigen Sie, durch Drücken und Halten des rechten Knopfs, dass Sie das GAS 1 ändern wollen.

Gas Nitrox-Wert (O<sub>2</sub>%) beginnt zu blinken.

2. Drücken Sie den linken oder rechten Knopf, um den Wert in Schritten von 1 % zu steigern/senken.

- 3. Bestätigen Sie Ihre Einstellung durch Drücken und Halten des rechten Knopfs. Die ppO<sub>2</sub> Werte.
- 4. Andern Sie den  $ppO<sub>2</sub>$  Wert in Schritten von 0,05 bar durch Drücken des rechten Knopfs.
- 5. Bestätigen Sie Ihre Einstellung durch Drücken und Halten des rechten Knopfs.

#### Einstellen von GAS 2

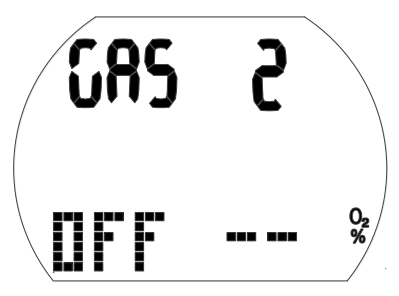

1. Bestätigen Sie, durch Drücken und Halten des rechten Knopfs, dass Sie das GAS 2 ändern wollen.

Gas Nitrox-Wert (O<sub>2</sub>%) beginnt zu blinken.

- 2. Drücken Sie den linken oder rechten Knopf, um den Wert in Schritten von 1 % zu steigern/senken.
- 3. Bestätigen Sie Ihre Einstellung durch Drücken und Halten des rechten Knopfs. Die ppO<sub>2</sub> Werte.
- 4. Ändern Sie den  $ppO<sub>2</sub>$  Wert in Schritten von 0,05 bar durch Drücken des rechten Knopfs.
- 5. Bestätigen Sie Ihre Einstellung durch Drücken und Halten des rechten Knopfs.
- F HINWEIS: Gas d muss eingestellt werden, bevor Gas 2 aktiviert werden kann.

#### Einstellen von GAS d

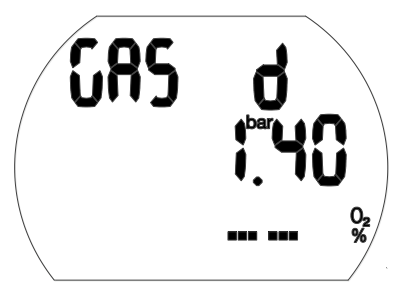

1. Bestätigen Sie, durch Drücken und Halten des rechten Knopfs, dass Sie das GAS d ändern wollen.

Gas Nitrox-Wert (O<sub>2</sub>%) beginnt zu blinken.

- 2. Drücken Sie den linken oder rechten Knopf, um den Wert in Schritten von 1 % zu steigern/senken.
- 3. Bestätigen Sie Ihre Einstellung durch Drücken und Halten des rechten Knopfs.  $Die popO<sub>2</sub> Werte.$
- 4. Andern Sie den  $ppO<sub>2</sub>$  Wert in Schritten von 0,05 bar durch Drücken des rechten Knopfs.
- 5. Bestätigen Sie Ihre Einstellung durch Drücken und Halten des rechten Knopfs.

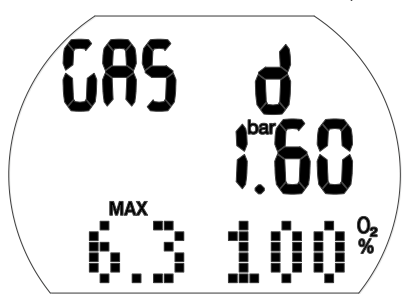

F HINWEIS: Wenn der Gas Nitrox-Wert zwischen 80 bis 100  $%$  liegt, ist pp $O<sub>2</sub>$ automatisch 1,60 bar und kann nicht verändert werden.

#### Einstellen der Nitrox-Rücksetzungszeit

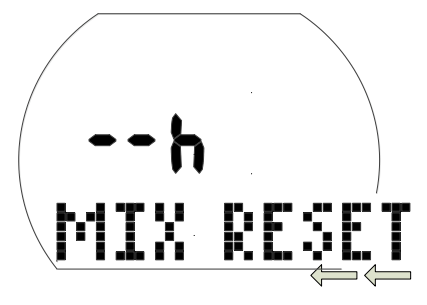

#### Einstellung des Zeitlimits, um das O<sub>2</sub>% Gemisch auf Luft zurückzusetzen

- 1. Bestätigen Sie, durch Drücken und Halten des rechten Knopfs, dass Sie den das Zeitlimit ändern wollen. Der aktuelle Wert beginnt zu blinken.
- 2. Ändern Sie das Zeitlimit durch Drücken des linken oder rechten Knopfs (1-48 Std. oder kein Zurücksetzen: "--h").
- 3. Bestätigen Sie Ihre Einstellung durch Drücken und Halten des rechten Knopfs.

Einstellen des Alarms für halben Tankdruck und Reservetankdruck

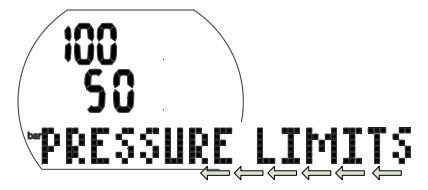

#### **Einstellen des halben Tankdrucks und Reservetankdrucks**

- 1. Bestätigen Sie, durch Drücken und Halten des rechten Knopfs, dass Sie die Tankdrucklimiten ändern wollen.
- Der Wert des halben Tankdrucks beginnt zu blinken.
- 2. Ändern Sie den Druck durch Drücken des linken oder rechten Knopfs.
- 3. Bestätigen Sie Ihre Einstellung durch Drücken und Halten des rechten Knopfs.
- Der Wert des Reservetankdrucks beginnt zu blinken.
- 4. Ändern Sie den Druck durch Drücken des linken oder rechten Knopfs.
- 5. Bestätigen Sie Ihre Einstellungen durch Drücken und Halten des rechten Knopfs.

## 5.2.2 Scuba-Menü

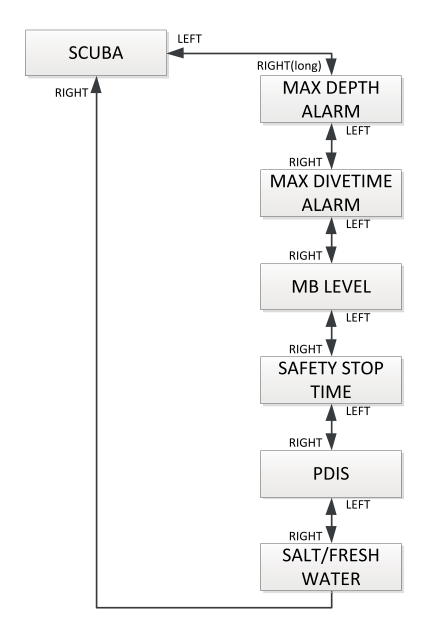

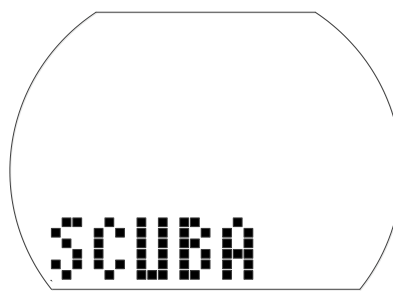

Im Scuba-Menü können Sie verschiedene Alarme und Einstellungen zum Tauchen ändern.

#### Einstellung des Tiefenalarms

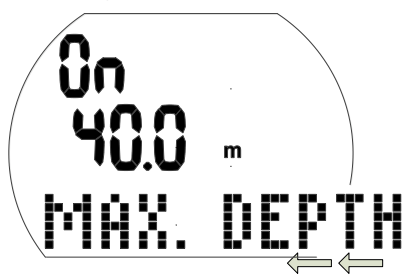

- 1. Bestätigen, dass Sie die Tiefe für die Warnung wechseln oder an- oder ausschalten wollen, indem Sie den rechten Knopf drücken und halten. "An" oder "aus" beginnen zu blinken. "An" bedeutet "aktiviert" und "aus" bedeutet "deaktiviert".
- 2. Drücken Sie den linken oder rechten Knopf, um zwischen "An" und "Aus" zu wechseln.
- 3. Bestätigen Sie Ihre Einstellung durch Drücken und Halten des rechten Knopfs. Die Tiefe beginnt zu blinken.

- 4. Ändern Sie die Warntiefe in Schritten von 1 m/5 ft durch Drücken des rechten Knopfs.
- 5. Bestätigen Sie die Warneinstellungen durch Drücken und Halten des rechten Knopfs.

#### Tauchzeit-Alarm einstellen

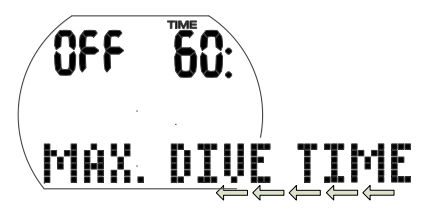

1. Bestätigen, dass Sie die Zeit für die Tauchzeitwarnung wechseln oder an- oder ausschalten wollen, indem Sie den rechten Knopf drücken und halten.

"An" oder "aus" beginnen zu blinken. "An" bedeutet "aktiviert" und "aus" bedeutet "deaktiviert".

- 2. Wechseln Sie zwischen "An" und "Aus", indem Sie den rechten Knopf drücken.
- 3. Bestätigen Sie Ihre Einstellung durch Drücken und Halten des rechten Knopfs.

Die Alarmzeit beginnt zu blinken.

- 4. Ändern Sie die Warnzeit in Schritten von 5 Minuten durch Drücken des rechten Knopfs.
- 5. Bestätigen Sie die Warneinstellungen durch Drücken und Halten des rechten Knopfs.

#### Einstellung des MB-Levels

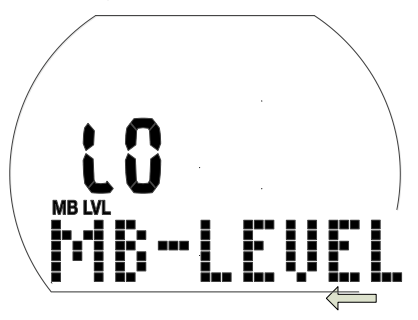

1. Bestätigen Sie, durch Drücken und Halten des rechten Knopfs, dass Sie den MB-Level ändern wollen.

Der Wert L0 ..L5 beginnt zu blinken.

- 2. Ändern Sie den MB-Level durch Drücken des linken oder rechten Knopfs.
- 3. Bestätigen Sie den gewählten MB-Level durch Drücken und Halten des rechten Knopfs.

#### Einstellung der Sicherheitsstopp-Dauer

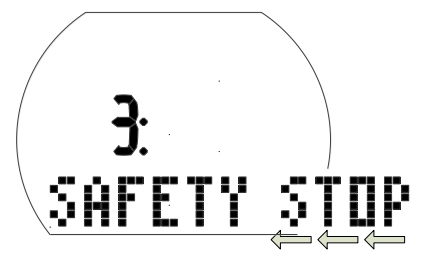

1. Bestätigen Sie, durch Drücken und Halten des rechten Knopfs, dass Sie den das die Dauer des Sicherheitsstopps ändern wollen.

Die Dauer beginnt zu blinken.

- 2. Ändern Sie die Dauer in Schritten von 1 Minute indem Sie auf den linken oder rechten Knopf drücken.
- 3. Bestätigen Sie Ihre Einstellung durch Drücken und Halten des rechten Knopfs.

PDIS

PDIS einstellen

#### PDIS (Profilabhängiger Zwischenstopp)

1. Bestätigen Sie, durch Drücken und Halten des rechten Knopfs, dass Sie PDIS aktivieren wollen.

 "An" oder "aus" beginnen zu blinken. "On" bedeutet, dass der PDIS-Timer während des Tauchgangs automatisch aktiviert wird, ..Off" bedeutet, dass PDIS inaktiv bleibt.

- 2. Wechseln Sie zwischen "An" und "Aus", indem Sie den rechten Knopf drücken.
- 3. Bestätigen Sie Ihre Einstellung durch Drücken und Halten des rechten Knopfs.

#### Ausgewählte Wasserart

UJ R

Wählen der Wasserart

1. Bestätigen Sie, durch Drücken und Halten des rechten Knopfs, dass Sie die Wasserart ändern wollen.

"An" oder "aus" beginnen zu blinken. "On" zeigt Salzwasser an und "Off" zeigt Süßwasser an.

- 2. Wechseln Sie zwischen "An" und "Aus". indem Sie den rechten Knopf drücken.
- 3. Bestätigen Sie Ihre Einstellung durch Drücken und Halten des rechten Knopfs.
- F HINWEIS: Die Wasserart hat Auswirkungen auf die angezeigte Tiefe. 1 bar/14,5 psi entsprechen rund 10 m Tiefe in Salzwasser und 10,3 m in Süßwasser.

## 5.2.3 Benutzermenü

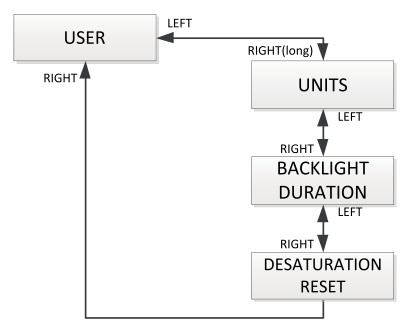

#### Auswählen der Einheiten

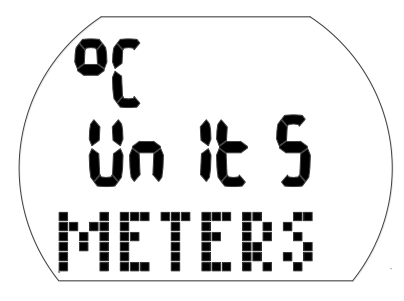

- 1. Bestätigen Sie, durch Drücken und Halten des rechten Knopfs, dass Sie die Einheiten ändern wollen.
- "°C" oder "°F" beginnen zu blinken.
- 2. Wechseln Sie zwischen "C" und "F", indem Sie den rechten Knopf drücken.
- 3. Bestätigen Sie Ihre Einstellung durch Drücken und Halten des rechten Knopfs.
- Meter oder Fuß beginnen zu blinken.
- 4. Wechseln Sie zwischen Meter und Fuß, indem Sie den rechten Knopf drücken.
- 5. Bestätigen Sie Ihre Einstellung durch Drücken und Halten des rechten Knopfs.

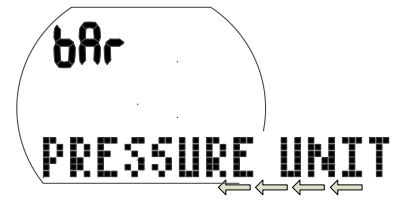

- 1. Bestätigen Sie, durch Drücken und Halten des rechten Knopfs, dass Sie die Druckeinheiten ändern wollen. "bar" oder "psi" beginnt zu blinken.
- 2. Wechseln Sie zwischen "bar" und "psi", indem Sie den rechten Knopf drücken.

3. Bestätigen Sie die eingestellte Druckeinheit durch Drücken und Halten des rechten Knopfs.

#### Einstellen der Display-Beleuchtungsdauer

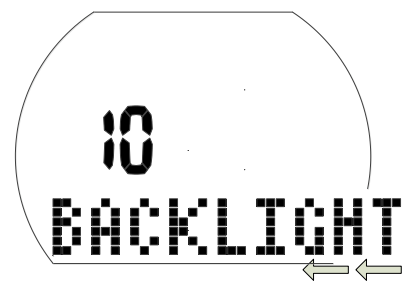

1. Bestätigen Sie, durch Drücken und Halten des rechten Knopfs, dass Sie den das die Dauer der Displaybeleuchtung ändern wollen.

 Der Wert beginnt zu blinken (2-12 Sek. oder drücken an/drücken aus).

- 2. Ändern Sie die Dauer durch Drücken des linken oder rechten Knopfs.
- 3. Bestätigen Sie Ihre Einstellung durch Drücken und Halten des rechten Knopfs.

Zurücksetzen der verbleibenden Sättigung

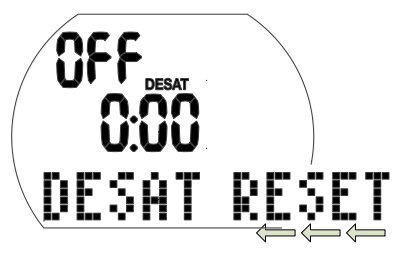

# **A WARNUNG**

- Tauchen nach dem Zurücksetzen der Sättigung kann Sie in potenziell gefährliche Situationen versetzen, die zum Tod oder zu ernsthaften Verletzungen führen können. Nach dem Zurücksetzen der verbleibenden Entsättigung unterlassen Sie das Tauchen für mindestens 48 Stunden.
- Wenn Sie nach dem Zurücksetzen der verbleibenden Sättigung tauchen, wird Ihr Tauchcomputer die Dekompression falsch berechnen, was zu ernsthaften Verletzungen oder zum Tod führen kann. Setzen Sie die verbleibende Entsättigungszeit nur dann
- Das Zurücksetzen der Entsättigungszeit soll nur aus einem gültigen Grund erfolgen. z. B. wenn Sie Ihren Computer einer Person ausleihen, die in den vergangenen 48 Stunden oder länger keinen Tauchgang unternommen hat. Wenn auf dem Computer Sättigung verbleibt, müssen Sie die volle Verantwortung für die Konsequenzen übernehmen, die aus dem Zurücksetzen der verbleibenden Sättigung entstehen.
- 1. Bestätigen Sie, durch Drücken und Halten des rechten Knopfs, dass Sie die angezeigte Sättigung zurücksetzen wollen. "An" beginnt zu blinken.
- 2. Wechseln Sie zwischen "An" und "Aus", indem Sie den rechten Knopf drücken.
- 3. Bestätigen Sie Ihre Einstellung durch Drücken und Halten des rechten Knopfs. Wenn Sie "Off" wählen, wird "Code" oder "000" angezeigt.
- 4. Ändern Sie die erste Ziffer durch Drücken des linken oder rechten Knopfs. Bestätigen Sie Ihre Einstellung durch Drücken und Halten des rechten Knopfs.
- 5. Wiederholen Sie Punkt 4 für die nächsten zwei Stellen. Wenn Sie den korrekten Code eingegeben haben, wird die Entsättigungszeit auf 0 zurückgesetzt

(Desat aus). Code 313.

## 5.3 Uhrenmenü (Uhr)

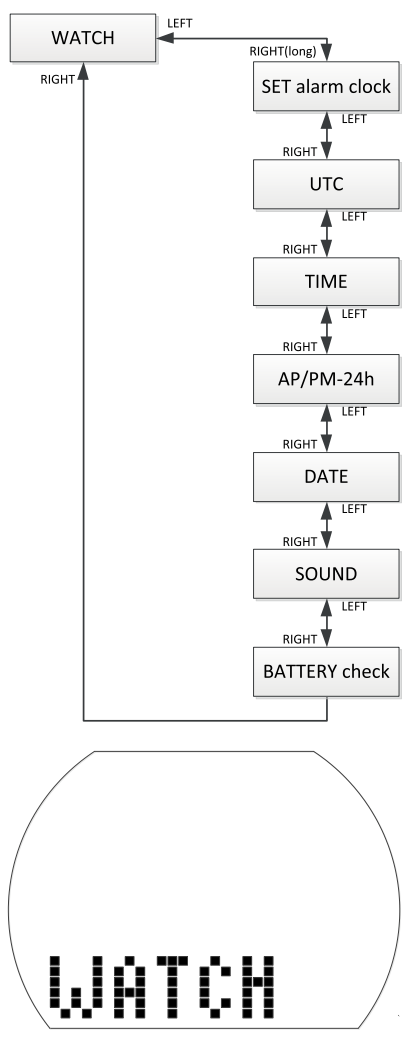

Über das Uhrenmenü oder mit LogTRAK können Sie folgende Werte konfigurieren:

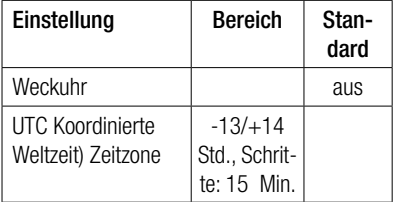

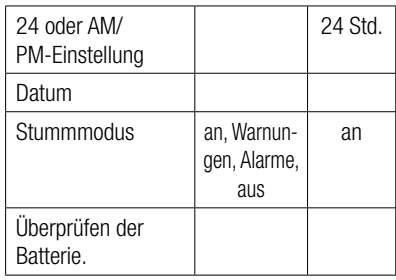

1. Drücken Sie im Tageszeitdisplay den linken oder rechten Knopf, bis WATCH erscheint.

- 2. Bestätigen Sie, durch Drücken und Halten des rechten Knopfs, dass Sie das Uhrenmenü öffnen wollen.
- 3. Von hier können Sie durch die gesamte Liste blättern, indem Sie den linken oder rechten Knopf drücken.

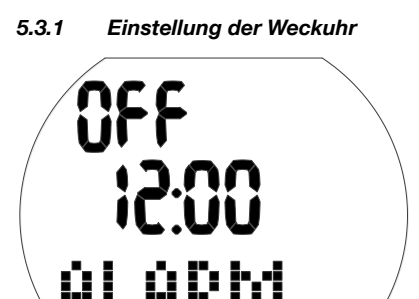

Der Signalton der Weckuhr wird nur an der Oberfläche ausgelöst.

1. Bestätigen Sie, durch Drücken und Halten des rechten Knopfs, dass Sie die Alarmzeit einrichten wollen.

"An" (aktiviert) oder "aus" (deaktiviert) beginnen zu blinken.

- 2. Wechseln Sie zwischen "An" und "Aus", indem Sie den rechten Knopf drücken.
- 3. Bestätigen Sie Ihre Einstellung durch Drücken und Halten des rechten Knopfs. Die Stundenzeichen beginnen zu blinken.
- 4. Ändern Sie die Stunden durch Drücken des linken oder rechten Knopfs.
- 5. Bestätigen Sie Ihre Einstellung durch Drücken und Halten des rechten Knopfs. Die Minutenzeichen beginnen zu blinken.
- 6. Ändern Sie die Minuten durch Drücken des linken oder rechten Knopfs.
- 7. Bestätigen Sie Ihre Einstellung durch Drücken und Halten des rechten Knopfs.

5.3.2 Einstellen der UTC-Zeitverschiebung (koordinierte Universalzeit)

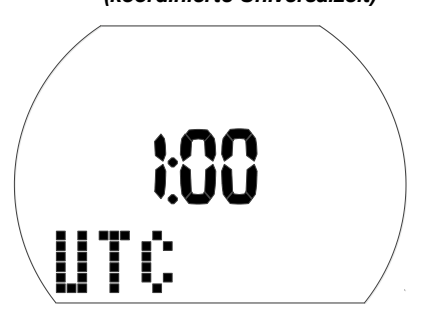

Mit dieser Einstellung können Sie die Uhr auf einfache Weise für eine neue Zeitzone einstellen, ohne die aktuellen Zeiteinstellungen zu verändern.

- 1. Bestätigen Sie, durch Drücken und Halten des rechten Knopfs, dass Sie die Zeitverschiebung einrichten wollen. Die Stundenzeichen beginnen zu blinken.
- 2. Ändern Sie die Stunden durch Drücken des linken oder rechten Knopfs (-13/+14 Std.).
- 3. Bestätigen Sie Ihre Einstellung durch Drücken und Halten des rechten Knopfs. Die Minutenzeichen beginnen zu blinken.
- 4. Ändern Sie die Zeit in Schritten von 15 Minuten durch Drücken des rechten oder linken Knopfs.
- 5. Bestätigen Sie Ihre Einstellung durch Drücken und Halten des rechten Knopfs.

## 5.3.3 Einstellen der Tageszeit

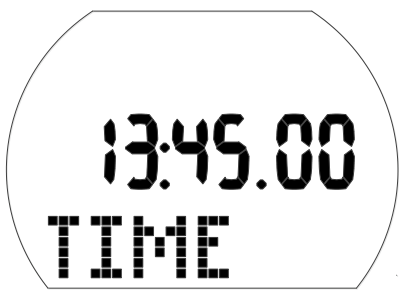

Sie können die Tageszeit in diesem Menü auf Ihre Zeitzone einstellen oder über die UTC-Zeitverschiebung (siehe oben).

1. Bestätigen Sie, durch Drücken und Halten des rechten Knopfs, dass Sie den das Tageszeit einstellen wollen. Die Stundenzeichen beginnen zu blinken.

- 2. Ändern Sie die Stunden durch Drücken des linken oder rechten Knopfs.
- 3. Bestätigen Sie Ihre Einstellung durch Drücken und Halten des rechten Knopfs. Die Minutenzeichen beginnen zu blinken.
- 4. Ändern Sie die Minuten durch Drücken des linken oder rechten Knopfs.
- 5. Bestätigen Sie Ihre Einstellung durch Drücken und Halten des rechten Knopfs.

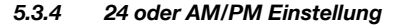

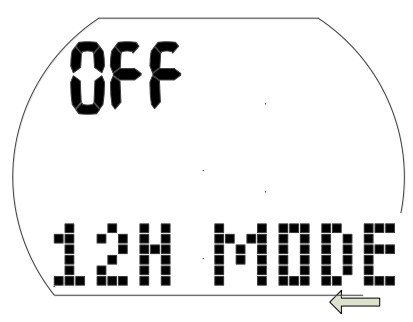

1. Bestätigen Sie, durch Drücken und Halten des rechten Knopfs, dass Sie die Einstellung ändern wollen.

"An" oder "aus" beginnen zu blinken.

- 2. Wechseln Sie zwischen "An" (AM/PM) und "Aus" (24 h), indem Sie den rechten Knopf drücken.
- 3. Bestätigen Sie Ihre Einstellung durch Drücken und Halten des rechten Knopfs.

Die 24 Std./ AM/PM Einstellung hat einen Einfluss auf die Darstellung des Datums (siehe unten).

#### 5.3.5 Einstellen des Datums

Datum: Tag/Monat/Jahr (24 h Einstellung)

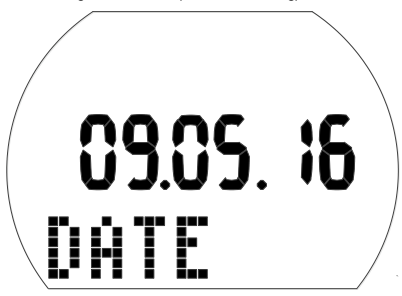

Datum: Monat/Tag/Jahr (AM/PM-Einstellung)

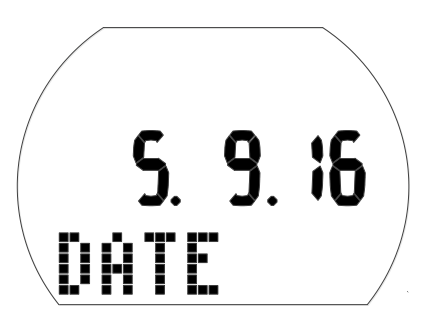

1. Bestätigen Sie, durch Drücken und Halten des rechten Knopfs, dass Sie das Datum ändern wollen.

Der Tag (oder Monat) beginnt zu blinken.

- 2. Ändern Sie den Tag (oder Monat) durch Drücken des linken oder rechten Knopfs.
- 3. Bestätigen Sie Ihre Einstellung durch Drücken und Halten des rechten Knopfs. Der Monat (oder Tag) beginnt zu blinken.
- 4. Ändern Sie den Monat (oder Tag) durch Drücken des linken oder rechten Knopfs.
- 5. Bestätigen Sie Ihre Einstellung durch Drücken und Halten des rechten Knopfs. Das Jahr beginnt zu blinken.
- 6. Ändern Sie das Jahr durch Drücken des linken oder rechten Knopfs.
- 7. Bestätigen Sie Ihre Einstellung durch Drücken und Halten des rechten Knopfs.
- 5.3.6 Ein- und ausschalten des Tons

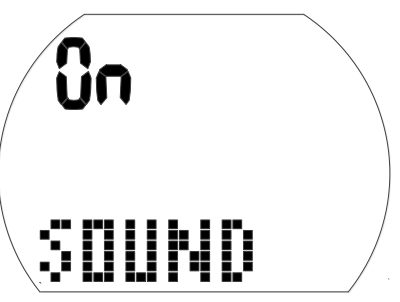

# **A WARNUNG**

Wenn Sie den Ton ausschalten, wird der Signalton deaktiviert. Sie werden keine akustischen Warnungen erhalten (weder Alarme noch Hinweissignale). Ohne akustische Warnungen könnten Sie unbemerkt in potenziell gefährliche Situationen geraten, die zum Tod oder zu ernsthaften Verletzungen führen können. Sie übernehmen die volle Verantwortung für die Folgen, wenn Sie den Ton ausschalten.

1. Bestätigen Sie, durch Drücken und Halten des rechten Knopfs, dass Sie die Einstellung ändern wollen.

"An", "Aus", "Alr" oder "Att" beginnt zu blinken.

 "On" aktiviert alle Signaltöne, einschließlich den Ton des Tastendrucks.

 "Off" ist der Stumm-Modus, ohne irgendwelche Töne, ausser der Wecker. "Alr" aktiviert die Alarm-Signaltöne. "Att" aktiviert die Alarm-Signaltöne und die Hinweis-Signaltöne.

- 2. Wechseln Sie zwischen den Auswahlen, indem Sie den rechten Knopf drücken.
- 3. Bestätigen Sie Ihre Einstellung durch Drücken und Halten des rechten Knopfs. Wenn Sie "Off" wählen, wird "Code" oder .000" angezeigt.
- 4. Ändern Sie die erste Ziffer durch Drücken des linken oder rechten Knopfs. Bestätigen Sie Ihre Einstellung durch Drücken und Halten des rechten Knopfs.
- 5. Wiederholen Sie Punkt 4 für die nächsten zwei Stellen. Wenn Sie den korrekten Code eingegeben haben, wird der Ton ausgeschaltet. Der Code: 313

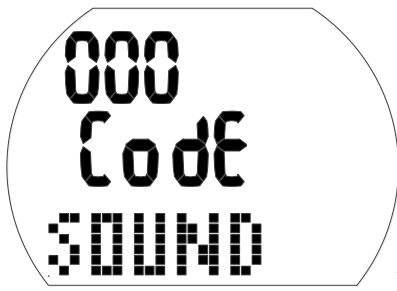

F HINWEIS: Den Ton auszuschalten wirkt sich auch auf Oberflächenfunktion aus (Höhenalarm und Änderung des Höhenbereichs).

#### 5.3.7 Prüfen des Batteriestands

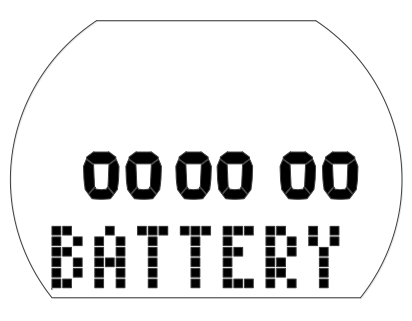

In diesem Menü wird der Batteriestand angezeigt. Eine frische Batterie wird durch 6 Nullen angezeigt, während eine gebrauchte Batterie durch weniger Nullen dargestellt wird, siehe unten:

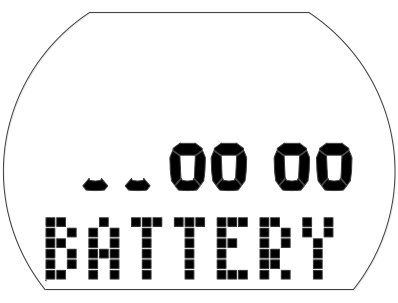

Für weitere Informationen zum Batteriestand siehe Kapitel: System und Bedienung, Abschnitt: Prüfen des Batteriestands.

# 6. SCHNITTSTELLE MIT WINDOWS/MAC UND APPS

## 6.1 Einführung in SCUBAPRO LogTRAK

LogTRAK ist die Software, die Aladin H zur Kommunikation mit einem Windows-basierten PC, einem Mac, Android- oder Apple-Geräten verwendet.

Um alle Vorteile dieser Funktionen ausnützen zu können, müssen Sie die Kommunikation zwischen dem PC und Aladin H über ein Bluetooth-Verbindung vornehmen.

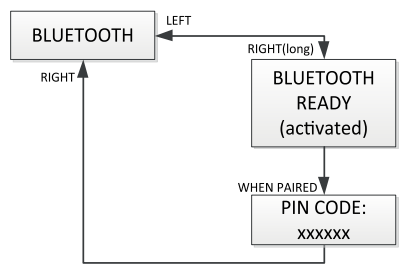

Um die Kommunikation zu starten:

- 1. Wenn Ihr PC/MAC mit Bluetooth ausgestattet ist, aktivieren Sie diese Verbindung.
	- a. Wenn Ihr PC/Mac keine Bluetooth Low Energy (BLE) Verbindung hat, schließen Sie den entsprechenden Dongle am PC/Mac an.
- 2. Starten Sie LogTRAK auf Ihrem PC/Mac.
	- a. Wählen Sie Bluetooth. (Extras -> Optionen -> Download) Wählen Sie die Option Bluetooth.
- 3. Schalten Sie Aladin H ein.
- 4. Drücken Sie auf den rechten Knopf, um das Bluetooth-Menü zu öffnen.

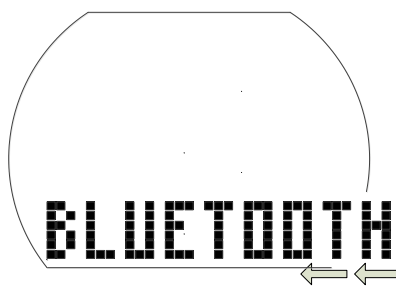

1. Drücken und halten Sie den rechten Knopf, um Bluetooth Werbung zu aktivieren.

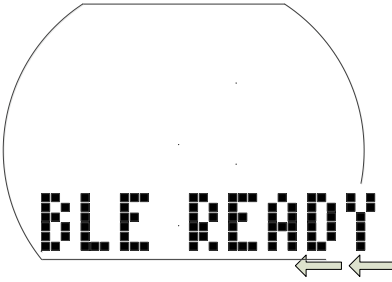

2. Wenn eine Verbindung zwischen Ihrem PC/ Mac und Aladin H eingerichtet worden ist, zeigt Aladin H einen 6-stelligen Pincode.

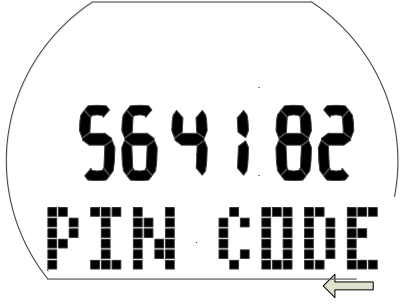

3. Geben Sie diesen Code in Ihrem PC/Mac ein. Die Verbindung zwischen den Geräten ist nun aufgebaut.

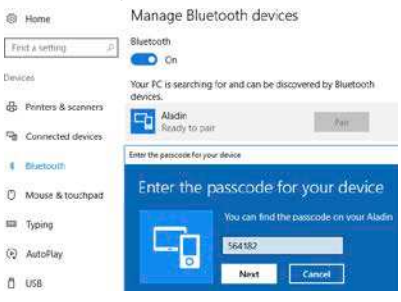

#### Herunterladen der Tauchprofile

In LogTRAK können Sie über Dive > Download Dives (Tauchen > Tauchgänge herunterladen) das Logbuch von Aladin H auf Ihren PC oder Mac übertragen.

Es gibt drei Hauptansichten, die jeweils einen bestimmten Bereich Ihrer Tauchlog anzeigen:

Profil mit den Tauchgangdaten in grafischer Form.

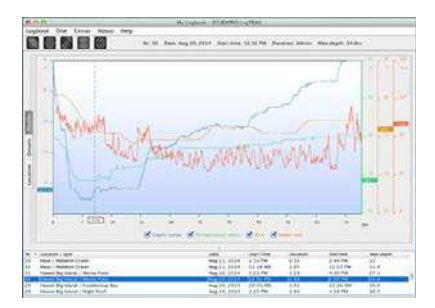

Informationen über den Tauchgang. Hier können Sie zum Beispiel Daten zur Ausrüstung und zum Tank bearbeiten.

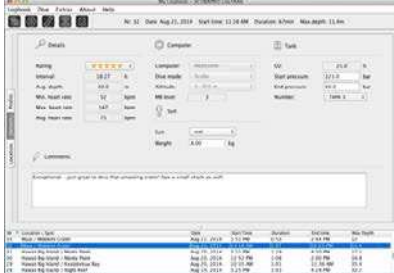

Standort zeigt den Standort des Tauchgangs auf der Weltkarte.

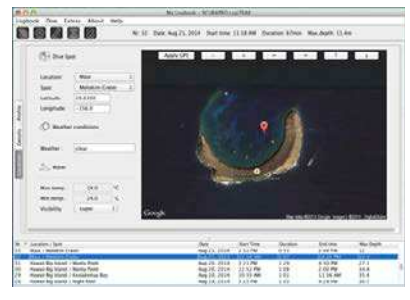

Die Registerkarten zum Auswählen der Ansichten befinden sich links im Hauptfenster.

## 6.2 Ändern von Warnungen/ Einstellungen von Aladin H und lesen der Computer-Informationen

Durch Auswählen von Extras -> Tauchcomputer-Einstelleungen (Read Dive Computer Settings) können Sie Warnungen aktivieren/deaktivieren, die Sie nicht über die Menüs von Aladin H individuell aktivieren/deaktivieren können.

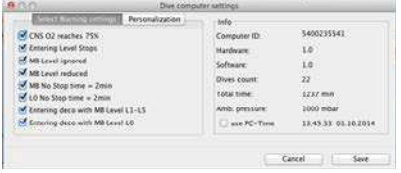

Lesen Sie im Kapitel Warnungen und Alarme, welche Einstellungen Sie für Ihren Aladin H verändern können.

Sie können zudem die angezeigten Einheiten von metrisch auf englisch oder umgekehrt ändern. Wählen Sie hierzu Extras > Options > Measurement (UnitsMaßeinheiten):

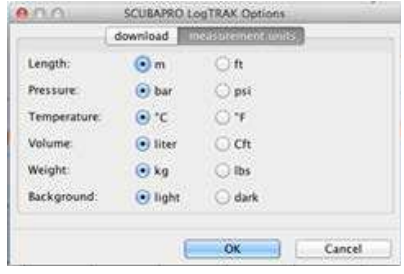

## 7. PFLEGE DES ALADIN H

### 7.1 Technische Angaben

Betriebshöhe:

mit Dekompression – Meereshöhe bis etwa 4000 m/13300 ft.

ohne Dekompression (Gauge-Modus) – jede Höhenlage.

Max. Betriebstiefe:

120 m/394 ft.; in Schritten von 0,1 m bis 99.9 m und 1 m in Tiefen von mehr als 100 m. In Fuß wird immer in Schritten von 1 ft angezeigt. Die Genauigkeit beträgt 2 %  $± 0,3m/1$  ft.

Dekompressionsberechnungs-Bereich: 0,8m bis 120 m/3 ft bis 394 ft

Maximaler Umgebungsdruck: 13 bar/189 psi

Max. Betriebsdruck 232 bar/3365 psi

#### Uhr:

Quarz; Zeit; Datum; Tauchzeitanzeige bis zu 199 Minuten

Sauerstoffkonzentration:

Einstellbar zwischen 21 % und 100 %.

Betriebstemperatur:

-10º C bis +50º C/14º F bis 122º F

Stromversorgung:

CR2450 Lithiumbatterie

#### Lebensdauer der Batterie:

Geschätzte 2 Jahre oder 300 Tauchgänge, was zuerst eintrifft. Die tatsächliche Betriebsdauer der Batterie hängt von der Anzahl Tauchgänge pro Jahr, der Länge jedes Tauchgangs, der Wassertemperatur und der Verwendung der Displaybeleuchtung ab.

## 7.2 Wartung

Die Präzision der Tiefenangabe Ihres Aladin H sollte alle 2 Jahre überprüft werden. Das kann von einem autorisierten SCUBAPRO-<br>Händler durchgeführt werden. Sonst Händler durchgeführt werden. ist Aladin H praktisch wartungsfrei. Die Wartung des Gerätes beschränkt sich auf den Batteriewechsel und ein Abspülen mit Süßwasser. Die nachfolgenden Empfehlungen helfen dabei, Probleme mit Aladin H zu vermeiden und über Jahre einen störungsfreien Betrieb zu gewährleisten:

• Vermeiden Sie es, Ihren Aladin H Schlägen

oder starken Vibrationen auszusetzen.

- Setzen Sie den Aladin H nicht intensivem direktem Sonnenlicht aus.
- Lagern Sie Ihren Aladin H nicht in einem dicht verschlossenen Behälter. Vergewissern Sie sich, dass die Luft genügend zirkulieren kann.
- Sollten Probleme mit den Wasserkontakten auftreten, reinigen Sie den Aladin H mit Seifenwasser und trocknen Sie ihn sorgfältig. Verwenden Sie kein Silikonfett an den Wasserkontakten!
- Reinigen Sie den Aladin H nicht mit lösungsmittelhaltigen Flüssigkeiten.
- Prüfen Sie die Batteriekapazität vor jedem Tauchgang.
- Ersetzen Sie die Batterie, sobald die Batteriewarnung angezeigt wird.
- Werden Fehlermeldungen auf dem Display angezeigt, bringen Sie den Aladin H zu einem autorisierten SCUBAPRO-Fachhändler.

#### 7.2.1 Ersetzen der Batterie

(Verwenden Sie nur das originale SCUBAPRO Batterie-Kit mit Ersatz-O-Ring.)

Der Austausch muss mit äußerster Sorgfalt erfolgen, damit kein Wasser eindringen kann. Die Garantie deckt keine Schäden, die durch unsachgemäß ersetzte Batterien entstehen.

## **A WARNUNG**

Berühren Sie nie mit bloßen Händen die Metalloberfläche der Batterie. Die 2 Batteriepole dürfen nie in Kurzschluss treten.

## **A WARNUNG**

- Wasser, das durch einen undichten Batteriedeckel eindringt, kann den Aladin H unbrauchbar machen oder ein plötzliches Ausschalten ohne Vorwarnung bewirken.
- Öffnen Sie das Batteriefach nur in trockener und sauberer Umgebung.
- Öffnen Sie das Batteriefach nur, um die Batterie zu ersetzen.

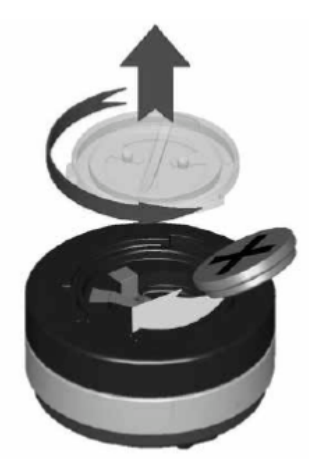

Batterieaustausch:

- 1. Trocknen Sie den Aladin H mit einem weichen Tuch.
- 2. Schrauben Sie den Batteriefachdeckel mit einer Münze oder dem SCUBAPRO-Universalwerkzeug auf.
- 3. Entfernen Sie den Batteriedeckel.
- 4. Entfernen Sie sorgfältig den O-Ring. Beschädigen Sie die Oberflächen der Dichtung nicht.
- 5. Entfernen Sie die Batterie. Fassen Sie die Kontakte nicht an.
- 6. Legen Sie immer einen neuen O-Ring ein, wenn Sie die Batterie austauschen und entsorgen Sie den alten O-Ring. Vergewissern Sie sich, dass sich der neue O-Ring in einwandfreiem Zustand befindet und dass der O-Ring, die O-Ringnut und die Dichtoberflächen frei von Staub und Schmutz sind. Reinigen Sie die Teile bei Bedarf mit einem weichen Tuch. Setzen Sie den O-Ring in die O-Ringnut auf dem Batteriedeckel.

# **A WARNUNG**

Wenn Sie Spuren von eingedrungenem Wasser, Schäden oder Defekte am O-Ring feststellen, verwenden Sie den Aladin H nicht mehr auf zukünftigen Tauchgängen. Bringen Sie den Computer zu einem autorisierten SCUBAPRO-Händler zur Überprüfung und Reparatur.

# **A WARNUNG**

- 7. Verwenden Sie nur Original-SCUBAPRO O-Ringe. Dieser O-Ring ist mit Teflon beschichtet und erfordert keine zusätzliche Schmierung.
- 8. Schmieren Sie den O-Ring nicht, da das Schmiermittel den Batteriedeckel chemisch angreifen wird.

# **A WARNUNG**

9. Überprüfen Sie vor dem Einlegen die korrekte Polarität der Batterie. Aladin H kann durch falsch eingelegte Batterien beschädigt werden. Legen Sie die neue Batterie mit dem "+" nach außen weisend ein. Nachdem die Batterie ersetzt worden ist, führt Aladin H einen automatischen Test (8 Sek.) durch und ein kurzer Signalton erklingt, wenn der Test abgeschlossen ist.

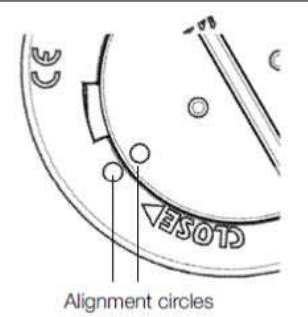

**A WARNUNG** 

- 10. Der Batteriedeckel kann um ±120° Grad versetzt aufgesetzt werden. Drücken Sie den Batteriedeckel kräftig nach unten und drehen Sie ihn im Uhrzeigersinn an, bis die 2 Kreise aneinander ausgerichtet sind. Die Ausrichtungskreise dienen zum korrekten Positionieren des Deckels. Wenn die Drehung vor der korrekten Ausrichtung gestoppt wird, kann die Wasserdichtigkeit beeinträchtigt werden. Wenn die Drehung forciert wird, kann der Deckel zerbrechen. Schäden an Aladin H, die durch eine unsachgemäß ausgewechselte Batterie entstanden sind, werden von der Garantie nicht gedeckt.
- 11. Prüfen Sie Ihren Aladin H, indem Sie ihn einschalten.
- 12. Kalibrieren Sie den 3D-Kompass erneut. Siehe Kapitel: Kompass, Abschnitt: Kompass kalibrieren.

F HINWEIS: Schützen Sie die Umwelt und entsorgen Sie die Batterien auf umweltgerechte Weise.

## 8. ANHANG

## 8.1 Garantie

Der Aladin H ist mit einer Garantie von 2 Jahren gegen Herstellungsschäden und Funktionsstörungen ausgestattet. Die Garantie deckt nur Tauchcomputer, die bei einem autorisierten SCUBAPRO-Fachhändler gekauft wurden. Durch Reparaturen oder Ersatz während der Garantiefrist entsteht kein Anspruch auf Verlängerung der Garantiefrist. Von der Garantie ausgeschlossen werden Fehler oder Schäden durch:

- Unsachgemäße Bedienung oder Beanspruchung.
- Äußere Einwirkungen, z. B. Transportschäden, Stoß- oder Schlagschäden, Schäden durch Witterungseinflüsse oder sonstige Naturerscheinungen.
- Service, Reparaturen oder Öffnen des Tauchcomputers durch nicht vom Hersteller autorisierte Stellen.
- Drucktests, die nicht im Wasser durchgeführt wurden.
- Tauchunfälle.
- Unsachgemäßes Verschließen des Batteriefachdeckels.

Die Garantie für dieses Produkt unterliegt den europäischen Gesetzen, die in den jeweiligen EU-Mitgliedsstaaten in Kraft sind.

Alle Garantieansprüche müssen mit datierter Kaufbescheinigung an einen autorisierten SCUBAPRO-Händler gestellt werden. Ihren nächstgelegenen Händler finden Sie auf www.scubapro.com.

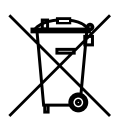

Ihr Tauchinstrument wurde aus hochwertigen Komponenten hergestellt, die wiederverwendet oder recycelt werden können. Dennoch können diese Komponenten, sofern sie nicht in Übereinstimmung mit den Vorschriften zur Entsorgung von Elektro- und Elektronik-Altgeräten entsorgt werden, der menschlichen Gesundheit und/oder der Umwelt schaden. Kunden, die in der Europäischen Union leben, können einen Beitrag zum Schutz von Umwelt und Gesundheit leisten, indem sie Altgeräte entsprechend der EU-Direktive 2012/19/ EC bei einer kommunalen Sammelstelle abgeben. Sammelstellen werden von einigen Vertreibern dieser Produkte und von örtlichen Behörden unterhalten. Geräte, die mit dem links angezeigten Recycling-Symbol markiert sind, dürfen nicht mit dem normalen Hausmüll entsorgt werden.

# 8.2 Glossar

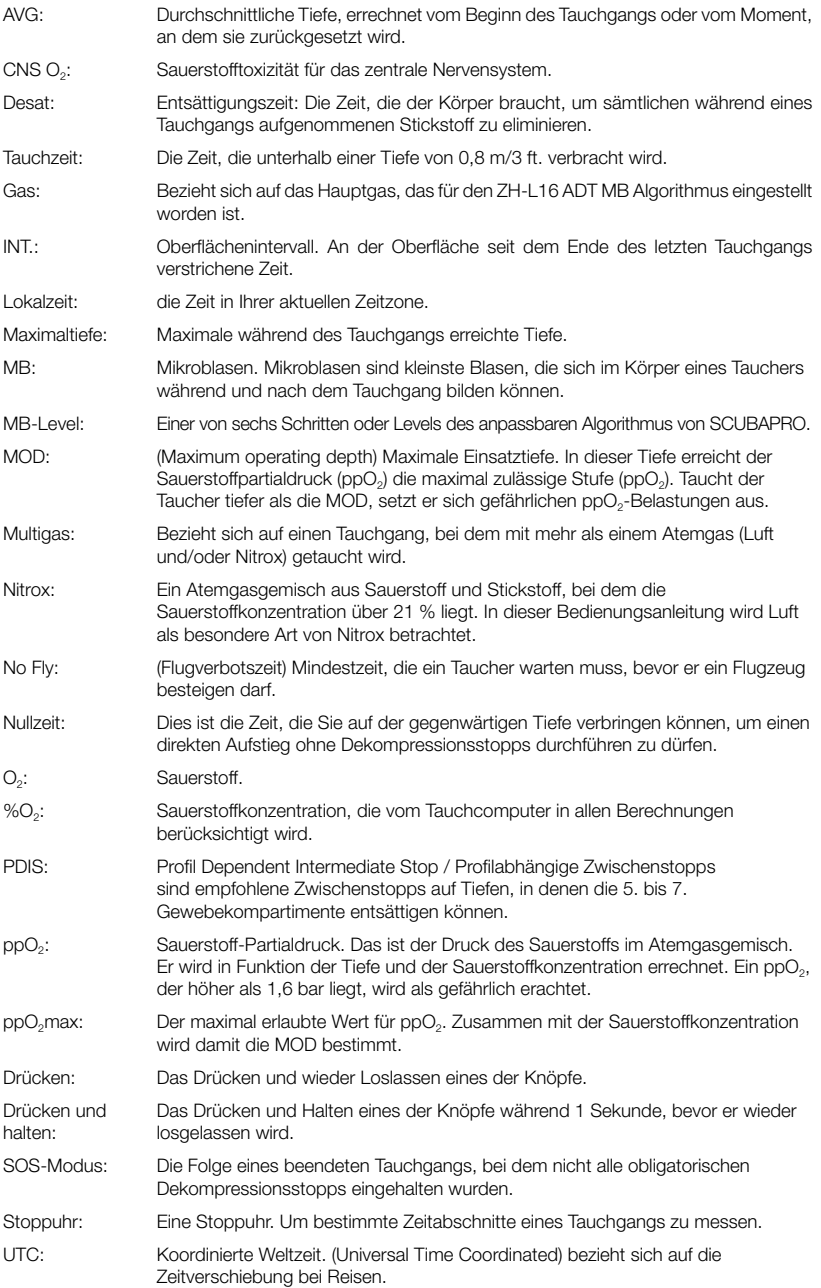

**SCUBAPRO** 

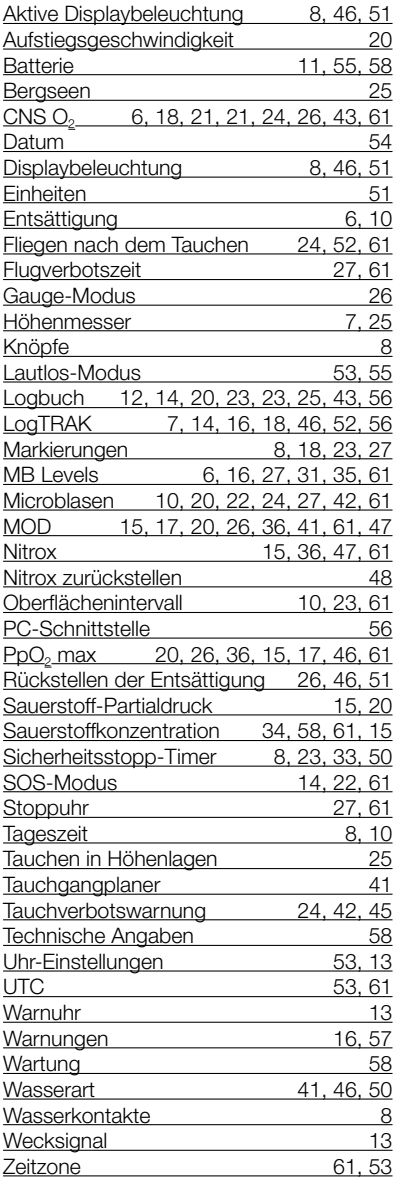